# NetIQ® eDirectory™ 8.8 SP8 Installation Guide

**December 2014**

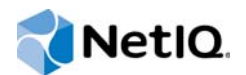

#### **Legal Notice**

THIS DOCUMENT AND THE SOFTWARE DESCRIBED IN THIS DOCUMENT ARE FURNISHED UNDER AND ARE SUBJECT TO THE TERMS OF A LICENSE AGREEMENT OR A NON-DISCLOSURE AGREEMENT. EXCEPT AS EXPRESSLY SET FORTH IN SUCH LICENSE AGREEMENT OR NON-DISCLOSURE AGREEMENT, NETIQ CORPORATION PROVIDES THIS DOCUMENT AND THE SOFTWARE DESCRIBED IN THIS DOCUMENT "AS IS" WITHOUT WARRANTY OF ANY KIND, EITHER EXPRESS OR IMPLIED, INCLUDING, BUT NOT LIMITED TO, THE IMPLIED WARRANTIES OF MERCHANTABILITY OR FITNESS FOR A PARTICULAR PURPOSE. SOME STATES DO NOT ALLOW DISCLAIMERS OF EXPRESS OR IMPLIED WARRANTIES IN CERTAIN TRANSACTIONS; THEREFORE, THIS STATEMENT MAY NOT APPLY TO YOU.

For purposes of clarity, any module, adapter or other similar material ("Module") is licensed under the terms and conditions of the End User License Agreement for the applicable version of the NetIQ product or software to which it relates or interoperates with, and by accessing, copying or using a Module you agree to be bound by such terms. If you do not agree to the terms of the End User License Agreement you are not authorized to use, access or copy a Module and you must destroy all copies of the Module and contact NetIQ for further instructions.

This document and the software described in this document may not be lent, sold, or given away without the prior written permission of NetIQ Corporation, except as otherwise permitted by law. Except as expressly set forth in such license agreement or non-disclosure agreement, no part of this document or the software described in this document may be reproduced, stored in a retrieval system, or transmitted in any form or by any means, electronic, mechanical, or otherwise, without the prior written consent of NetIQ Corporation. Some companies, names, and data in this document are used for illustration purposes and may not represent real companies, individuals, or data.

This document could include technical inaccuracies or typographical errors. Changes are periodically made to the information herein. These changes may be incorporated in new editions of this document. NetIQ Corporation may make improvements in or changes to the software described in this document at any time.

U.S. Government Restricted Rights: If the software and documentation are being acquired by or on behalf of the U.S. Government or by a U.S. Government prime contractor or subcontractor (at any tier), in accordance with 48 C.F.R. 227.7202- 4 (for Department of Defense (DOD) acquisitions) and 48 C.F.R. 2.101 and 12.212 (for non-DOD acquisitions), the government's rights in the software and documentation, including its rights to use, modify, reproduce, release, perform, display or disclose the software or documentation, will be subject in all respects to the commercial license rights and restrictions provided in the license agreement.

#### **© 2013 NetIQ Corporation and its affiliates. All Rights Reserved.**

For information about NetIQ trademarks, see [https://www.netiq.com/company/legal/.](https://www.netiq.com/company/legal/)

# **Contents**

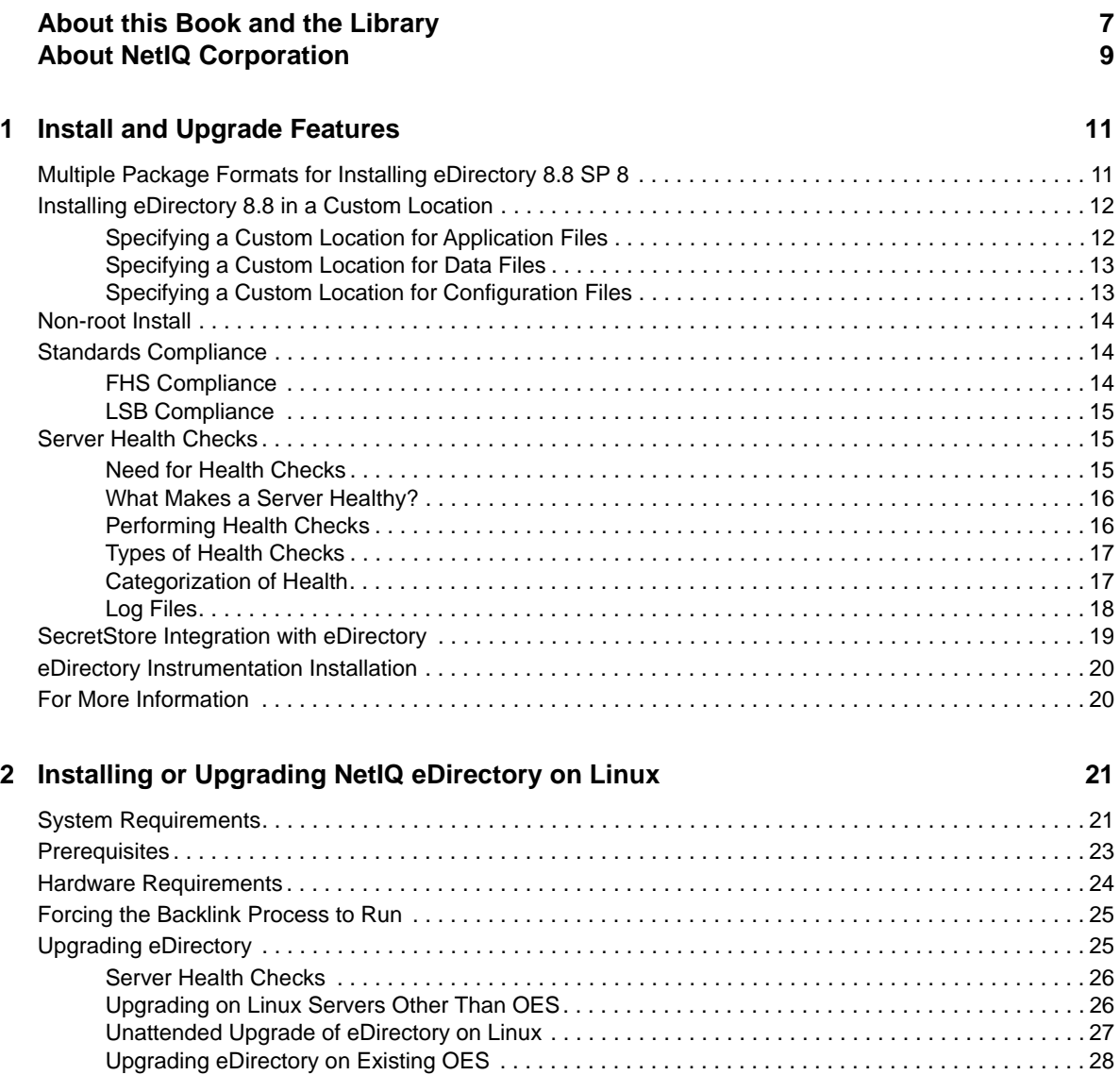

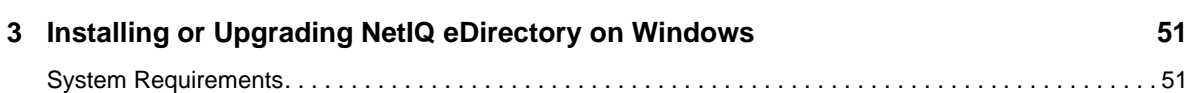

[Upgrading the Tarball Deployment of eDirectory 8.8 . . . . . . . . . . . . . . . . . . . . . . . . . . . . . . . . . . . . . 28](#page-27-1) [Upgrading Multiple Instances. . . . . . . . . . . . . . . . . . . . . . . . . . . . . . . . . . . . . . . . . . . . . . . . . . . . . . . 29](#page-28-0) [Installing eDirectory . . . . . . . . . . . . . . . . . . . . . . . . . . . . . . . . . . . . . . . . . . . . . . . . . . . . . . . . . . . . . . . . . . . 29](#page-28-1) [Using SLP with eDirectory . . . . . . . . . . . . . . . . . . . . . . . . . . . . . . . . . . . . . . . . . . . . . . . . . . . . . . . . . 30](#page-29-0) [Using the nds-install Utility to Install eDirectory Components . . . . . . . . . . . . . . . . . . . . . . . . . . . . . . 31](#page-30-0) [Installing eDirectory 8.8 as a Non-root User . . . . . . . . . . . . . . . . . . . . . . . . . . . . . . . . . . . . . . . . . . . 33](#page-32-0) [Using the ndsconfig Utility to Add or Remove the eDirectory Replica Server . . . . . . . . . . . . . . . . . . 36](#page-35-0) [Using ndsconfig to Configure Multiple Instances of eDirectory 8.8 . . . . . . . . . . . . . . . . . . . . . . . . . . 41](#page-40-0) [Using ndsconfig to Install a Linux Server into a Tree with Dotted Name Containers . . . . . . . . . . . . . 48](#page-47-0) [Using the nmasinst Utility to Configure NMAS . . . . . . . . . . . . . . . . . . . . . . . . . . . . . . . . . . . . . . . . .](#page-47-1) 48 [Non-root user SNMP configuration . . . . . . . . . . . . . . . . . . . . . . . . . . . . . . . . . . . . . . . . . . . . . . . . . . 49](#page-48-0)

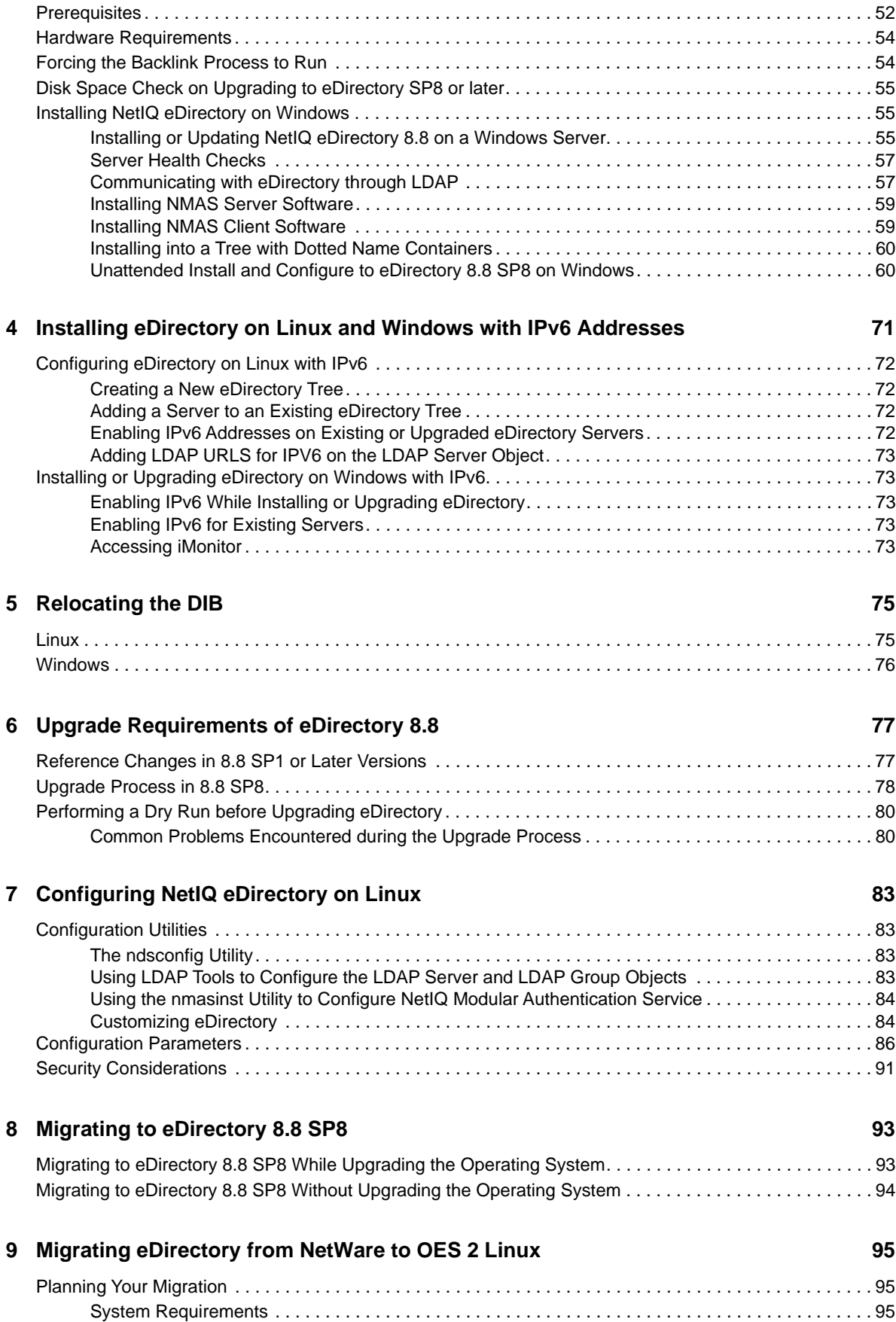

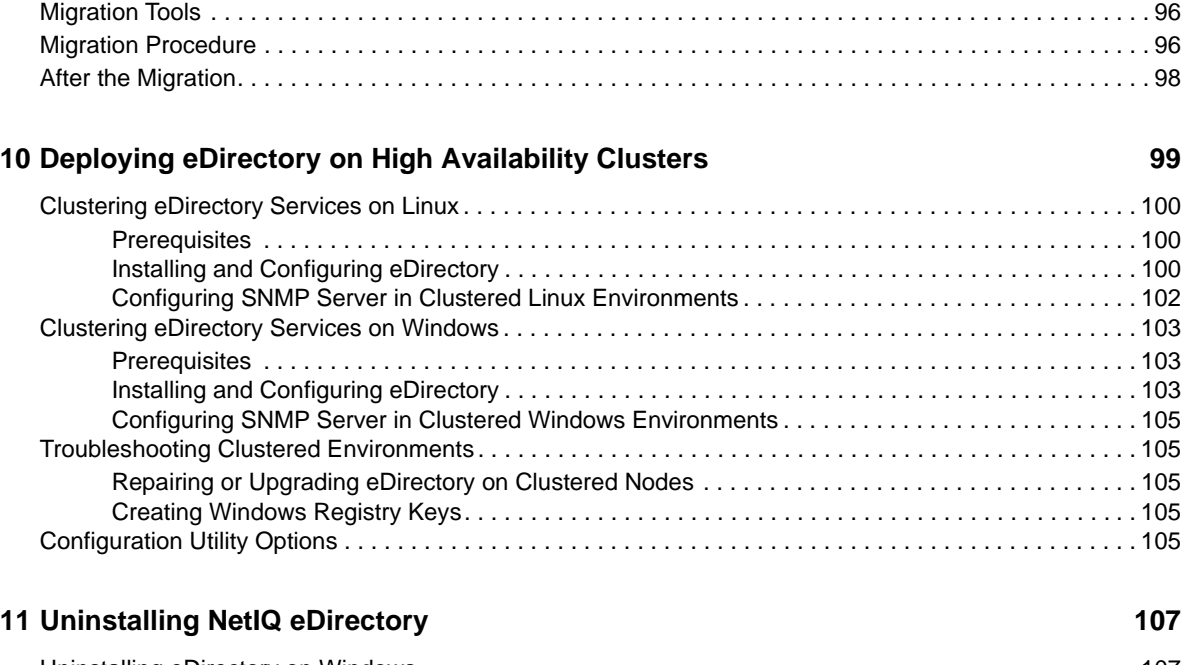

[Prerequisites . . . . . . . . . . . . . . . . . . . . . . . . . . . . . . . . . . . . . . . . . . . . . . . . . . . . . . . . . . . . . . . . . . . 95](#page-94-3) [Supported Platforms . . . . . . . . . . . . . . . . . . . . . . . . . . . . . . . . . . . . . . . . . . . . . . . . . . . . . . . . . . . . . 96](#page-95-0) [Considerations . . . . . . . . . . . . . . . . . . . . . . . . . . . . . . . . . . . . . . . . . . . . . . . . . . . . . . . . . . . . . . . . . . 96](#page-95-1)

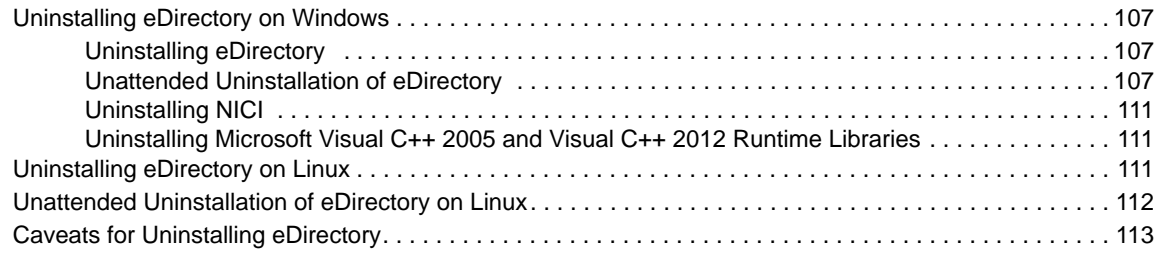

### **[A Linux Packages for NetIQ eDirectory 115](#page-114-0)**

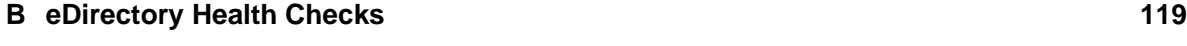

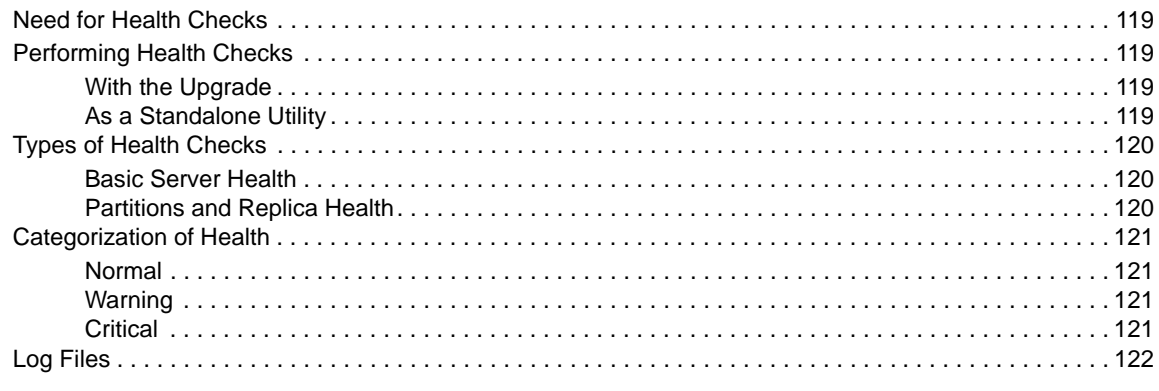

## **[C Configuring OpenSLP for eDirectory 123](#page-122-0)**

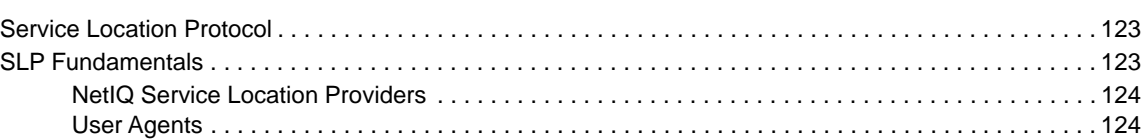

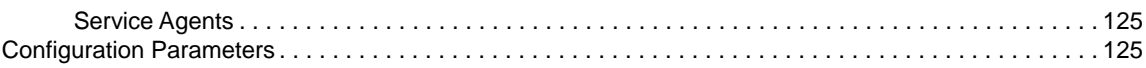

# <span id="page-6-0"></span>**About this Book and the Library**

The *Installation Guide* describes how to install eDirectory 8.8. It is intended for network administrators.

For the most recent version of the *NetIQ eDirectory 8.8 SP8 Installation Guide*, see the [NetIQ](https://www.netiq.com/documentation/edir88/)  [eDirectory 8.8 online documentation](https://www.netiq.com/documentation/edir88/) (https://www.netiq.com/documentation/edir88/) Web site.

# **Intended Audience**

The guide is intended for network administrators.

# **Other Information in the Library**

The library provides the following information resources:

#### **XDASv2 Administration Guide**

Describes how to configure and use XDASv2 to audit eDirectory and NetIQ Identity Manager.

#### **Administration Guide**

Describes how to manage and configure eDirectory.

#### **What's New Guide**

Describes the new features of eDirectory.

#### **Troubleshooting Guide**

Describes how to resolve eDirectory issues.

#### **Tuning Guide for Linux Platforms**

Describes how to analyze and tune eDirectory on Linux platforms to yield superior performance in all deployments.

These guides are available at the [NetIQ eDirectory 8.8 documentation Web site](https://www.netiq.com/documentation/edir88/) (https:// www.netiq.com/documentation/edir88/).

For information about the eDirectory management utility, see the *[NetIQ iManager 2.7 Administration](https://www.netiq.com/documentation/imanager/)  [Guide](https://www.netiq.com/documentation/imanager/)* (https://www.netiq.com/documentation/imanager/).

# <span id="page-8-0"></span>**About NetIQ Corporation**

We are a global, enterprise software company, with a focus on the three persistent challenges in your environment: Change, complexity and risk—and how we can help you control them.

# **Our Viewpoint**

#### **Adapting to change and managing complexity and risk are nothing new**

In fact, of all the challenges you face, these are perhaps the most prominent variables that deny you the control you need to securely measure, monitor, and manage your physical, virtual, and cloud computing environments.

#### **Enabling critical business services, better and faster**

We believe that providing as much control as possible to IT organizations is the only way to enable timelier and cost effective delivery of services. Persistent pressures like change and complexity will only continue to increase as organizations continue to change and the technologies needed to manage them become inherently more complex.

## **Our Philosophy**

#### **Selling intelligent solutions, not just software**

In order to provide reliable control, we first make sure we understand the real-world scenarios in which IT organizations like yours operate — day in and day out. That's the only way we can develop practical, intelligent IT solutions that successfully yield proven, measurable results. And that's so much more rewarding than simply selling software.

#### **Driving your success is our passion**

We place your success at the heart of how we do business. From product inception to deployment, we understand that you need IT solutions that work well and integrate seamlessly with your existing investments; you need ongoing support and training post-deployment; and you need someone that is truly easy to work with — for a change. Ultimately, when you succeed, we all succeed.

## **Our Solutions**

- Identity & Access Governance
- Access Management
- Security Management
- Systems & Application Management
- Workload Management
- Service Management

# **Contacting Sales Support**

For questions about products, pricing, and capabilities, contact your local partner. If you cannot contact your partner, contact our Sales Support team.

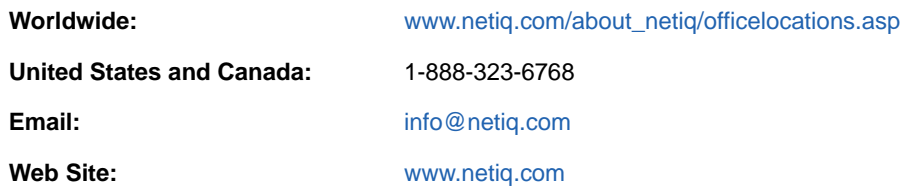

# **Contacting Technical Support**

For specific product issues, contact our Technical Support team.

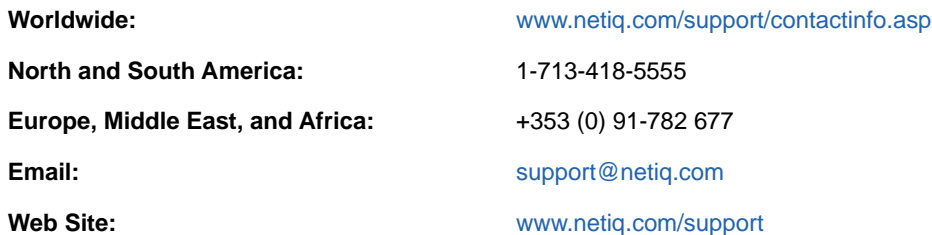

# **Contacting Documentation Support**

Our goal is to provide documentation that meets your needs. If you have suggestions for improvements, click **Add Comment** at the bottom of any page in the HTML versions of the documentation posted at [www.netiq.com/documentation.](http://www.netiq.com/documentation) You can also email [Documentation-](mailto:Documentation-Feedback@netiq.com)[Feedback@netiq.com](mailto:Documentation-Feedback@netiq.com). We value your input and look forward to hearing from you.

# **Contacting the Online User Community**

Qmunity, the NetIQ online community, is a collaborative network connecting you to your peers and NetIQ experts. By providing more immediate information, useful links to helpful resources, and access to NetIQ experts, Qmunity helps ensure you are mastering the knowledge you need to realize the full potential of IT investments upon which you rely. For more information, visit [http://](http://community.netiq.com) [community.netiq.com.](http://community.netiq.com)

# <span id="page-10-0"></span><sup>1</sup> **Install and Upgrade Features**

1

This chapter discusses the features of NetIQ eDirectory 8.8 installation and upgrade.

The following table lists the new features and specifies the platforms they are supported on.

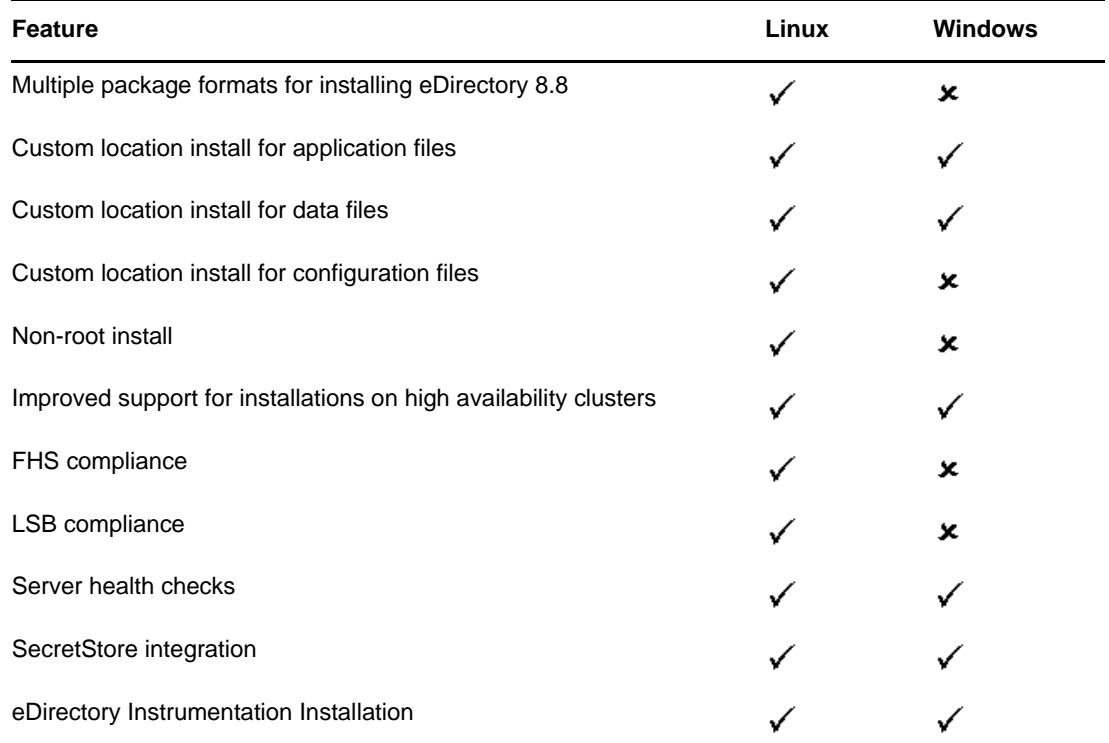

This chapter includes the following information:

- ["Multiple Package Formats for Installing eDirectory 8.8 SP 8" on page 11](#page-10-1)
- ["Installing eDirectory 8.8 in a Custom Location" on page 12](#page-11-0)
- ["Non-root Install" on page 14](#page-13-0)
- ["Standards Compliance" on page 14](#page-13-1)
- ["Server Health Checks" on page 15](#page-14-1)
- ["SecretStore Integration with eDirectory" on page 19](#page-18-0)
- ["eDirectory Instrumentation Installation" on page 20](#page-19-0)
- ["For More Information" on page 20](#page-19-1)

# <span id="page-10-1"></span>**Multiple Package Formats for Installing eDirectory 8.8 SP 8**

On Linux, you have an option to choose from various file formats while installing eDirectory 8.8 on your host. The file formats are listed in the table below.

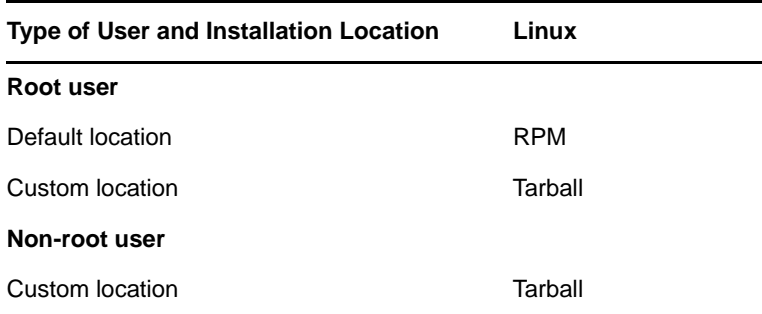

For more information on installing using tarballs, refer to ["Upgrading the Tarball Deployment of](#page-27-2)  [eDirectory 8.8" on page 28](#page-27-2).

# <span id="page-11-0"></span>**Installing eDirectory 8.8 in a Custom Location**

eDirectory 8.8 gives you the flexibility to install the application, data, and configuration files in a location of your choice.

One of the scenarios for installing eDirectory 8.8 in a custom location is when you already have an earlier version of eDirectory installed on your host and you want to test eDirectory 8.8 before upgrading to it. This way, you can have your existing eDirectory setup undisturbed and also test this new version. You can then decide whether you want to retain your existing version or want to upgrade to eDirectory 8.8.

**NOTE:** SLP and the SNMP subagent are installed in the default locations.

This section explains how to install the various files in a custom location:

- ["Specifying a Custom Location for Application Files" on page 12](#page-11-1)
- ["Specifying a Custom Location for Data Files" on page 13](#page-12-0)
- ["Specifying a Custom Location for Configuration Files" on page 13](#page-12-1)

## <span id="page-11-1"></span>**Specifying a Custom Location for Application Files**

While installing eDirectory, you can install your application files in a location of your choice.

#### **Linux**

To install eDirectory 8.8 in a custom location, you can use the tarball installation file and untar eDirectory 8.8 in a location of your choice.

#### **Windows**

You were able to specify a custom location for the application files during the installation Wizard even prior to eDirectory 8.8.

## <span id="page-12-0"></span>**Specifying a Custom Location for Data Files**

While configuring eDirectory, you can save the data files in a location of your choice. The data files include the data, dib, and log directories.

## **Linux**

To configure the data files in a custom location, you can use either the  $-d$  or  $-D$  option of the ndsconfig utility.

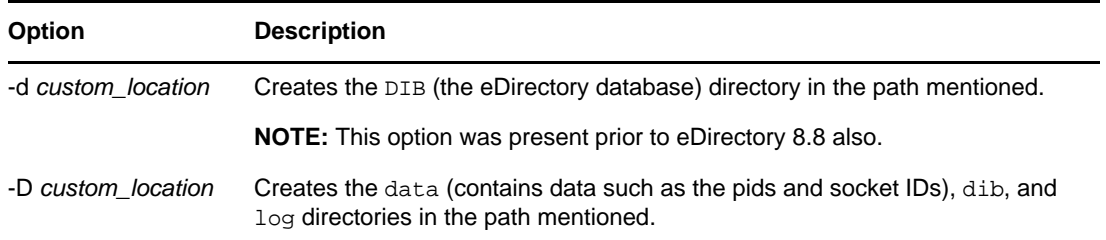

## **Windows**

On Windows you would be prompted to enter the DIB path during the installation. Enter a path of your choice.

## <span id="page-12-1"></span>**Specifying a Custom Location for Configuration Files**

While configuring eDirectory, you can select the path where you want to save your configuration files.

#### **Linux**

To configure the nds.conf configuration file to a different location, use the --config-file option of the ndsconfig utility.

To install the other configuration files (such as modules.conf, ndsimon.conf, and ice.conf) to a different location, do the following:

- **1** Copy all the configuration files to the new location.
- **2** Set the new location by entering the following:

ndsconfig set n4u.nds.configdir *custom\_location*

## **Windows**

You cannot specify a custom location for the configuration files on Windows.

# <span id="page-13-0"></span>**Non-root Install**

eDirectory 8.8 and higher supports installation and configuration of eDirectory servers by a non-root user. Earlier versions of eDirectory could be installed and configured only by a root user with only a single instance of eDirectory running on a host.

With eDirectory 8.8 or higher, any non-root user can use a tarball build to install eDirectory. There can be multiple instances of eDirectory binary installs by the same or different users. However, even for non-root user installs, the system-level services such as the Novell International Cryptographic Infrastructure (NICI), SNMP and SLP can be installed only with the root privileges. NICI is a mandatory component, and SNMP and SLP are optional components for eDirectory functionality. Also, with a package install, only a single instance can be installed by the root user.

After the install, a non-root user can configure eDirectory server instances using his or her individual tarball installation, or by using a binary installation. This means that there can be multiple instances of eDirectory servers running on a single host because any user, either root or non-root, can configure different eDirectory server instances on a single host by using either a package or tarball installation. For more details on the Multiple Instances feature, see ["Upgrading Multiple Instances" on page 29](#page-28-2).

Non-root installation and configuration is applicable to Linux platforms only. For more information on non-root installation and configuration, see ["Installing eDirectory 8.8 as a Non-root User" on page 33](#page-32-1).

# <span id="page-13-1"></span>**Standards Compliance**

eDirectory 8.8 is compliant with the following standards:

- ["FHS Compliance" on page 14](#page-13-2)
- ["LSB Compliance" on page 15](#page-14-0)

## <span id="page-13-2"></span>**FHS Compliance**

To avoid file conflicts with other product application files, eDirectory 8.8 follows the Filesystem Hierarchy Standard (FHS). This feature is available only on Linux.

eDirectory follows this directory structure only if you have chosen to install it in the default location. If you have chosen a custom location, the directory structure would be *custom\_location*/*default\_path*.

For example, if you choose to install in the  $e^{Dir}88$  directory, the same directory structure would be followed in the eDir88 directory, like the man pages would be installed in the  $/$ eDir88/opt/novell/ man directory.

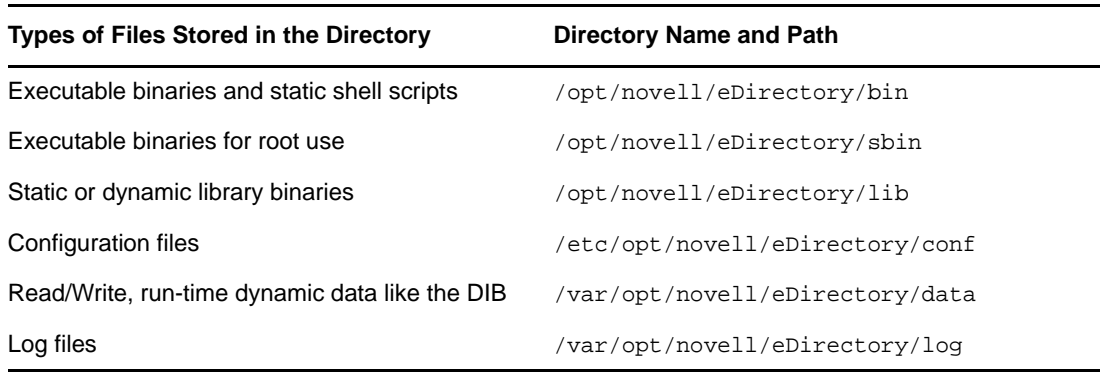

The following table lists the change in the directory structure:

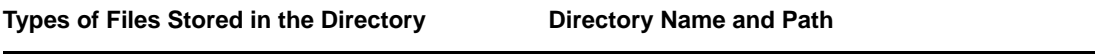

Linux man pages  $/$ opt/novell/man

## **Export Environmental Variables**

With the FHS implementation in eDirectory 8.8, you need to update the path environmental variables and export them. This creates the following problems:

- You need to remember all the paths exported, so that whenever you open a shell, you need to export these paths and start using the utilities.
- When you want to use more than one set of binary, you have to open more than one shell or have to unset and set the paths to the different set of binaries frequently.

To resolve the above issue, you can use the /opt/novell/eDirectory/bin/ndspath script as follows:

Prefix the ndspath script to the utility and run the utility you want as follows:

custom\_location/opt/novell/eDirectory/bin/ndspath utility\_name\_with\_parameters

Export the paths in the current shell as follows:

. custom\_location/opt/novell/eDirectory/bin/ndspath

 After entering the above command, run the utilities as you would normally do. Call the script in your profile, bashrc, or similar scripts. Therefore, whenever you log in or open a new shell, you can start using the utilities directly.

## <span id="page-14-0"></span>**LSB Compliance**

eDirectory 8.8 is now Linux Standard Base (LSB) compliant. LSB also recommends FHS compliance. All the eDirectory packages in Linux are prefixed with *novell*. For example, NDSserv is now novell-NDSserv.

# <span id="page-14-1"></span>**Server Health Checks**

NetIQ eDirectory includes server health checks that help you determine whether your server health is safe before upgrading.

The server health checks run by default with every upgrade and occur before the actual package upgrade. However, you can also run the diagnostic tool ndscheck to do the health checks.

For more information about performing routine health check procedures, see **Maintaining NetIQ eDirectory** in the [NetIQ eDirectory 8.8 SP8 Administration Guide](https://www.netiq.com/documentation/edir88/edir88/data/bookinfo.html) (https://www.netiq.com/ documentation/edir88/edir88/data/bookinfo.html)

## <span id="page-14-2"></span>**Need for Health Checks**

In earlier releases of eDirectory, the upgrade did not check the health of the server before proceeding with the upgrade. If the heath was unstable, the upgrade operation would fail and eDirectory would be in an inconsistent state. In some cases, you probably could not roll back to the pre-upgrade settings.

This new health check tool resolves this, letting you to ensure that your server is ready to upgrade.

## <span id="page-15-0"></span>**What Makes a Server Healthy?**

The server health check utility performs certain [health checks](#page-16-0) to ensure that the tree is healthy. The tree is declared healthy when all these health checks are completed successfully.

## <span id="page-15-1"></span>**Performing Health Checks**

You can perform server health checks in two ways:

- ["With the Upgrade" on page 16](#page-15-2)
- ["As a Standalone Utility" on page 16](#page-15-3)

**NOTE:** You need administrative rights to run the health check utility. The minimal right that can be set to run the utility is the Public right. However, with the Public right some of the NetWare Core Protocol (NCP) objects and partition information are not available.

## <span id="page-15-2"></span>**With the Upgrade**

The health checks are run by default every time you upgrade eDirectory.

#### **Linux**

Every time you upgrade, the health checks are run by default before the actual upgrade operation starts.

To skip the default health checks, you can use the -j option with the nds-install utility.

#### **Windows**

The server health checks happen as part of the installation wizard. You can enable or disable the health checks when prompted to do so.

## <span id="page-15-3"></span>**As a Standalone Utility**

You can run the server health checks as a standalone utility any time you want. The following table explains the health check utilities.

*Table 1-1 Health Check Utilities*

| <b>Platform</b> | <b>Utility Name</b>                                                                                        |
|-----------------|----------------------------------------------------------------------------------------------------|
| Linux           | ndscheck                                                                                                   |
|                 | Syntax:                                                                                                    |
|                 | ndscheck -h hostname: port -a admin FDN -F logfile path -<br>-config-file configuration file name and path |
|                 | <b>NOTE:</b> You can specify either $-h$ or $--confiq-file$ , but not both<br>options.                     |
| <b>Windows</b>  | ndscheck                                                                                                   |

## <span id="page-16-0"></span>**Types of Health Checks**

When you upgrade or run the ndscheck utility, the following types of health checks are done:

- **+ [Basic Server Health](#page-16-2)**
- [Partitions and Replica Health](#page-16-3)

If you run the ndscheck utility, the results from the health checks are displayed on the screen and logged in to ndscheck.log. For more information on log files, refer to ["Log Files" on page 18](#page-17-0).

If the health checks are done as part of the upgrade, then after the health checks, based on the criticality of the error, either you are prompted to continue the upgrade process or the process is aborted. The details of the errors are described in ["Categorization of Health" on page 17](#page-16-1).

#### <span id="page-16-2"></span>**Basic Server Health**

This is the first stage of the health check.The health check utility checks for the following:

- 1. The eDirectory service is up. The DIB is open and able to read some basic tree information such as the tree name.
- 2. The server is listening on the respective port numbers.

For LDAP, it gets the TCP and the SSL port numbers and checks if the server is listening on these ports.

Similarly, it gets the HTTP and HTTP secure port numbers and checks if the server is listening on these ports.

#### <span id="page-16-3"></span>**Partitions and Replica Health**

After checking the basic server health, the next step is to check the partitions and replica health as follows:

- 1. Checks the health of the replicas of the locally held partitions.
- 2. Reads the replica ring of each and every partition held by the server and checks whether all servers in the replica ring are up and all the replicas are in the ON state.
- 3. Checks the time synchronization of all the servers in the replica ring. This shows the time difference between the servers.

## <span id="page-16-1"></span>**Categorization of Health**

Based on the errors found while checking the health of a server, there can be the three categories of health. The status of the health checks is logged in to a log file. For more information, refer to ["Log](#page-17-0)  [Files" on page 18](#page-17-0).

The three categories of health [Normal,](#page-16-4) [Warning](#page-17-1), and [Critical.](#page-17-2)

#### <span id="page-16-4"></span>**Normal**

The server health is normal when all the health checks were successful.

The upgrade proceeds without interruption.

## <span id="page-17-1"></span>**Warning**

The server health is in the warning category when minor errors are found while checking the health.

If the health check is run as part of the upgrade, you are prompted to either abort or continue.

Warnings normally occur in the following scenarios:

- 1. Server not listening on LDAP and HTTP ports, either normal or secure or both.
- 2. Unable to contact any of the nonmaster servers in the replica ring.
- 3. Servers in the replica ring are not in sync.

## <span id="page-17-2"></span>**Critical**

The server health is critical when critical errors were found while checking the health.

If the health check is run as part of the upgrade, the upgrade operation is aborted.

The critical state normally occurs in the following cases:

- 1. Unable to read or open the DIB. The DIB might be locked or corrupt.
- 2. Unable to contact all the servers in the replica ring.
- 3. Locally held partitions are busy.
- 4. Replica is not in the ON state.

## <span id="page-17-0"></span>**Log Files**

Every server health check operation, whether it is run with the upgrade or as a standalone utility, maintains the status of the health in a log file.

The content of the log file is similar to the messages displayed on the screen when the checks are happening.

The health check log file contains the following:

- Status of the health checks (normal, warning, or critical).
- URLs to the NetIQ support site.

The following table gives you the locations for the log file on the various platforms:

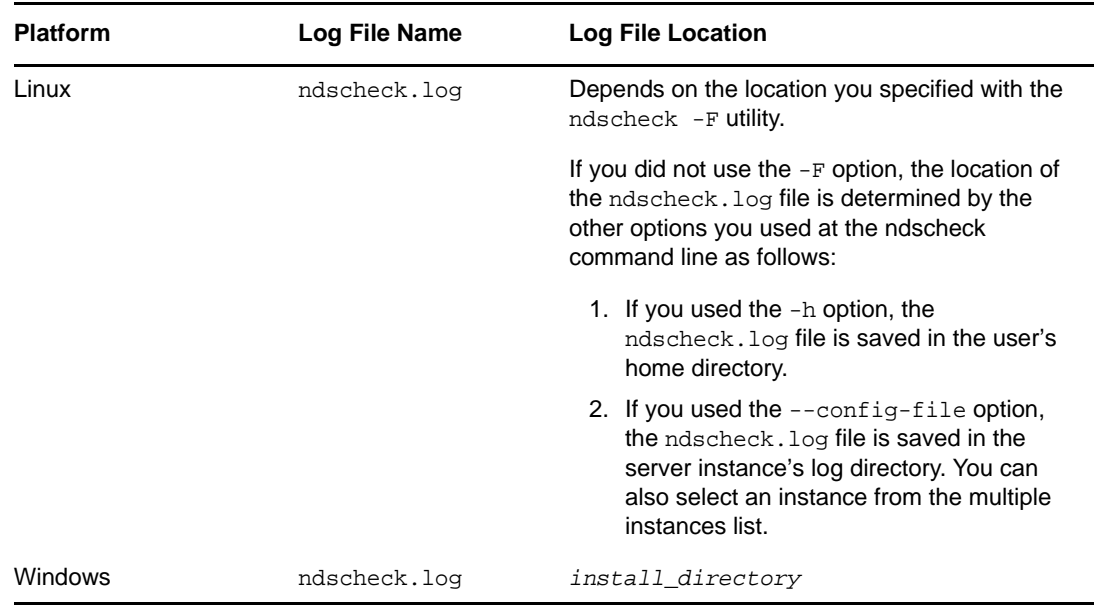

## <span id="page-18-0"></span>**SecretStore Integration with eDirectory**

eDirectory 8.8 gives you an option to configure Novell SecretStore 3.4 during eDirectory configuration. Prior to eDirectory 8.8, you had to manually install SecretStore.

SecretStore is a simple and secure password management solution. It enables you to use a single authentication to eDirectory to access most Linux, Windows, Web, and mainframe applications.

After you've authenticated to eDirectory, SecretStore-enabled applications store and retrieve the appropriate login credentials. When you use SecretStore, you eliminate the need to remember or synchronize all the multiple passwords required for accessing password-protected applications, Web sites, and mainframes.

To configure SecretStore 3.4 along with eDirectory, you can do the following:

**Linux:** 

Use the ndsconfig add -m ss parameter. Here, ss denotes SecretStore and is an optional parameter. If you do not mention the module name, all the modules are installed. If you do not want to configure SecretStore, you can pass the  $n_{\text{max}}$  value to this option by specifying  $-m$ no\_ss.

**Windows:** 

While installing eDirectory, there is an option to specify whether to configure the SecretStore module. By default, this option is selected.

For more information on the SecretStore usage, refer to the *[Novell SecretStore 3.4 Administration](https://www.netiq.com/documentation/secretstore34/)  [Guide](https://www.netiq.com/documentation/secretstore34/)* (https://www.netiq.com/documentation/secretstore34/).

# <span id="page-19-0"></span>**eDirectory Instrumentation Installation**

Earlier eDirectory Instrumentation was a part of Novell Audit. From eDirectory 8.8 SP3 version onwards, eDirectory Instrumentation must be installed separately.

For detailed information on installing, configuring, and uninstalling eDirectory Instrumentation, see [Auditing eDirectory Events](https://www.netiq.com/documentation/edir88/edir88/data/bg0v2w1.html) in the [NetIQ eDirectory 8.8 SP8 Administration Guide](https://www.netiq.com/documentation/edir88/edir88/data/bookinfo.html) (https:// www.netiq.com/documentation/edir88/edir88/data/bookinfo.html).

# <span id="page-19-1"></span>**For More Information**

For more information on any of the features discussed in this chapter, see the following documentation:

- *[NetIQ eDirectory 8.8 SP8 Administration Guide](https://www.netiq.com/documentation/edir88/pdfdoc/edir88/edir88.pdf#bookinfo)*
- On Linux: nds-install, ndsconfig, and ndscheck man pages

## <span id="page-20-0"></span>2 <sup>2</sup> **Installing or Upgrading NetIQ eDirectory on Linux**

Use the following information to install or upgrade NetIQ eDirectory 8.8 on a Linux server:

- ["System Requirements" on page 21](#page-20-1)
- ["Prerequisites" on page 23](#page-22-0)
- ["Hardware Requirements" on page 24](#page-23-0)
- ["Forcing the Backlink Process to Run" on page 25](#page-24-0)
- ["Upgrading eDirectory" on page 25](#page-24-1)
- ["Installing eDirectory" on page 29](#page-28-1)

# <span id="page-20-1"></span>**System Requirements**

You must install eDirectory on one of the following minimum 64-bit platforms.

- ◆ 1 GB RAM for eDirectory
- 300 MB of disk space for the eDirectory server
- 150 MB of disk space for every 50,000 users
- Virtualization Systems
	- VMware ESXi
	- \* Xen (on SLES 10, SLES 11, and their Support Packs)

**NOTE:** eDirectory 8.8 SP8 is supported on SLES 10 XEN virtualization service that runs the SLES 10 guest OS. The following updates are available at the [Novell Update Web site](https://update.novell.com)  (https://update.novell.com):

- SUSE-Linux-Enterprise-Server-X86\_64-10-0-20061011-020434
- SLES10-Updates

For registering and updating SUSE Linux Enterprise 10, refer to [Registering SUSE Linux](http://www.suse.com/products/register.html)  [Enterprise with the NetIQ Customer Center](http://www.suse.com/products/register.html) (http://www.suse.com/products/register.html). After installing the latest update, ensure that the minimum patch level of the installed update is 3.0.2\_09763-0.8.

- Windows Server 2008 R2 Virtualization with Hyper-V
- KVM Hypervisor (on RHEL 6.4)
- One of the following operating systems:

The following table contains a list of the certified and supported server operating systems that eDirectory can run on.

**IMPORTANT:** Certified means the Operating System has been fully tested and supported. However, if an Operating System is listed as Supported it means that it has not yet been tested, but it is expected to work.

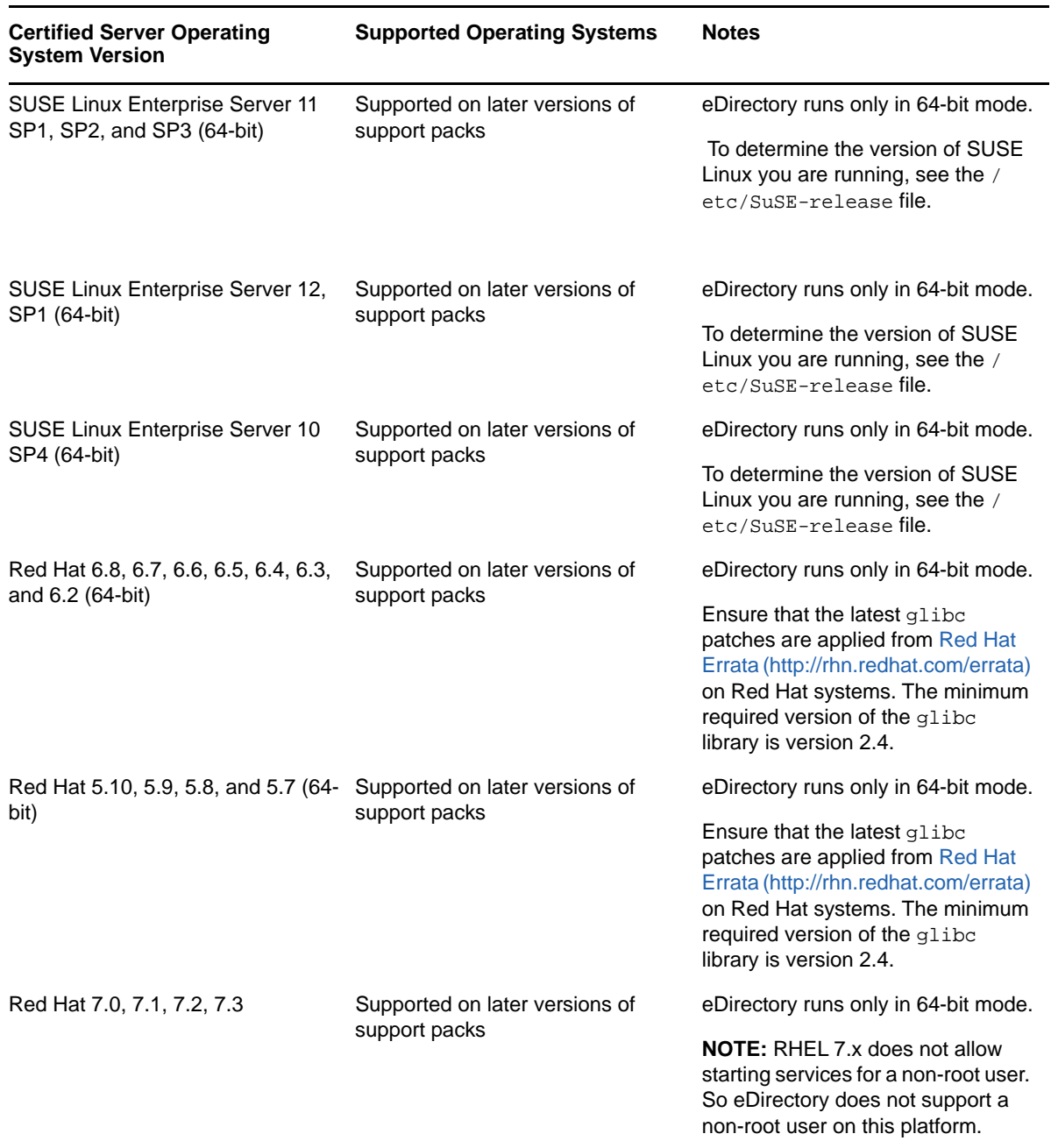

**NOTE:** B-tree file system (BTRFS) is not supported with eDirectory.

# <span id="page-22-0"></span>**Prerequisites**

**IMPORTANT:** Check the currently installed NetIQ and Third Party applications to determine if those products are supported on eDirectory 8.8 before upgrading your existing eDirectory environment. The prerequisites for other NetIQ products can be found on the [NetIQ Documentation site](http://www.netiq.com/documentation/) (http:// www.netiq.com/documentation/). We also recommend you back up an eDirectory instance before performing any upgrades on that instance.

 $\Box$  (Conditional) Novell International Cryptographic Infrastructure (NICI) 2.7 and eDirectory 8.8 support key sizes up to 4096 bits. If you want to use a 4 KB key size, every server must be upgraded to eDirectory 8.8. In addition, every workstation using the management utilities, for example, iManager must have NICI 2.7 installed on it.

When you upgrade your Certificate Authority (CA) server to eDirectory 8.8, the key size will not change but will still be 2 KB. The only way to create a 4 KB key size is recreate the CA on an eDirectory 8.8 server. In addition, you would have to change the default from 2 KB to 4 KB for the key size, during the CA creation.

When you install eDirectory, the nds-install utility automatically installs NICI. For more information about installing eDirectory, see ["Using the nds-install Utility to Install eDirectory](#page-30-0)  [Components" on page 31.](#page-30-0) However, if you need to install only NICI, and not eDirectory itself, on a workstation that has the management utilities installed, you must install NICI manually. For more information about manually installing NICI, see ["Installing NICI" on page 34](#page-33-0).

 $\Box$  Service Location Protocol (SLP) installed and configured

With eDirectory 8.8, SLP does not get installed as part of the eDirectory installation.

Only a root user can install SLP.

For more information on installing SLP, refer to ["Using SLP with eDirectory" on page 30](#page-29-0).

 $\Box$  The Linux host enabled for multicast routing

To check if the host is enabled for multicast routing, enter the following command:

/bin/netstat -nr

The following entry should be present in the routing table:

224.0.0.0 0.0.0.0

If the entry is not present, log in as root and enter the following command to enable multicast routing:

route add -net 224.0.0.0 netmask 240.0.0.0 dev *interface*

The *interface* could be a value such as eth0, hme0, hme1, or hme2, depending on the NIC that is installed and used.

For more information on multicast and broadcast routes, refer to the [OpenSLP Web site](http://www.openslp.org/doc/html/UsersGuide/Installation.html) (http:// www.openslp.org/doc/html/UsersGuide/Installation.html).

 $\Box$  Network server time synchronized

Use Network Time Protocol's (NTP) ntp to synchronize time across all network servers.

 $\Box$  (Conditional) If you are installing a secondary server, all the replicas in the partition that you install the product on should be in the On state.

- $\Box$  (Conditional) If you are installing a secondary server into an existing tree as a non-administrator user, create a container and then partition it. Ensure that you have the following rights:
	- Supervisor rights to this partition.
	- All Attributes rights: read, compare, and write rights over the W0.KAP.Security object.
	- Entry rights: browse rights over Security container object.
	- All Attributes rights: read and compare rights over Security container object.
- $\Box$  (Conditional) If you are installing a secondary server into an existing tree as a non-administrator user, ensure that at least one of the servers in the tree has the same or higher eDirectory version as that of the secondary being added as container admin. In case the secondary being added is of later version, then the schema needs to be extended by the administrator of the tree before adding the secondary using container admin.
- □ While configuring eDirectory, you must enable SLP services and a NetWare Core Protocol (NCP) port (the default is 524) in the firewall to allow the secondary server addition. Additionally, you can enable the following service ports based on your requirements:
	- LDAP clear text 389
	- LDAP secured 636
	- HTTP clear text 8028
	- HTTP secured 8030

In case, if you have enabled user-defined ports, you must mention these ports while configuring eDirectory.

**NOTE:** This step is required only if you have SLP configured in your system.

- $\Box$  Do not set the user-defined ports to 8008 and 8010 while upgrading eDirectory 8.8 SP2 or later versions to 8.8 SP8. If the ports are set to 8008 or 8010, ndsconfig assumes that the server is a pre-eDirectory 8.8*x* server and automatically resets them to 8028 and 8030 respectively.
- $\Box$  During eDirectory upgrade, if SecretStore has not already been configured with the previous versions, or you do not want to configure SecretStore, use the  $-m$  no\_ss option with the ndsinstall utility.

#### **Configuring Static IP Address**

Static IP address must be configured on the server for the eDirectory to perform efficiently. Configuring eDirectory on the servers with DHCP address can lead to unpredictable results.

## <span id="page-23-0"></span>**Hardware Requirements**

Hardware requirements depend on the specific implementation of eDirectory. Two factors increase performance: more cache memory and faster processors. For best results, cache as much of the Directory Information Base (DIB) Set as the hardware allows.

eDirectory scales well on a single processor. However, NetIQ eDirectory 8.8 takes advantage of multiple processors. Adding processors improves performance in some areas — for example, logins — and having multiple threads active on multiple processors also improves performance. eDirectory itself is not processor intensive, but it is I/O intensive.

The following table illustrates typical system requirements for eDirectory for Linux:

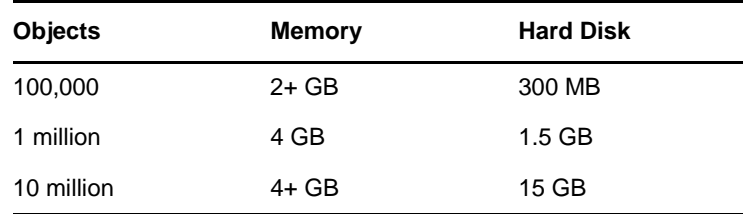

## <span id="page-24-0"></span>**Forcing the Backlink Process to Run**

Because the internal eDirectory identifiers change when upgrading to NetIQ eDirectory, the backlink process must update backlinked objects for them to be consistent.

Backlinks keep track of external references to objects on other servers. For each external reference on a server, the backlink process ensures that the real object exists in the correct location and verifies all backlink attributes on the master of the replica. The backlink process occurs two hours after the database is open, and then every 780 minutes (13 hours). The interval is configurable from 2 minutes to 10,080 minutes (7 days).

After migrating to eDirectory, start the DSTrace process by issuing the ndstrace  $-1>log\&$  command, which runs the process at the background. This allows you to properly analyze the results of the backlinker process, which takes 4 to 10 minutes. Then force the backlink process to run by issuing the ndstrace -c 'set ndstrace=\*B' command from the DSTrace OS command prompt. Review the results of the log file created in the first step. Then you can unload the DSTrace process by issuing the ndstrace -u command. Running the backlink process is especially important on servers that do not contain a replica.

# <span id="page-24-1"></span>**Upgrading eDirectory**

When upgrading eDirectory, you can use one of the following upgrade paths:

- Upgrade from an existing 32-bit version to a new 32-bit version
- Upgrade from an existing 32-bit version to a new 64-bit version
- Upgrade from an existing 64-bit version to a new 64-bit version

**NOTE:** There are no special steps to upgrade from a 32-bit version of eDirectory to a 64-bit version of eDirectory. You can follow the same procedure as you would to upgrade from a 32-bit version to a new 32-bit version.

The following sections provide information to help you upgrade your existing eDirectory installation to the current version.

- ["Server Health Checks" on page 26](#page-25-0)
- ["Upgrading on Linux Servers Other Than OES" on page 26](#page-25-1)
- ["Unattended Upgrade of eDirectory on Linux" on page 27](#page-26-0)
- ["Upgrading eDirectory on Existing OES" on page 28](#page-27-0)
- ["Upgrading the Tarball Deployment of eDirectory 8.8" on page 28](#page-27-1)
- ["Upgrading Multiple Instances" on page 29](#page-28-0)

**NOTE:** The ndsconfig upgrade command is used to upgrade the necessary configuration of the individual components such as HTTP, LDAP, SNMP, SAS, and NetIQ Modular Authentication Service (NMAS).

## <span id="page-25-0"></span>**Server Health Checks**

With eDirectory 8.8, when you upgrade eDirectory, a server health check is conducted by default to ensure that the server is safe for the upgrade:

["Partitions and Replica Health" on page 120](#page-119-3)

Based on the results obtained from the health checks, the upgrade will either continue or exit as follows:

- If all the health checks are successful, the upgrade will continue.
- If there are minor errors, the upgrade will prompt you to continue or exit.
- $\bullet$  If there are critical errors, the upgrade will exit.

See [Appendix B, "eDirectory Health Checks," on page 119](#page-118-5) for a list of minor and critical error conditions.

#### **Skipping Server Health Checks**

To skip server health checks, run  $nds-install -j$  or  $ndsconfig$  upgrade  $-j$  from the installation folder.

For more information, see [Appendix B, "eDirectory Health Checks," on page 119](#page-118-5).

## <span id="page-25-1"></span>**Upgrading on Linux Servers Other Than OES**

eDirectory upgrade is supported from eDirectory 8.8 SP2 onwards. If you have eDirectory 8.8 SP2 or later versions installed, you can directly upgrade to eDirectory 8.8 SP8.

To upgrade, use the nds-install utility. This utility is located in the Setup directory of the downloaded file for Linux platform. Enter the following command from the Setup directory:

./nds-install

After the upgrade to eDirectory 8.8, the default location of the configuration files, data files, and log files are changed to /etc/opt/novell/eDirectory/conf, /var/opt/novell/eDirectory/data, and /var/opt/novell/eDirectory/log, respectively.

The new directory /var/opt/novell/eDirectory/data uses a symbolic link to the /var/nds directory.

The old configuration file /etc/nds.conf is migrated to /etc/opt/novell/eDirectory/conf directory. The old configuration file /etc/nds.conf and the old log files under /var/nds are retained for reference.

**NOTE:** Run ndsconfig upgrade after nds-install, if the upgrade of the DIB fails and nds-install asks to do so.

**NOTE:** Health check fails due to time sync. To resolve this issue, perform a time sync between the instances. You can ignore this warning message during upgrade.

## <span id="page-26-0"></span>**Unattended Upgrade of eDirectory on Linux**

On Linux, eDirectory provides switches and options along with the install script and configuration utility that facilitates the unattended upgrade. The following sections discuss various steps for unattended eDirectory upgrade on Linux:

**1** Perform the health check of eDirectory:

Health check of all the root instances planned for upgrade is manually done by using ndscheck utility.

- **1a** export LD\_LIBRARY\_PATH to the *<untarred location of eDirectory>*/eDirectory/ setup/utils
- **1b** Run ndscheck using one of the below commands:

```
<untarred location of eDirectory>/eDirectory/setup/utils/ndscheck -a <user 
name> -w passwd --config-file <nds.conf with absolute path>
```
**Passing the password through environment variable:** *<untarred location of 88SP8>*/eDirectory/setup/utils/ndscheck -a *<user name>* -w env:*<environment variable>* --config-file *<nds.conf with absolute path>*

**Passing the password through file:** *<untarred location of 88SP8>*/eDirectory/ setup/utils/ndscheck -a *<user name>* -w file:*<filename>* --config-file *<nds.conf with absolute path>*

Any one of the above can be used in the automated script for the health check. For example:

```
/Builds/eDirectory/utils/ndscheck -a admin.novell -w n 
/Builds/eDirectory/utils/ndscheck -a admin.novell -w env:ADM_PASWD 
/Builds/eDirectory/utils/ndscheck -a admin.novell -w file:adm_paswd
```
**2** Upgrade the eDirectory 8.8 packages:

**2a** Run the nds-install script to upgrade the packages as below:

nds-install -u -i -j

**3** Update the following environment variables:

```
PATH=/opt/novell/eDirectory/bin:/opt/novell/eDirectory/sbin:$PATH 
LD_LIBRARY_PATH=/opt/novell/eDirectory/lib:/opt/novell/eDirectory/lib/nds-
modules:/opt/novell/lib:$LD_LIBRARY_PATH 
MANPATH=/opt/novell/man:/opt/novell/eDirectory/man:$MANPATH 
TEXTDOMAINDIR=/opt/novell/eDirectory/share/locale
```
**4** Upgrade eDirectory by using the ndsconfig utility for all the root instances by using the following commands:

ndsconfig upgrade -a *<user name>* -w passwd -c --config-file *<nds.conf with absolute path>*

**Passing the password through environment variable:**  $ndsconfiq$  upgrade -a  $\leq$ user *name>* -w env:*<environment variable>* -c --config-file *<nds.conf with absolute path>*

**Passing the password through file:** ndsconfig upgrade -a <user name> -w file:*<filename with absolute/relative path>* -c --config-file *<nds.conf with absolute path>*

Any of the above can be used in the automated script for the eDirectory upgrade. For example:

```
ndsconfig upgrade -a admin.novell -w n -c -–config-file /etc/opt/novell/
eDirectory/conf/nds.conf 
ndsconfig upgrade -a admin.novell -w env:ADM_PASWD -c --config-file /etc/opt/
novell/eDirectory/conf/nds.conf 
ndsconfig upgrade -a admin.novell -w file:/Builds/88SP8/adm_paswd -c --config-
file /etc/opt/novell/eDirectory/conf/nds.conf
```
## <span id="page-27-0"></span>**Upgrading eDirectory on Existing OES**

This version is not supported on OES. For more information on upgrading eDirectory on an existing OES installation, refer to the [Updating \(Patching\) an OES 11 SP2 Server](https://www.novell.com/documentation/oes11/inst_oes_lx/data/bxlu3xc.html) (https://www.novell.com/ documentation/oes11/inst\_oes\_lx/data/bxlu3xc.html) section in the *OES Installation Guide*.

## <span id="page-27-1"></span>**Upgrading the Tarball Deployment of eDirectory 8.8**

If you want to upgrade the tarball deployment from eDirectory 8.8 to eDirectory 8.8 SP8, perform the following steps:

- <span id="page-27-2"></span>**1** Download the tarball build.
- **2** Take backup of the following configuration files:
	- \$NDSHOME/eDirectory/etc/opt/novell/eDirectory/conf/ndsimon.conf
	- \$NDSHOME/eDirectory/etc/opt/novell/eDirectory/conf/ice.conf
	- \$NDSHOME/eDirectory/etc/opt/novell/eDirectory/conf/ndsimonhealth.conf
	- \$NDSHOME/eDirectory/etc/opt/novell/eDirectory/conf/ndssnmp/ndssnmp.cfg
	- $\bullet$  \$NDSHOME is the location where eDirectory is installed.
- **3** For upgrade of eDirectory versions lower than 8.8 SP1, do the following:
	- Perform disk space check using ndscheck -D --config-file conf\_file\_path
	- Create an empty file upgradeDIB under the DIB location of each server instance.

The list of instances can be obtained using the ndsmanage utility.

- **4** Run pre upgrade health check for the all instances using ndscheck and check the ndscheck.log file for any errors before proceeding with the upgrade.
- **5** Stop all instances using ndsmanage.
- **6** Untar the tarball in the same location ( $\frac{1}{5}NDSHOME$ ) where eDirectory is installed. By untarring the tarball in the same location, you are overwriting the binaries and libraries.
- **7** Upgrade the following package if necessary.

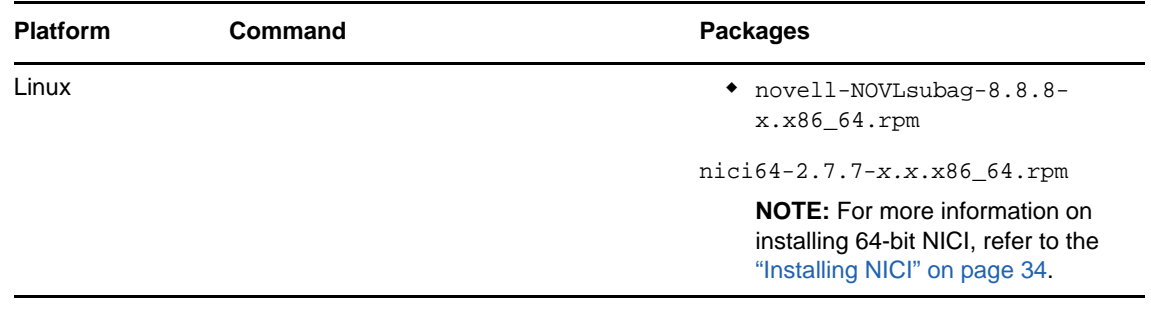

**8** Restore the configuration files.

- **9** Run the \$NDSHOME/eDirectory/opt/novell/eDirectory/bin/ndspath for setting all environment variables.
- <span id="page-28-2"></span>**10** Run ndsconfig upgrade -j for all instances. While running ndsconfig upgrade follow the order in which the master replica is the first and followed by Read/Write and others.

## <span id="page-28-0"></span>**Upgrading Multiple Instances**

This section contains the following information:

- ["Root User has Multiple Instances" on page 29](#page-28-3)
- ["Non Root User's Instances" on page 29](#page-28-4)
- ["Order of Upgrade" on page 29](#page-28-5)

#### <span id="page-28-3"></span>**Root User has Multiple Instances**

If you run nds-install after upgrading the package, it prompts you to upgrade the DIB files of all the eDirectory server instances, which might take a long time to complete. If you wish to perform the DIB upgrade in parallel, you can do it manually. For information about manually upgrading the DIB, refer to the [eDirectory Readme](https://www.netiq.com/documentation/edir88/edir888_unix_readme/data/edir888_unix_readme.html) (https://www.netiq.com/documentation/edir88/edir888\_unix\_readme/data/ edir888 unix readme.html). If you upgrade the DIB for all the active instances one by one, it runs the ndsconfig upgrade command separately for each instance. If you have a larger DIB, you can select **No** and run the ndsconfig upgrade in parallel in separate shells, which can reduce the upgrade time of each instance.

## <span id="page-28-4"></span>**Non Root User's Instances**

If you have non root users' instances which are using root users' binaries, before doing the package upgrade you need to run ndscheck for such instances and make sure that their health is proper by referring the ndscheck.log file. If you run nds-install, it stops all the instances, including the non root user's instances. After doing the package upgrade, the nds-install command does not call ndsconfig upgrade for non-root user's instances. You need to manually run ndsconfig upgrade for all non-root user's instances to start these instances.

## <span id="page-28-5"></span>**Order of Upgrade**

While running ndsconfig upgrade, it is recommended to follow the order in which master replica comes first and then Read/Write or other replicas.

# <span id="page-28-1"></span>**Installing eDirectory**

The following sections provide information about installing NetIQ eDirectory on Linux:

- ["Using SLP with eDirectory" on page 30](#page-29-0)
- ["Using the nds-install Utility to Install eDirectory Components" on page 31](#page-30-0)
- ["Installing eDirectory 8.8 as a Non-root User" on page 33](#page-32-0)
- ["Using the ndsconfig Utility to Add or Remove the eDirectory Replica Server" on page 36](#page-35-0)
- ["Using ndsconfig to Configure Multiple Instances of eDirectory 8.8" on page 41](#page-40-0)
- ["Using ndsconfig to Install a Linux Server into a Tree with Dotted Name Containers" on page 48](#page-47-0)
- ["Using the nmasinst Utility to Configure NMAS" on page 48](#page-47-1)
- ["Non-root user SNMP configuration" on page 49](#page-48-0)

## <span id="page-29-0"></span>**Using SLP with eDirectory**

In earlier releases of eDirectory, SLP was installed during the eDirectory install. But with eDirectory 8.8, you need to separately install SLP before proceeding with the eDirectory install.

If you plan to use SLP to resolve tree names, you should install and configure the protocol, and the SLP directory agents (DAs) should be stable.

- **1** Install OpenSLP, if it is not already installed.
- **2** Follow the on-screen instructions to complete the SLP installation.
- **3** Start SLP manually as follows:

/etc/init.d/slpd start

For more information, refer to [Appendix C, "Configuring OpenSLP for eDirectory," on page 123.](#page-122-3)

Similarly, when you uninstall the SLP package, you need to stop SLP manually, as follows:

/etc/init.d/slpd stop

If you don't want to (or cannot) use SLP, you can use the flat file hosts.nds to resolve tree names to server referrals. The hosts.nds file can be used to avoid SLP multicast delays when SLP DA is not present in the network.

hosts.nds is a static lookup table used by eDirectory applications to search eDirectory partition and servers. In the hosts.nds file, for each tree or server, a single line contains the following information:

- Tree/Server Name: Tree names end with a trailing dot (.).
- Internet Address: This can be a DNS name or IP address.
- $\bullet$  Server Port: Optional, appended with a colon (:) to the Internet address.

Local server need not have an entry in this file unless it is listening on non-default NCP port.

The syntax followed in the hosts.nds file is as follows:

```
<[partition name.]tree name>. <host-name/ip-addr>[:<port>]
<server name> <dns-addr/ip-addr>[:<port>]
```
For example:

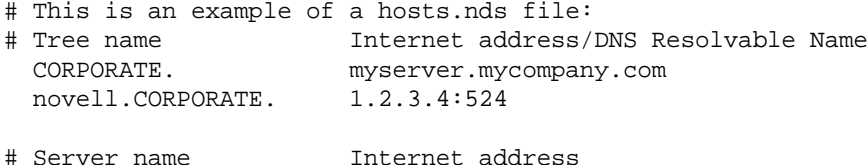

CORPSERVER myserver.mycompany.com

See the hosts.nds man page for more details.

If you decide to use SLP to resolve the tree name to determine if the eDirectory tree is advertised, after eDirectory and SLP are installed, enter the following:

/usr/bin/slptool findattrs services:ndap.novell///(svcname-ws==[*treename or \**])"

For example, to search for the services whose svcname-ws attribute match with the value SAMPLE\_TREE, enter the following command:

/usr/bin/slptool findattrs services:ndap.novell///(svcname-ws==SAMPLE\_TREE)/"

If you have a service registered with its svcname-ws attribute as SAMPLE\_TREE, then the output will be similar to the following:

service: ndap.novell:///SAMPLE\_TREE

If you do not have a service registered with its svcname-ws attribute as SAMPLE\_TREE, there will be no output.

For more information, see [Appendix C, "Configuring OpenSLP for eDirectory," on page 123](#page-122-3).

## <span id="page-30-0"></span>**Using the nds-install Utility to Install eDirectory Components**

Use the nds-install utility to install eDirectory components on Linux systems. This utility is located in the Setup directory of the downloaded file for the Linux platform. The utility adds the required packages based on what components you choose to install.

**1** Enter the following command at the setup directory:

./nds-install

If you do not provide the required parameters in the command line, the nds-install utility will prompt you for the parameters.

The following table provides a description of the nds-install utility parameters:

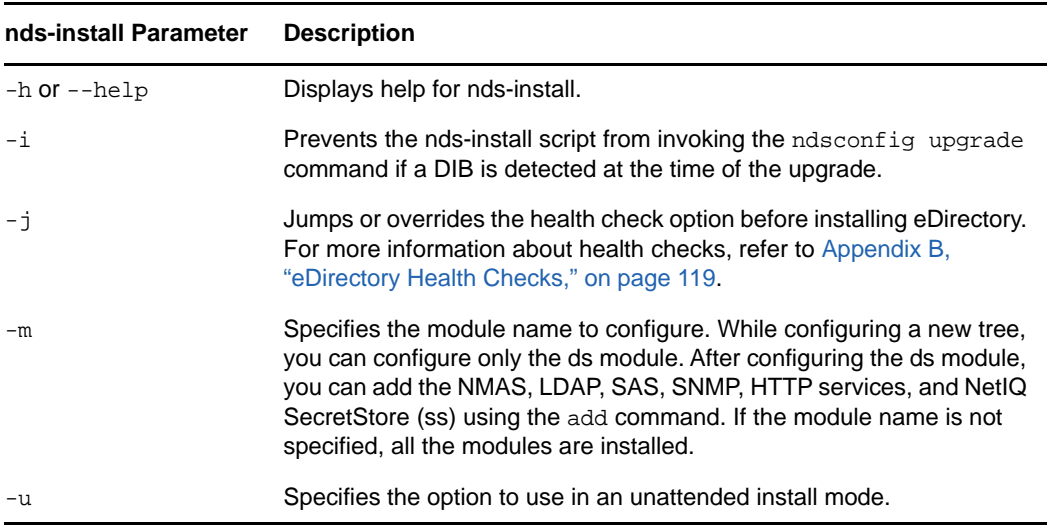

The installation program installs the following RPMs:

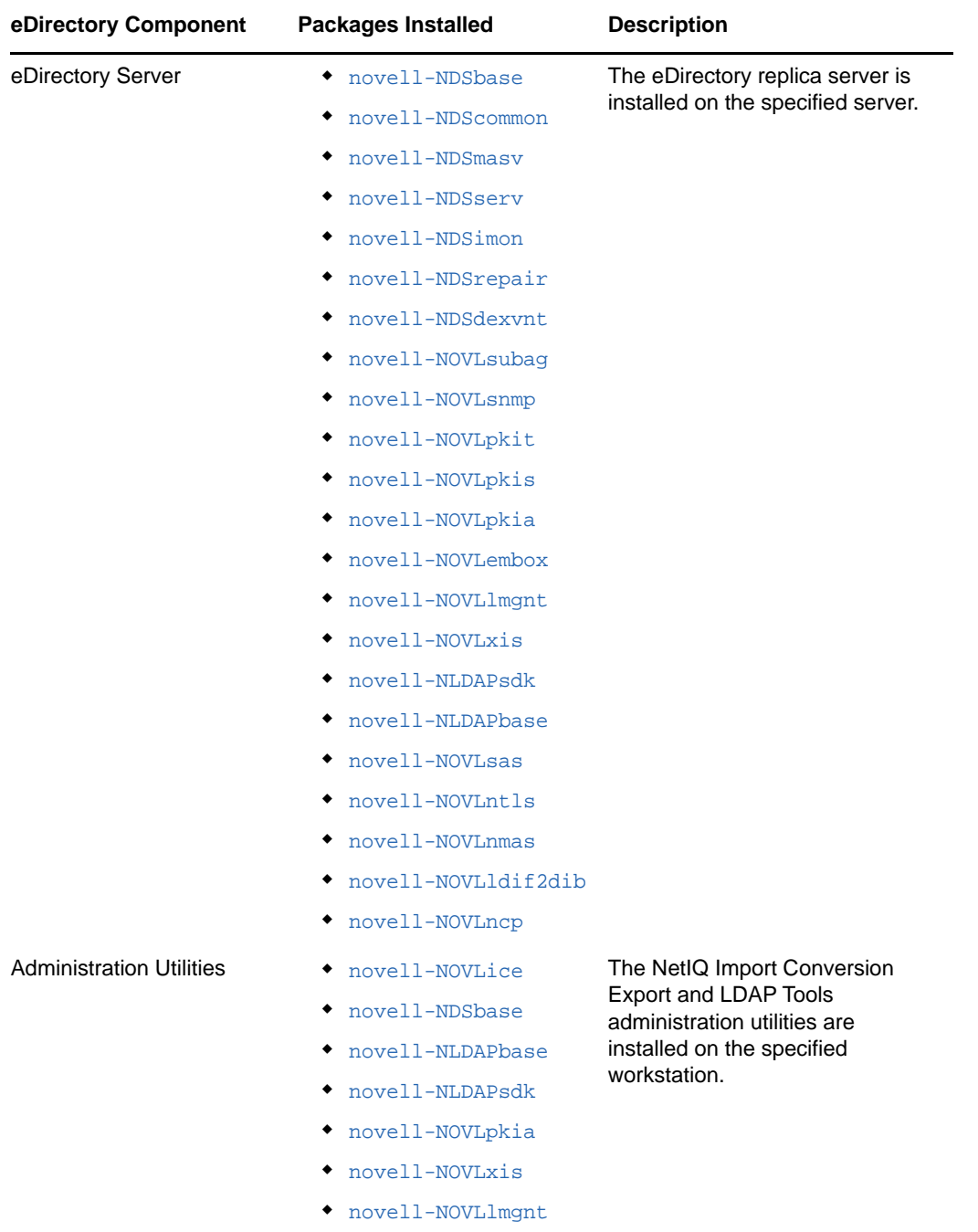

**2** If you are prompted, enter the complete path to the license file.

You will be prompted to enter the complete path to the license file only if the installation program cannot locate the file in the default location. The default location is the /var, the mounted license diskette, or the current directory.

If the path you entered is not valid, you will be prompted to enter the correct path.

- **3** After the installation is complete, you need to update the following environment variables and export them. You can either do it manually or use a script.
	- **Manually export the environment variables by entering the following commands:**

export LD\_LIBRARY\_PATH=/opt/novell/eDirectory/lib64:/opt/novell/ eDirectory/lib64/nds-modules:/opt/novell/lib64:\$LD\_LIBRARY\_PATH

export MANPATH=/opt/novell/man:/opt/novell/eDirectory/man:\$MANPATH

export TEXTDOMAINDIR=/opt/novell/eDirectory/share/locale:\$TEXTDOMAINDIR

#### **Use the ndspath script to export the environment variables by performing the following steps:**

If you do not want to export the paths manually, you can use the  $\sqrt{\text{opt}/\text{novell}}$ eDirectory/bin/ndspath script as follows:

 $\bullet$  Prefix the ndspath script to the utility and run the utility you want as follows:

/opt/novell/eDirectory/bin/ndspath utility\_name\_with\_parameters

**NOTE:** When you prefix the ndspath script to the commands with arguments, specify the arguments in double quotes.

For example:

/opt/novell/eDirectory/bin/ndspath ldapconfig "-s ldapTLSRequired=yes"

- Export the paths in the current shell as follows:
	- . /opt/novell/eDirectory/bin/ndspath

After entering the above command, run the utilities as you would normally do.

 $\bullet$  The path exporting instructions should be placed at the end of /etc/profile or  $\sim$ / bashrc or similar scripts. Therefore, whenever you log in or open a new shell, you can start using the utilities directly.

You can use the ndsconfig utility to configure eDirectory Server after installation.

NetIQ Modular Authentication Service (NMAS) is installed as part of the server component. By default, ndsconfig configures NMAS. You can also use the nmasinst utility to configure NMAS server after installation. This must be done after configuring eDirectory with ndsconfig.

For more information on the ndsconfig utility, see ["The ndsconfig Utility" on page 83.](#page-82-4)

For more information on the nmasinst utility, see ["Using the nmasinst Utility to Configure NMAS" on](#page-47-1)  [page 48](#page-47-1).

**NOTE:** After you install eDirectory, we recommend you exclude the DIB directory on your eDirectory server from any antivirus or backup software processes. Use the eDirectory Backup Tool to back up your DIB directory.

For more information about backing up eDirectory, see "[Backing Up and Restoring NetIQ eDirectory](https://www.netiq.com/documentation/edir88/pdfdoc/edir88/edir88.pdf#A2n4mb6)," in the *[NetIQ eDirectory 8.8 SP8 Administration Guide](https://www.netiq.com/documentation/edir88/pdfdoc/edir88/edir88.pdf#bookinfo)*.

## <span id="page-32-1"></span><span id="page-32-0"></span>**Installing eDirectory 8.8 as a Non-root User**

A non-root user can install eDirectory 8.8 using the tarball.

#### **Prerequisites**

- $\Box$  If you want to install eDirectory using the tarball and not the nds-install utility, ensure that NICI is installed. For information on installing NICI, refer to ["Installing NICI" on page 34](#page-33-0).
- Ensure that SNMP subagent is installed using the command rpm --nodeps *<path of snmp subagent rpm>*.
- $\Box$  If you want to use SLP and SNMP, ensure that they are installed by the root user.
- $\Box$  Write rights to the directory where you want to install eDirectory.

If you are a non-administrator user, ensure that you have the appropriate rights as mentioned in the ["Prerequisites" on page 23](#page-22-0) section.

## <span id="page-33-0"></span>**Installing NICI**

NICI should be installed before you proceed with the eDirectory installation. Because the required NICI packages are used system-wide, we recommend you use the root user to install the necessary packages. However, if necessary you can delegate access to a different account using sudo and use that account to install the NICI packages.

With eDirectory 8.8 SP3 or later versions, 32 and 64-bit applications can coexist in a single system. This requires installing both the 32 and 64-bit versions of NICI.

#### **Installing NICI as a Root User**

To install NICI as a root user, enter both of the following commands:

**32-bit:** rpm -ivh NICI\_rpm\_absolute\_path/nici-2.7.7-0.0x.i586.rpm

**64-bit:** rpm -ivh NICI\_rpm\_absolute\_path/nici64-2.7.7-0.0x.x86\_64.rpm

**NOTE:** You must install NICI 32-bit version prior to installing the 64-bit version.

To set NICI in server mode, enter the following:

**32-bit:** /var/opt/novell/nici/set\_server\_mode

**64-bit:** /var/opt/novell/nici/set\_server\_mode64

This sets NICI in server mode and initializes NICI.

## **Configuring User Service on SLES 12 and RHEL 7**

If you are installing eDirectory on SLES 12 and RHEL 7 platforms, do not use the /etc/init.d/ndsd script because these Linux distributions include systemd that replaces the default init scripts. To start or stop eDirectory on these platforms or later supported versions, use ndsmanage.

To support services for non-root users on these platforms, start systemd specific to the user as a onetime activity.

The following are the advantages of starting services as a non-root user:

- A system administrator can monitor a service.
- The computer starts the service on reboot.

To start systemd specific to a user, run the following command:

systemctl start user@<uid>.service

where uid is the User ID of the user.

For example, systemctl start user@1001.service

#### **Installing eDirectory**

- **1** Go to the directory where you want to install eDirectory.
- **2** Untar the tar file as follows:

tar xvf /tar file name

This creates the etc, opt, and var directories.

- **3** Export the paths as follows:
	- **Manually export the environment variables by entering the following commands:**

export LD\_LIBRARY\_PATH=*custom\_location*/eDirectory/opt/novell/eDirectory/ lib64:*custom\_location*/eDirectory/opt/novell/eDirectory/lib64/ndsmodules:*custom\_location*/eDirectory/opt/novell/lib64:\$LD\_LIBRARY\_PATH

export PATH=custom\_location/eDirectory/opt/novell/eDirectory/ bin:custom\_location/eDirectory/opt/novell/eDirectory/sbin:\$PATH

export MANPATH=*custom\_location*/eDirectory/opt/novell/man:*custom\_location*/ eDirectory/opt/novell/eDirectory/man:\$MANPATH

export TEXTDOMAINDIR=*custom\_location*/eDirectory/opt/novell/eDirectory/ share/locale:\$TEXTDOMAINDIR

#### **Use the ndspath script to export the environment variables by performing the following steps:**

If you do not want to export the paths manually, prefix the ndspath script to the utility.

• Run the utility you want as follows:

*custom\_location*/eDirectory/opt/novell/eDirectory/bin/ndspath *utility\_name\_with\_parameters*

- Export the paths in the current shell as follows:
	- . custom\_location/eDirectory/opt/novell/eDirectory/bin/ndspath

**NOTE:** Ensure that you enter the above commands from the *custom\_location*/ eDirectory/opt directory.

After entering the above commands, run the utilities as you would normally do.

- $\bullet$  Call the script in your profile,  $\text{bashrc}$ , or similar scripts. Therefore, whenever you log in or open a new shell, you can start using the utilities directly.
- **4** Configure eDirectory in the usual manner.

You can configure eDirectory in any of the following ways:

Use the ndsconfig utility as follows:

ndsconfig new [-t *<treename>*] [-n *<server\_context>*] [-a *<admin\_FDN>*] [-w *<admin password>*] [-i] [-S *<server\_name>*] [-d *<path\_for\_dib>*] [-m *<module>*] [e] [-L *<ldap\_port>*] [-l *<SSL\_port>*] [-o *<http\_port>*] -O *<https\_port>*] [-p *<IP address:[port]>*] [-c] [-b *<port\_to\_bind>*] [-B *<interface1@port1>, <interface2@port2>,..*] [-D *<custom\_location>*] [--config-file *<configuration\_file>*]

For example:

ndsconfig new -t mary-tree -n novell -a admin.novell -S linux1 -d /home/ mary/inst1/data -b 1025 -L 1026 -l 1027 -o 1028 -O 1029 -D /home/mary/ inst1/var --config-file /home/mary/inst1/nds.conf

The port numbers you enter need to be in the range 1024 to 65535. Port numbers lesser than 1024 are normally reserved for the super-user and standard applications. Therefore, you cannot assume the default port 524 for any eDirectory applications.

This might cause the following applications to break:

- The applications that don't have an option to specify the target server port.
- The older applications that use NCP, and run as root for 524.
- Use the ndsmanage utility to configure a new instance. For more information, refer to the ["Creating an Instance through ndsmanage" on page 44](#page-43-0).

Follow the on-screen instructions to complete the configuration.

For more information, see ["Using the ndsconfig Utility to Add or Remove the eDirectory Replica](#page-35-0)  [Server" on page 36.](#page-35-0)

**NOTE:** After you install eDirectory, we recommend you exclude the DIB directory on your eDirectory server from any antivirus or backup software processes. Use the eDirectory Backup Tool to back up your DIB directory.

For more information about backing up eDirectory, see "[Backing Up and Restoring NetIQ eDirectory](https://www.netiq.com/documentation/edir88/pdfdoc/edir88/edir88.pdf#A2n4mb6)," in the *[NetIQ eDirectory 8.8 SP8 Administration Guide](https://www.netiq.com/documentation/edir88/pdfdoc/edir88/edir88.pdf#bookinfo)*.

## <span id="page-35-0"></span>**Using the ndsconfig Utility to Add or Remove the eDirectory Replica Server**

After installing eDirectory, configure the eDirectory replica server using the ndsconfig utility. You must have Administrator rights to use the ndsconfig utility. When this utility is used with arguments, it validates all arguments and prompts for the password of the user having Administrator rights. If the utility is used without arguments, ndsconfig displays a description of the utility and available options. This utility can also be used to remove the eDirectory Replica Server and change the current configuration of eDirectory Server. For more information, see ["The ndsconfig Utility" on page 83](#page-82-4).

#### **Prerequisite for Configuring eDirectory in a Specific Locale**

If you want to configure eDirectory in a specific locale, you need to export LC\_ALL and LANG to that particular locale before eDirectory configuration. For example, to configure eDirectory in the Japanese locale, enter the following:

```
export LC_ALL=ja
export LANG=ja
```
### **Creating A New Tree**

Use the following syntax:

```
ndsconfig new [-t <treename>] [-n <server context>] [-a <admin FDN>] [-i] [-S 
<server name>] [-d <path for dib>] [-m <module>] [e] [-L <ldap port>] [-l <SSL 
port>] [-o <http port>] [-O <https port>] [-p <IP address:[port]>] [-R] [-c] [-w 
<admin password>] [-b <port to bind>] [-B <interface1@port1>, 
<interface2@port2>,..] [-D <custom_location>] [--config-file <configuration_file>]
```
A new tree is installed with the specified tree name and context.

There is a limitation on the number of characters in the *tree\_name*, *admin FDN* and *server FDN* variables. The maximum number of characters allowed for these variables is as follows:

- *tree\_name*: 32 characters
- *admin FDN*: 255 characters
- *server FDN*: 255 characters

If the parameters are not specified in the command line, ndsconfig prompts you to enter values for each of the missing parameters.

Or, you can also use the following syntax:

```
ndsconfig def [-t <treename>] [-n <server context>] [-a <admin FDN>] [-w <admin 
password>] [-c] [-i] [-S <server name>] [-d <path for dib>] [-m <module>] [-e] [-L 
<ldap port>] [-l <SSL port>] [-o <http port>] [-O <https port>] [-D 
<custom_location>] [--config-file <configuration_file>]
```
A new tree is installed with the specified tree name and context. If the parameters are not specified in the command line, ndsconfig takes the default value for each of the missing parameters.

For example, to create a new tree, you could enter the following command:

ndsconfig new -t corp-tree -n o=company -a cn=admin.o=company

### **Adding a Server into an Existing Tree**

Use the following syntax:

```
ndsconfig add [-t <treename>] [-n <server context>] [-a <admin FDN>] [-w <admin 
password>] [-e] [-P <LDAP URL(s)>][-L <ldap port>] [-l <SSL port>] [-o <http port>] 
[-O <https port>] [-S <server name>] [-d <path for dib>] [-m <module>] [-p <IP 
address:[port]>] [-R] [-c] [-b <port to bind>] [-B <interface1@port1>, 
<interface2@port2>,..] [-D <custom_location>] [--config-file <configuration_file>] 
[-E]
```
A server is added to an existing tree in the specified context. If the context that the user wants to add the Server object to does not exist, ndsconfig creates the context and adds the server.

LDAP and security services can also be added after eDirectory has been installed into the existing tree.

For example, to add a server into an existing tree, you could enter the following command:

ndsconfig add -t corp-tree -n o=company -a cn=admin.o=company -S srv1

You can enable encrypted replication in the server you want to add using the  $-E$  option. For more information on encrypted replication, see ["Encrypted Replication](https://www.netiq.com/documentation/edir88/pdfdoc/edir88/edir88.pdf#bs6rydy)" in the *[NetIQ eDirectory 8.8 SP8](https://www.netiq.com/documentation/edir88/pdfdoc/edir88/edir88.pdf#bookinfo)  [Administration Guide](https://www.netiq.com/documentation/edir88/pdfdoc/edir88/edir88.pdf#bookinfo)*.

### **Removing a Server Object And Directory Services From a Tree**

Use the following syntax:

ndsconfig rm [-a *<admin FDN>*] [-w *<admin password>*] [-p *<IP address:[port]>*] [-c]

eDirectory and its database are removed from the server.

**NOTE:** The HTML files created using iMonitor will not be removed. You must manually remove these files from /var/opt/novell/eDirectory/data/dsreports before removing eDirectory.

For example, to remove the eDirectory Server object and directory services from a tree, you could enter the following command:

ndsconfig rm -a cn=admin.o=company

## **ndsconfig Utility Parameters**

<span id="page-37-0"></span>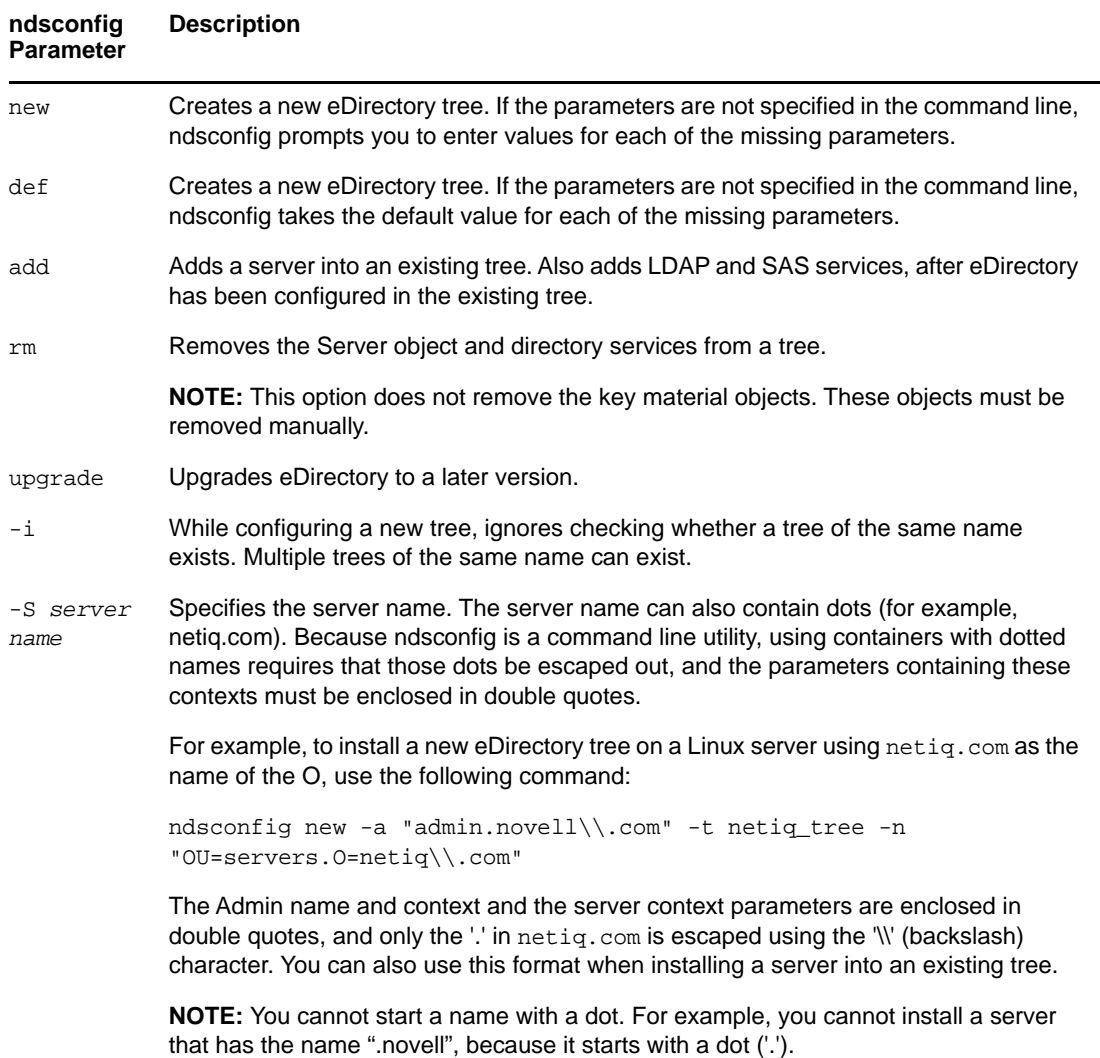

<span id="page-38-0"></span>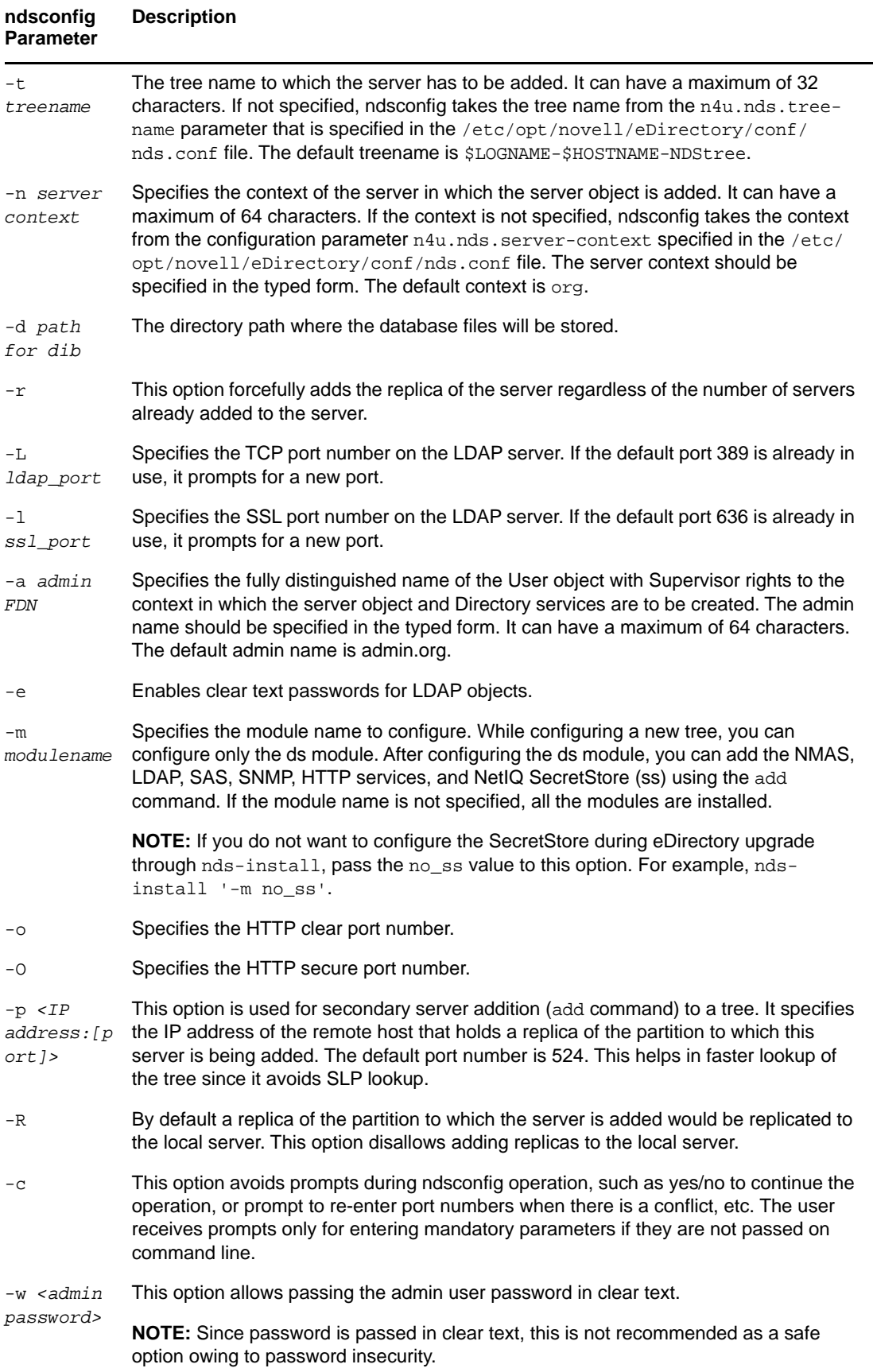

<span id="page-39-3"></span><span id="page-39-2"></span><span id="page-39-1"></span><span id="page-39-0"></span>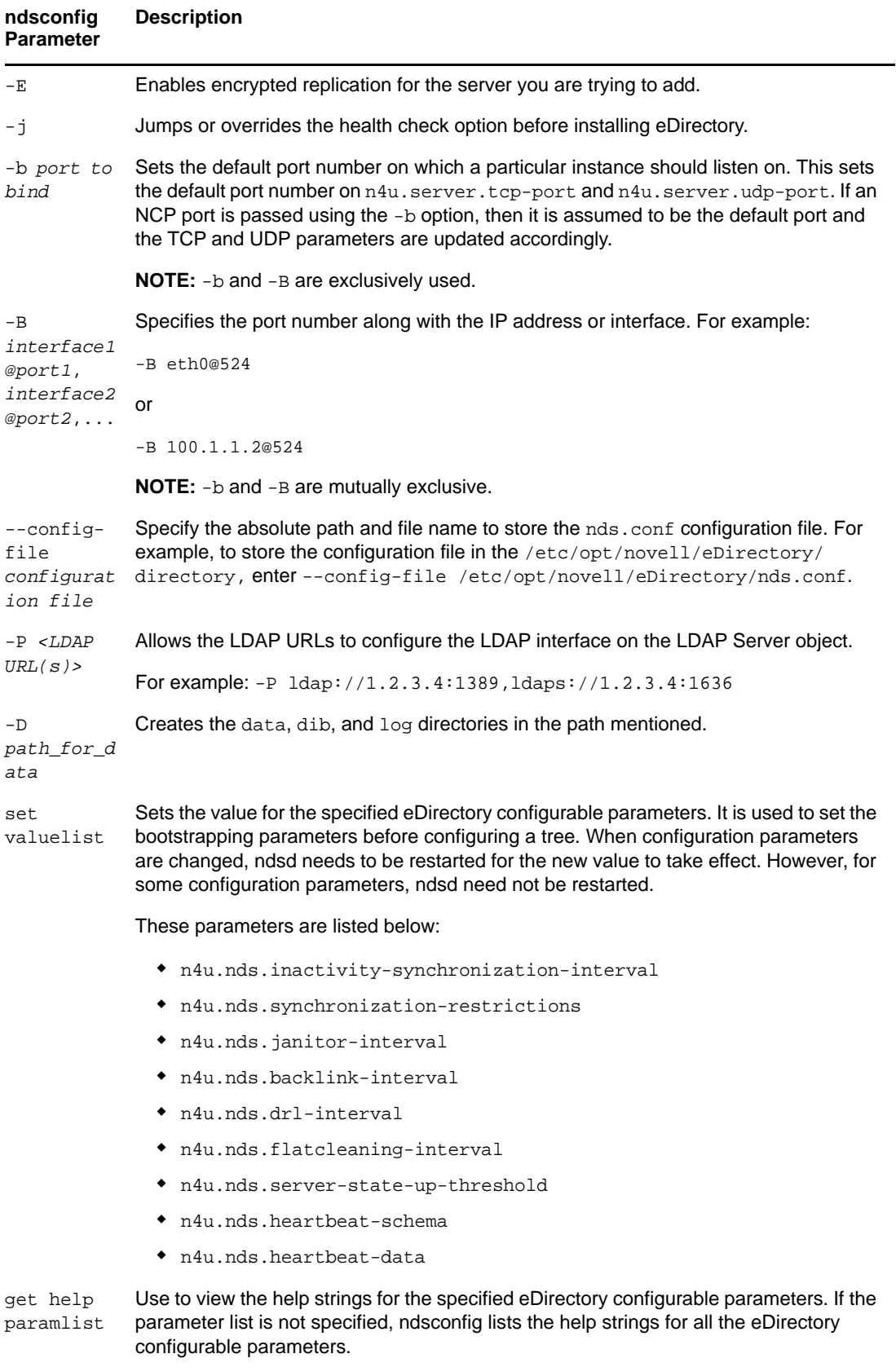

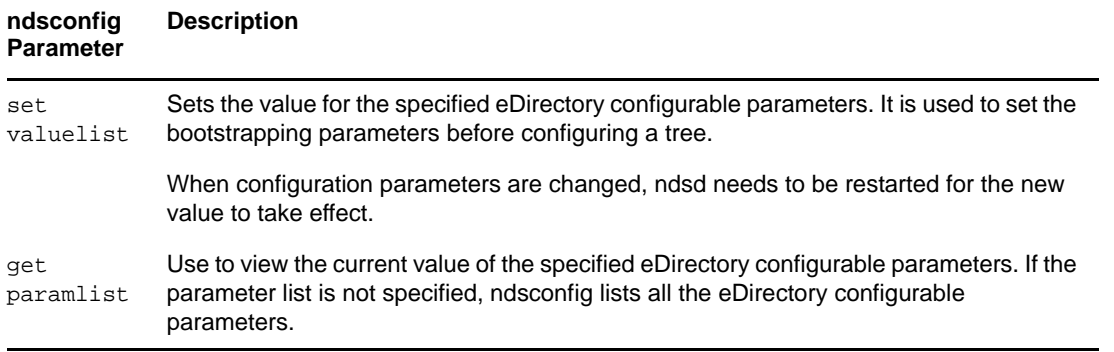

# **Using ndsconfig to Configure Multiple Instances of eDirectory 8.8**

You can configure multiple instances of eDirectory 8.8 on a single host. With the multiple instances feature support in eDirectory 8.8, you can configure the following:

- Multiple instances of eDirectory on a single host
- Multiple trees on a single host
- Multiple replicas of the same tree or partition on a single host

The following table lists the platforms that support the multiple instances:

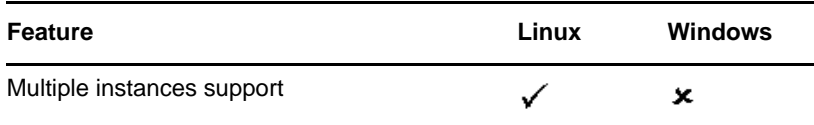

The method to configure multiple instance is similar to configuring a single instance multiple times. Each instance should have unique instance identifiers, such as the following:

Different data and log file location

You can use the ndsconfig [--config-file](#page-39-0), [-d](#page-38-0), and [-D](#page-39-1) options to do this.

- Unique port number for the instance to listen to
- You can use the ndsconfig  $-b$  and  $-B$  options to do this.
- Unique server name for the instance

You can use the ndsconfig -S *[server name](#page-37-0)* option to do this.

**IMPORTANT:** During eDirectory configuration, the default NCP server name is set as the host server name. When configuring multiple instances, you must change NCP server name. Use the ndsconfig command line option, -S *<server\_name>* to specify a different server name.

When configuring multiple instances, either on the same tree or on different trees, the NCP server name should be unique.

## **Need for Multiple Instances**

Multiple instances arose from the need to:

- Leverage high-end hardware by configuring more than one instance of eDirectory.
- Pilot your setup on a single host before investing on the required hardware.

## **Sample Scenarios for Deploying Multiple Instances**

Multiple instances that belong to the same or multiple trees can be used in the following scenarios effectively.

### **eDirectory in a Large Enterprise**

• In large enterprises, you can provide load balancing and high availability of eDirectory services.

For example, if you have three replica servers running LDAP services on ports 1524, 2524, and 3524, respectively, you can configure a new instance of eDirectory and provide a high-availability LDAP service on a new port 636.

• You can leverage high-end hardware across departments in an organization by configuring multiple instances on a single host.

### **eDirectory in an Evaluation Setup**

- **Universities:** Many enthusiasts (students) can evaluate eDirectory from the same host using the multiple instances.
- **Training for eDirectory administration:** 
	- Participants can try out administration using the multiple instances.
	- Instructors can use a single host to teach a class of students. Each student can have his own tree.

## **Using Multiple Instances**

eDirectory 8.8 makes it very easy for you to configure multiple instances. To effectively use multiple instances, you need to plan the setup and then configure the multiple instances.

- ["Planning the Setup" on page 47](#page-46-0)
- ["Configuring Multiple Instances" on page 43](#page-42-0)

### **Planning the Setup**

To use this feature effectively, we recommend that you plan the eDirectory instances and ensure that each instance has definite instance identifiers like the hostname, port number, server name, or the configuration file.

While configuring multiple instances, you need to ensure that you have planned for the following:

- Location of the configuration file
- Location of the variable data (like log files)
- Location of the DIB
- ◆ NCP™ interface, unique identifying port for every instance, and ports of other services (like LDAP, LDAPS, HTTP, and HTTP secure port)
- Unique server name for every instance

### <span id="page-42-0"></span>**Configuring Multiple Instances**

You can configure multiple instances of eDirectory using the ndsconfig utility. The following table lists the ndsconfig options you need to include when configuring multiple instances.

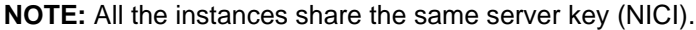

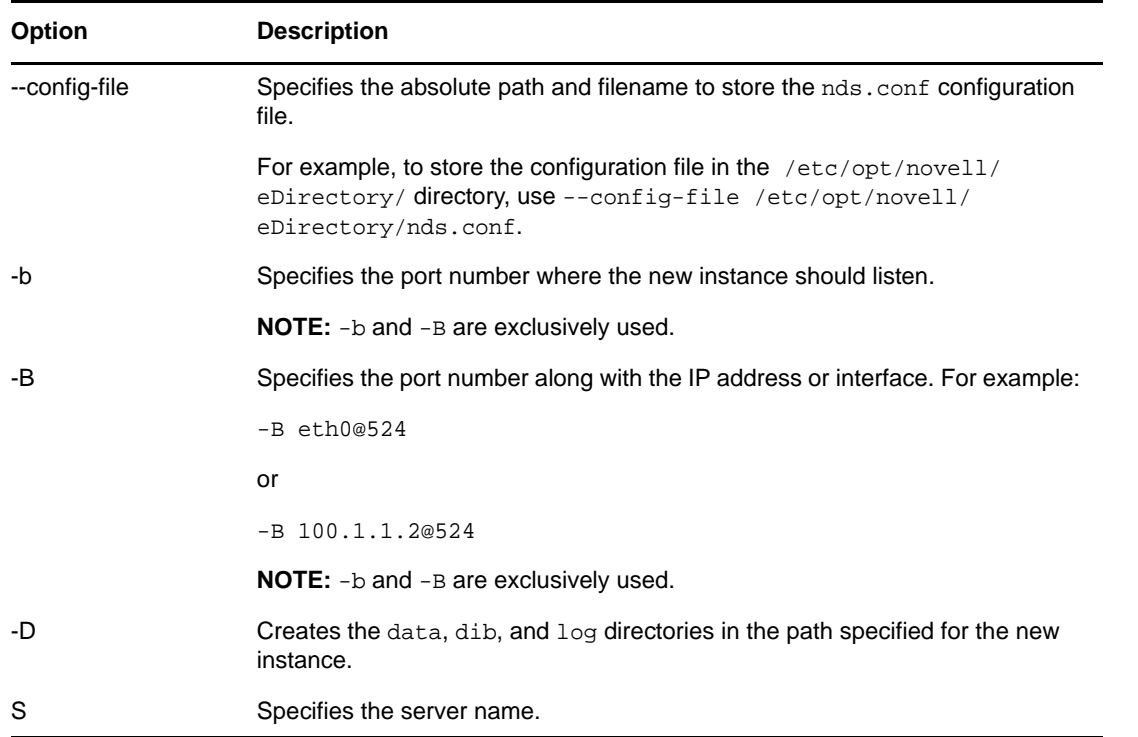

Using the above-mentioned options, you can configure a new instance of eDirectory.

You can also configure a new instance using the ndsmanage utility. For more information, refer to ["Creating an Instance through ndsmanage" on page 44](#page-43-1).

### **Managing Multiple Instances**

This section includes the following information:

- ["The ndsmanage Utility" on page 43](#page-42-1)
- ["Identifying a Specific Instance" on page 46](#page-45-0)
- ["Invoking a Utility for a Specific Instance" on page 47](#page-46-1)

#### <span id="page-42-1"></span>**The ndsmanage Utility**

The ndsmanage utility enables you to do the following:

[List the instances configured](#page-43-0)

- [Create a new instance](#page-43-1)
- [Do the following for a selected instance:](#page-44-0)
	- List the replicas on the server
	- Start the instance
	- Stop the instance
	- Run DSTrace (ndstrace) for the instance
	- Deconfigure the instance
- [Start and Stop all instances](#page-45-1)

### <span id="page-43-0"></span>**Listing the Instances**

The following table describes how to list the eDirectory instances.

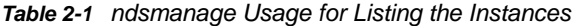

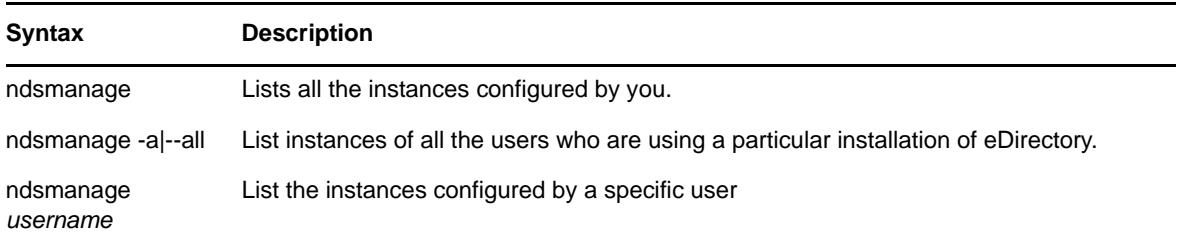

The following fields are displayed for every instance:

- Configuration file path
- Server FDN and port
- Status (whether the instance is active or inactive)

**NOTE:** This utility lists all the instances configured for a single binary.

Refer to [Figure 2-1 on page 45](#page-44-1) for more information.

#### <span id="page-43-1"></span>**Creating an Instance through ndsmanage**

To create a new instance through ndsmanage:

**1** Enter the following command:

ndsmanage

If you have two instances configured, the following screen is displayed:

<span id="page-44-1"></span>*Figure 2-1 ndsmanage Utility Output Screen*

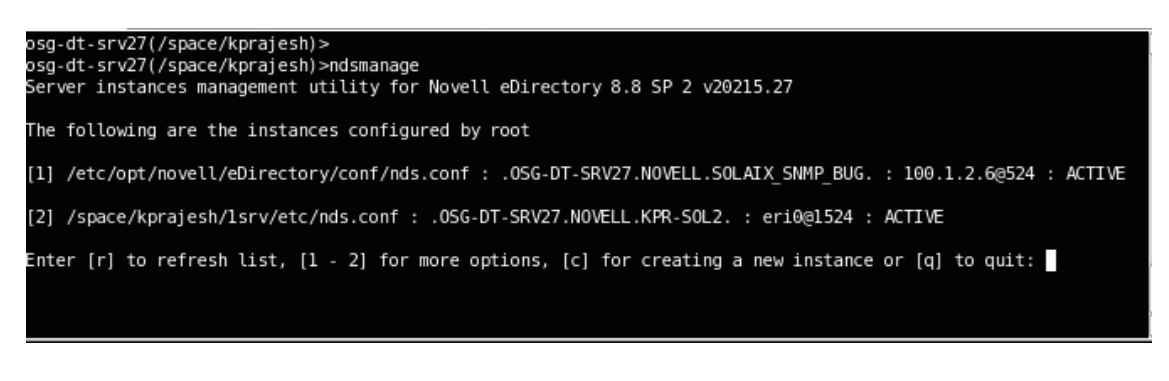

**2** Enter c to create a new instance.

You can either create a new tree or add a server to an existing tree. Follow the instructions on the screen to create a new instance.

### <span id="page-44-0"></span>**Performing Operations for a Specific Instance**

You can perform the following operations for every instance:

Other than the ones listed below, you can also run DSTrace for a selected instance.

#### <span id="page-44-3"></span>**Starting a Specific Instance**

To start an instance configured by you, do the following:

**1** Enter the following:

ndsmanage

**2** Select the instance you want to start.

The menu expands to include the options you can perform on a specific instance.

<span id="page-44-2"></span>*Figure 2-2 ndsmanage Utility Output Screen with Instance Options*

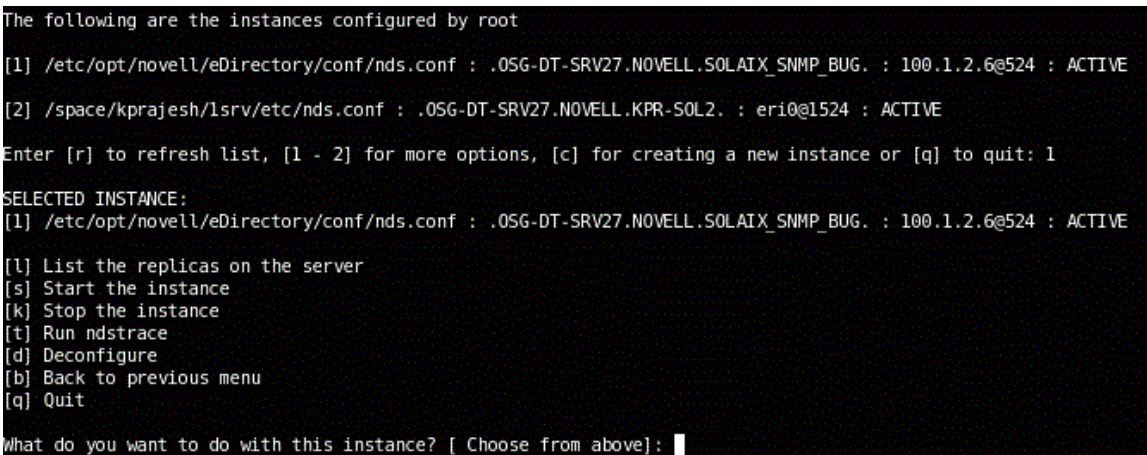

**3** Enter s to start the instance.

Alternatively, you can also enter the following at the command prompt:

ndsmanage start --config-file *configuration\_file\_of\_the\_instance\_configured\_by\_you*

#### **Stopping a Specific Instance**

To stop an instance configured by you, do the following:

**1** Enter the following:

ndsmanage

**2** Select the instance you want to stop.

The menu expands to include the options you can perform on a specific instance. For more information, refer to [ndsmanage Utility Output Screen with Instance Options \(page 45\).](#page-44-2)

**3** Enter k to stop the instance.

Alternatively, you can also enter the following at the command prompt:

```
ndsmanage stop --config-file configuration_file_of_the_instance_configured_by_you
```
#### **Deconfiguring an Instance**

To deconfigure an instance, do the following:

**1** Enter the following:

ndsmanage

**2** Select the instance you want to deconfigure.

The menu expands to include the options you can perform on a specific instance. For more information, refer to [ndsmanage Utility Output Screen with Instance Options \(page 45\).](#page-44-2)

**3** Enter d to deconfigure the instance.

### <span id="page-45-1"></span>**Starting and Stopping All Instances**

You can start and stop all the instances configured by you.

#### **Starting all the Instances**

To start all the instances configured by you, enter the following at the command prompt:

ndsmanage startall

To start a specific instance, refer to ["Starting a Specific Instance" on page 45.](#page-44-3)

#### <span id="page-45-0"></span>**Identifying a Specific Instance**

While configuring multiple instances, you assign a hostname, port number, and a unique configuration file path to every instance. This hostname and port number are the instance identifiers.

Most of the utilities have the -h *hostname*:*port* or --config-file *configuration\_file\_location* option that enables you to specify a particular instance. See the man pages of the utilities for more information.

### <span id="page-46-1"></span>**Invoking a Utility for a Specific Instance**

If you want to run a utility for a specific instance, you need to include the instance identifier in the utility command. The instance identifiers are the path of the configuration file, and the hostname and port number. You can use the --config-file *configuration\_file\_location* or the -h *hostname*:*port* to do so.

If you do not include the instance identifiers in the command, the utility displays the various instances you own and prompts you to select the instance you want to run the utility for.

For example, to run DSTrace for a specific utility using the  $--confiq-file$  option, you would enter the following:

```
ndstrace --config-file configuration_filename_with_location
```
### **Sample Scenario for Multiple Instances**

Mary is a non-root user who wants to configure two trees on a single host machine for a single binary.

### <span id="page-46-0"></span>**Planning the Setup**

Mary specifies the following instance identifiers.

**Instance 1:** 

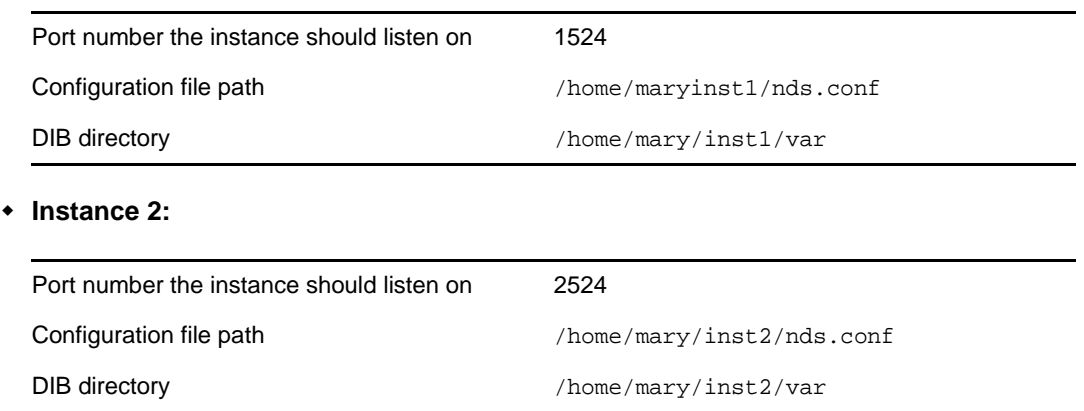

### **Configuring the Instances**

To configure the instances based on the above mentioned instance identifiers, Mary must enter the following commands.

**Instance 1:** 

```
ndsconfig new -t mytree -n o=novell -a cn=admin.o=company -b 1524 -D 
/home/mary/inst1/var --config-file /home/mary/inst1/nds.conf
```
**Instance 2:** 

```
ndsconfig new -t corptree -n o=novell -a cn=admin.o=company -b 2524 -D 
/home/mary/inst2/var --config-file /home/mary/inst2/nds.conf
```
### **Invoking a Utility for an Instance**

If Mary wants to run the DSTrace utility for instance 1 that is listening on port 1524, with its configuration file in /home/mary/inst1/nds.conf location and its DIB file located in /home/mary/ inst1/var, then she can run the utility as follows:

ndstrace --config-file /home/mary/inst1/nds.conf

or

ndstrace -h 164.99.146.109:1524

If Mary does not specify the instance identifiers, the utility displays all the instances owned by Mary and prompts her to select an instance.

#### **Listing the Instances**

If Mary wants to know details about the instances in the host, she can run the ndsmanage utility.

To display all instances owned by Mary:

ndsmanage

To display all instances owned by John (username is john):

ndsmanage john

To display all instances of all users that are using a particular installation of eDirectory:

ndsmanage -a

# **Using ndsconfig to Install a Linux Server into a Tree with Dotted Name Containers**

You can use ndsconfig to install a Linux server into an eDirectory tree that has containers using dotted names (for example, novell.com).

Because ndsconfig is a command line utility, using containers with dotted names requires that those dots be escaped out, and the parameters containing these contexts must be enclosed in double quotes. For example, to install a new eDirectory tree on a Linux server using "O=netiq.com" as the name of the O, use the following command:

ndsconfig new -a 'admin.netiq.com' -t netiq\_tree -n 'OU=servers.O=netiq.com'

The Admin name and context and the server context parameters are enclosed in double quotes, and only the dot ('.') in novell.com is escaped using the '\' (backslash) character.

You can also use this format when installing a server into an existing tree.

**NOTE:** You should use this format when entering dotted admin name and context while using utilities such as DSRepair, Backup, DSMerge, DSLogin, and ldapconfig.

## **Using the nmasinst Utility to Configure NMAS**

By default, ndsconfig configures NMAS. You can also use nmasinst to configure NMAS.

ndsconfig only configures NMAS and does not install the login methods. To install these login methods, you can use nmasinst.

**IMPORTANT:** You must configure eDirectory with ndsconfig before you install the NMAS login methods. You must also have administrative rights to the tree.

- ["Configuring NMAS" on page 49](#page-48-0)
- ["Installing Login Methods" on page 49](#page-48-1)

## <span id="page-48-0"></span>**Configuring NMAS**

By default, ndsconfig configures NMAS. You can also use nmasinst for the same.

To configure NMAS and create NMAS objects in eDirectory, enter the following at the server console command line:

nmasinst -i *admin.context tree\_name*

nmasinst prompts you for a password.

This command creates the objects in the Security container that NMAS needs, and installs the LDAP extensions for NMAS on the LDAP Server object in eDirectory.

The first time NMAS is installed in a tree, it must be installed by a user with enough rights to create objects in the Security container. However, subsequent installs can be done by container administrators with read-only rights to the Security container. nmasinst will verify that the NMAS objects exist in the Security container before it tries to create them.

nmasinst does not extend the schema. The NMAS schema is installed as part of the base eDirectory schema.

### <span id="page-48-1"></span>**Installing Login Methods**

To install login methods using nmasinst, enter the following at the server console command line:

nmasinst -addmethod *admin.context tree\_name config.txt\_path*

The last parameter specifies the config.txt file for the login method that is to be installed. A config.txt file is provided with each login method.

Here is an example of the -addmethod command:

nmasinst -addmethod admin.netiq MY\_TREE ./nmas-methods/novell/Simple Password/ config.txt

If the login method already exists, nmasinst will update it.

For more information, see ["Managing Login and Post-Login Methods and Sequences"](https://www.netiq.com/documentation/edir88/nmas88/data/bookinfo.html) (https:// www.netiq.com/documentation/edir88/nmas88/data/bookinfo.html) in the *NetIQ Modular Authentication Services 3.3 Administration Guide*.

## **Non-root user SNMP configuration**

NICI and NOVLsubag should be installed as root user.

- **1** Root User Installing NICI. Refer to ["Installing NICI as a Root User" on page 34](#page-33-0)
- 2 Root User Installing NOVLsubag.

To install NOVLsubag, complete the following procedure:

Enter the following command:

rpm -ivh --nodeps *NOVLsubag\_rpm\_file\_name\_with\_path*

For example:

rpm -ivh --nodeps novell-NOVLsubag-8.8.1-5.i386.rpm

**3** Export the paths as follows:

Manually export the environment variables.

export LD\_LIBRARY\_PATH=*custom\_location*/opt/novell/eDirectory/lib64:/opt/ novell/eDirectory/lib64/nds-modules:/opt/novell/lib64:\$LD\_LIBRARY\_PATH

export PATH=/opt/novell/eDirectory/bin:\$PATH

export MANPATH=/opt/novell/man:\$MANPATH

# 3 <sup>3</sup> **Installing or Upgrading NetIQ eDirectory on Windows**

Use the following information to install or upgrade NetIQ eDirectory 8.8 on a Windows platform:

- ["System Requirements" on page 51](#page-50-0)
- ["Prerequisites" on page 52](#page-51-0)
- ["Hardware Requirements" on page 54](#page-53-0)
- ["Forcing the Backlink Process to Run" on page 54](#page-53-1)
- ["Disk Space Check on Upgrading to eDirectory SP8 or later" on page 55](#page-54-0)
- ["Installing NetIQ eDirectory on Windows" on page 55](#page-54-1)

**IMPORTANT:** NetIQ eDirectory 8.8 lets you install eDirectory for Windows without the Novell Client. If you install eDirectory 8.8 on a computer already containing the Novell Client, eDirectory uses the existing Client. For more information, see "Installing or Updating NetIQ eDirectory 8.8 on a Windows [Server" on page 55.](#page-54-2)

# <span id="page-50-0"></span>**System Requirements**

You must install eDirectory on one of the following minimum platforms.

• One of the following operating systems:

The following table contains a list of the certified and supported server operating systems that eDirectory can run on.

**IMPORTANT:** Certified means the Operating System has been fully tested and supported. However, if an Operating System is listed as Supported it means that it has not yet been tested, but it is expected to work.

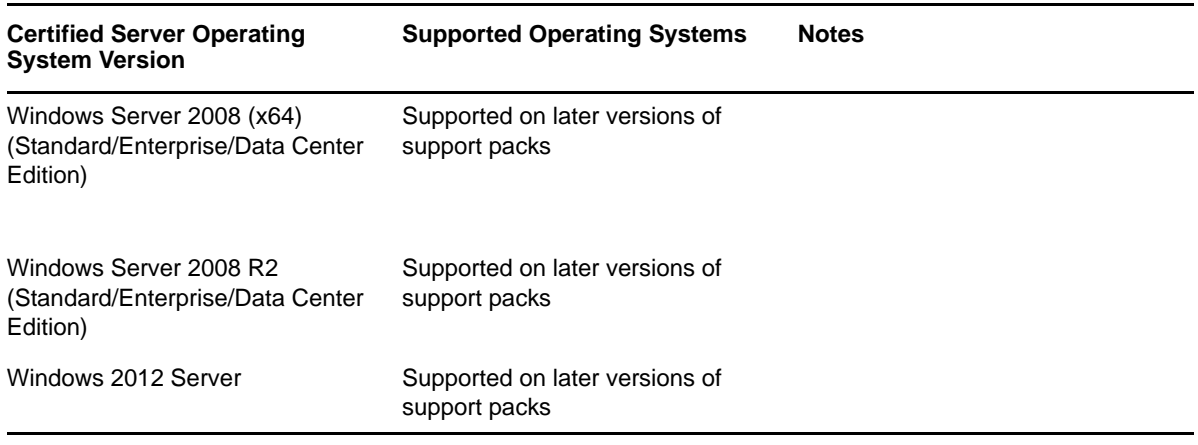

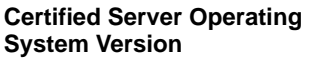

Windows Server 2012 R2 Supported on later versions of support packs

#### **IMPORTANT**

- You must use an account that has administrative rights to install eDirectory 8.8 SP8 on Windows Server 2008 R2.
- Windows desktop versions are not supported.

eDirectory also requires the following:

- An assigned IP address
- Administrative rights to the Windows server and to all portions of the eDirectory tree that contain domain-enabled User objects. For an installation into an existing tree, you need administrative rights to the Tree object so that you can extend the schema and create objects.

Refer to the OS recommended hardware requirements for your Windows server.

# <span id="page-51-0"></span>**Prerequisites**

**IMPORTANT:** Check the currently installed NetIQ and Third Party applications to determine if eDirectory 8.8 is supported before upgrading your existing eDirectory environment. You can find out the current status for NetIQ products in the [TID 7003446](http://www.novell.com/support/kb/doc.php?id=7003446) (http://www.novell.com/support/kb/ doc.php?id=7003446) It is also highly recommended to back up eDirectory prior to any upgrades.

- $\Box$  Because NTFS provides a safer transaction process than a FAT file system provides, you can install eDirectory only on an NTFS partition. Therefore, if you have only FAT file systems, do one of the following:
	- Create a new partition and format it as NTFS.

Use Disk Administrator. Refer to the Windows Server documentation for more information.

• Convert an existing FAT file system to NTFS, using the CONVERT command.

Refer to the Windows Server documentation for more information.

If your server only has a FAT file system and you forget or overlook this process, the installation program prompts you to provide an NTFS partition.

 $\Box$  (Conditional) NICI 2.7 and eDirectory 8.8 support key sizes up to 4096 bits. If you want to use a 4 KB key size, every server must be upgraded to eDirectory 8.8. In addition, every workstation using the management utilities, for example, iManager must have NICI 2.7 installed on it.

When you upgrade your Certificate Authority (CA) server to eDirectory 8.8, the key size will not change but will still be 2 KB. The only way to create a 4 KB key size is recreate the CA on an eDirectory 8.8 server. In addition, you would have to change the default from 2 KB to 4 KB for the key size, during the CA creation.

**NOTE:** The Windows Silent Installer requires NICI installed on the system.

- $\Box$  If you are upgrading to eDirectory 8.8, make sure you have the latest eDirectory patches installed on all non-eDirectory 8.8 servers in the tree. You can get eDirectory patches from the [NetIQ Support](http://support.novell.com) (http://support.novell.com) Web site.
- $\Box$  Make sure you have the latest Windows 2003 or 2008 Server Service Packs installed. The latest updated Windows Service Pack needs to be installed after the installation of the Windows SNMP service.
- $\Box$  If you are upgrading from a previous version of eDirectory, it must be eDirectory 8.7.3 or later.
- $\Box$  (Conditional) If you are installing a secondary server into an existing tree as a non-administrator user, ensure that you have the following rights:
	- Supervisor rights to the container the server is being installed into.
	- Supervisor rights to the partition where you want to add the server.

**NOTE:** This is required for adding the replica when the replica count is less than 3.

- All Attributes rights: read, compare, and write rights over the W0.KAP.Security object.
- Entry rights: browse rights over Security container object.
- All Attributes rights: read and compare rights over Security container object.
- $\Box$  (Conditional) If you are installing a secondary server into an existing tree as a non-administrator user, ensure that at least one of the servers in the tree has the same or higher eDirectory version as that of the secondary being added as container admin. In case the secondary being added is of later version, then the schema needs to be extended by the admin of the tree before adding the secondary using container admin.
- $\Box$  While configuring eDirectory, you must enable SLP services and an NCP port (the default is 524) in the firewall to allow the secondary server addition. The NCP port must be configured to allow both inbound and outbound traffic.

Additionally, you can enable the following service ports, based on your requirements:

- LDAP clear text 389
- LDAP secured 636
- HTTP clear text 8028
- HTTP secured 8030

If you have enabled user-defined ports, you must specify these ports while configuring eDirectory.

 $\Box$  If you are installing eDirectory on a virtual machine having a DHCP address or on a physical or virtual machine in which SLP is not broadcast, ensure that the Directory Agent is configured in your network.

### **Configuring Static IP Address**

Static IP address must be configured on the server for the eDirectory to perform efficiently. Configuring eDirectory on the servers with DHCP address can lead to unpredictable results.

# <span id="page-53-0"></span>**Hardware Requirements**

Hardware requirements depend on the specific implementation of eDirectory.

For example, a base installation of eDirectory with the standard schema requires about 74 MB of disk space for every 50,000 users. However, if you add a new set of attributes or completely fill in every existing attribute, the object size grows. These additions affect the disk space, processor, and memory needed.

Two factors increase performance: more cache memory and faster processors.

For best results, cache as much of the DIB Set as the hardware allows.

eDirectory scales well on a single processor. However, NetIQ eDirectory 8.8 takes advantage of multiple processors. Adding processors improves performance in some areas—for example, logins and having multiple threads active on multiple processors. eDirectory itself is not processor intensive, but it is I/O intensive.

The following table illustrates typical system requirements for NetIQ eDirectory for Windows:

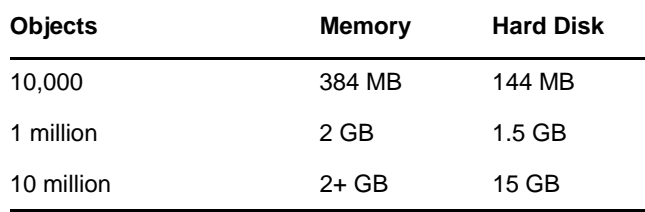

Requirements for processors depend on additional services available on the computer as well as the number of authentications, reads, and writes that the computer is handling. Processes such as encryption and indexing can be processor intensive.

# <span id="page-53-1"></span>**Forcing the Backlink Process to Run**

Because the internal eDirectory identifiers change when upgrading to eDirectory, the backlink process must update backlinked objects for them to be consistent.

Backlinks keep track of external references to objects on other servers. For each external reference on a server, the backlink process ensures that the real object exists in the correct location and verifies all backlink attributes on the master of the replica. The backlink process occurs two hours after the database is open and then every 780 minutes (13 hours). The interval is configurable from 2 minutes to 10,080 minutes (7 days).

After migrating to eDirectory, we recommend that you force the backlink to run by completing the following procedure. Running the backlink process is especially important on servers that do not contain a replica.

- **1** Click **Start** > **Settings** > **Control Panel** > **NetIQ eDirectory Services**
- **2** In the **Services** tab, select **ds.dlm**.
- **3** Click **Configure**.
- **4** In the **Trigger** tab, click **Backlinker**.

For more information about the backlink process, see "[Understanding WAN Traffic Manager](https://www.netiq.com/documentation/edir88/pdfdoc/edir88/edir88.pdf#H0000005)" in the *[NetIQ eDirectory 8.8 SP8 Administration Guide](https://www.netiq.com/documentation/edir88/pdfdoc/edir88/edir88.pdf#bookinfo)*.

# <span id="page-54-0"></span>**Disk Space Check on Upgrading to eDirectory SP8 or later**

When eDirectory server is upgraded from 8.7.x and 8.8 to eDirectory 8.8 SP8 or later, the disk space check for the DIB upgrade would be performed. The free disk space necessary in the file system, where the DIB resides would be equal to that of the DIB size. The messages of the disk space check would be updated in the ni.log and *<Install Path>*/novell/nds/ndscheck.log.

**NOTE:** The disk space check is required only during the DIB upgrade process. For more information, refer to [Chapter 6, "Upgrade Requirements of eDirectory 8.8," on page 77.](#page-76-0)

# <span id="page-54-1"></span>**Installing NetIQ eDirectory on Windows**

This section contains the following information:

- ["Installing or Updating NetIQ eDirectory 8.8 on a Windows Server" on page 55](#page-54-2)
- ["Server Health Checks" on page 57](#page-56-0)
- ["Communicating with eDirectory through LDAP" on page 57](#page-56-1)
- ["Installing NMAS Server Software" on page 59](#page-58-0)
- ["Installing NMAS Client Software" on page 59](#page-58-1)
- ["Installing into a Tree with Dotted Name Containers" on page 60](#page-59-0)
- ["Unattended Install and Configure to eDirectory 8.8 SP8 on Windows" on page 60](#page-59-1)

# <span id="page-54-2"></span>**Installing or Updating NetIQ eDirectory 8.8 on a Windows Server**

You can install eDirectory 8.8 for Windows without the Novell Client. If you install eDirectory 8.8 on a machine already containing the Novell Client, eDirectory will use the existing Client, or update it if it is not the latest version.

- **1** At the Windows server, log in as Administrator or as a user with administrative privileges.
- **2** To resolve tree names, make sure that SLP is correctly configured on your network and that SLP DAs are stable.

For more information, see one of the following:

- [Appendix C, "Configuring OpenSLP for eDirectory," on page 123](#page-122-0).
- [DHCP Options for Service Location Protocol](http://www.openslp.org/doc/rfc/rfc2610.txt) (http://www.openslp.org/doc/rfc/rfc2610.txt)
- [OpenSLP Documentation](http://www.openslp.org/documentation.html) (http://www.openslp.org/documentation.html)
- **3** If you have Autorun turned off, run setup.exe from the windows folder in the eDirectory 8.8 SP8 CD or from the downloaded file.
- **4** Click **Install**.

The installation program checks for the following components before it installs eDirectory. If a component is missing or is an incorrect version, the installation program automatically launches an installation for that component.

 $\bullet$  NICI 2.7

For more information on the Novell International Cryptographic Infrastructure (NICI), see the *[Novell International Cryptographic Infrastructure 2.7 Administration Guide](http://www.novell.com/documentation/nici27x/index.html)* (http:// www.novell.com/documentation/nici27x/index.html).

You might have to reboot the server after the NICI installation. If the installer displays a message saying that you need to reboot your server before continuing, click **OK** to reboot. The eDirectory installation will continue after the reboot.

**\*** Novell Client for Windows

**IMPORTANT:** The Novell Client is updated automatically if you have an older version of the Client already installed on the machine. For more information on the Client, see the [Novell](http://www.novell.com/documentation/lg/noclienu/index.html)  [Client for Windows](http://www.novell.com/documentation/lg/noclienu/index.html) (http://www.novell.com/documentation/lg/noclienu/index.html) online documentation.

- **5** Click **Next**.
- **6** View the license agreement, then click **I Accept**.
- **7** Select a language for the installation, then click **Next**.
- **8** Specify or confirm the installation path, then click **Next**.
- **9** If the installation folder does not already exist, and you want the installer to create the folder for you, click **Yes**.
- **10** Specify or confirm the DIB path, then click **Next**.
- **11** If the DIB folder does not already exist, and you want the installer to create the folder for you, click **Yes**.
- **12** (New installations only) Select an eDirectory installation type, then click **Next**.
	- **Install eDirectory into an Existing Tree** incorporates this server into your eDirectory network. The server can be installed into any level of your tree.
	- **Create a New eDirectory Tree** creates a new tree. Use this option if this is the first server to go into the tree or if this server requires a separate tree. The resources available on the new tree will not be available to users logged in to a different tree.
- **13** Provide information in the eDirectory Installation screen, then click **Next**.
	- If you are installing a new eDirectory server, specify a Tree name, Server object context, and Admin name and password for the new tree.
	- If you are installing into an existing tree, specify the Tree name, Server object context, and Admin name and password of the existing tree.
	- If you want to use IPv6 addresses, select **Enable IPv6**.

**NOTE:** If you do not enable IPv6 addresses during the installation process, and then decide to use them later, you must run the setup program again.

• If you are upgrading an eDirectory server, specify the Admin password.

**NOTE:** In eDirectory 8.8 and later, you can have case sensitive passwords for all the utilities. For more information, see the *[NetIQ eDirectory 8.8 SP8 What's New Guide](https://www.netiq.com/documentation/edir88/pdfdoc/edir88new/edir88new.pdf#bookinfo)*.

For information on using dots in container names, see ["Installing into a Tree with Dotted Name](#page-59-0)  [Containers" on page 60](#page-59-0).

**14** (New installations only) In the HTTP Server Port Configuration page, specify the ports to use for the eDirectory administrative HTTP server, then click **Next**.

**IMPORTANT:** Make sure that the HTTP stack ports you set during the eDirectory installation are different than the HTTP stack ports you have used or will use for NetIQ iManager. For more information, see the *[iManager 2.7 Administration Guide](https://www.netiq.com/documentation/imanager/imanager_admin/data/bookinfo.html)* (https://www.netiq.com/documentation/ imanager/imanager\_admin/data/bookinfo.html).

**15** (New installations only) In the LDAP Configuration page, specify which LDAP ports to use, then click **Next**.

For more information, see ["Communicating with eDirectory through LDAP" on page 57](#page-56-1).

- **16** Specify whether to configure the SecretStore module. By default, the **Configure SecretStore** option is selected.
- **17** Select the NMAS login methods you want to install.

See ["Installing NMAS Server Software" on page 59](#page-58-0) and ["Installing NMAS Client Software" on](#page-58-1)  [page 59](#page-58-1) for more information.

- **18** Click **Next**.
- **19** Click **Finish** to complete the eDirectory installation.
- **20** When the installer completes the installation, click **Done**.

**NOTE:** After you install eDirectory, we recommend you exclude the DIB directory on your eDirectory server from any antivirus or backup software processes. Use the eDirectory Backup Tool to back up your DIB directory.

For more information about backing up eDirectory, see "[Backing Up and Restoring NetIQ eDirectory](https://www.netiq.com/documentation/edir88/pdfdoc/edir88/edir88.pdf#A2n4mb6)," in the *[NetIQ eDirectory 8.8 SP8 Administration Guide](https://www.netiq.com/documentation/edir88/pdfdoc/edir88/edir88.pdf#bookinfo)*.

# <span id="page-56-0"></span>**Server Health Checks**

With eDirectory 8.8, when you upgrade eDirectory, a server health check is conducted by default to ensure that the server is safe for the upgrade.

["Partitions and Replica Health" on page 120](#page-119-0)

Based on the results obtained from the health checks, the upgrade will either continue or exit as follows:

- If all the health checks are successful, the upgrade will continue.
- If there are minor errors, the upgrade will prompt you to continue or exit.
- $\bullet$  If there are critical errors, the upgrade will exit.

See [Appendix B, "eDirectory Health Checks," on page 119](#page-118-0) for a list of minor and critical error conditions.

#### **Skipping Server Health Checks**

To skip server health checks, disable server health checks when prompted in the installation wizard

For more information, see [Appendix B, "eDirectory Health Checks," on page 119](#page-118-0).

# <span id="page-56-1"></span>**Communicating with eDirectory through LDAP**

When you install eDirectory, you must select a port that the LDAP server monitors so that it can service LDAP requests. The following table lists options for various installations:

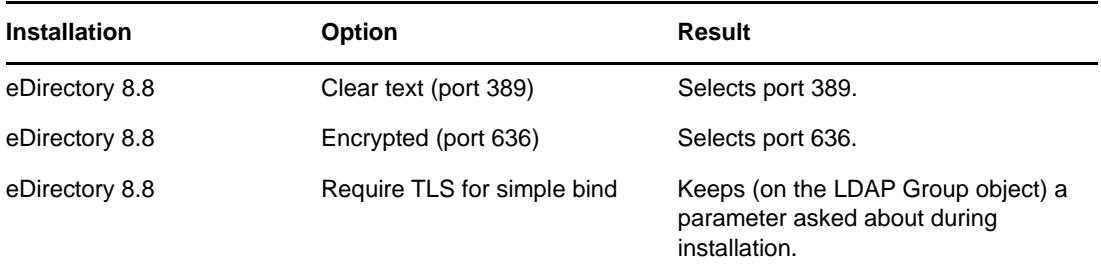

### **Port 389, the Industry-Standard LDAP Clear-Text Port**

The connection through port 389 is not encrypted. All data sent on a connection made to this port is clear. Therefore, a security risk exists. For example, LDAP passwords can be viewed on a simple bind request.

An LDAP Simple Bind requires only a DN and a password. The password is in clear text. If you use port 389, the entire packet is in clear text. By default, this option is disabled during the eDirectory installation.

Because port 389 allows clear text, the LDAP server services Read and Write requests to the Directory through this port. This openness is adequate for environments of trust, where spoofing doesn't occur and no one inappropriately captures packets.

To disallow clear passwords and other data, select the **Require TLS for Simple Bind with Password** option during installation. As part of default configuration, the ports numbers for clear text and SSL are set to 389 and 636.

**Scenario: Require TLS for Simple Bind with Password Is Enabled:** Olga is using a client that asks for a password. After Olga enters a password, the client connects to the server. However, the LDAP server does not allow the connection to bind to the server over the clear-text port. Everyone is able to view Olga's password, but Olga is unable to get a bound connection.

The **Require TLS for Simple Bind with Password** discourages users from sending observable passwords. If this setting is disabled (that is, not checked), users are unaware that others can observe their passwords. This option, which does not allow the connection, only applies to the cleartext port.

If you make a secure connection to port 636 and have a simple bind, the connection is already encrypted. No one can view passwords, data packets, or bind requests.

### **Port 636, the Industry-Standard Secure Port**

The connection through port 636 is encrypted. TLS (formerly SSL) manages the encryption. By default, the eDirectory installation selects this port.

A connection to port 636 automatically instantiates a handshake. If the handshake fails, the connection is denied.

**IMPORTANT:** This default selection might cause a problem for your LDAP server. If a service already loaded on the host server (before eDirectory was installed) uses port 636, you must specify another port.

Installations earlier than eDirectory 8.7 treated this conflict as a fatal error and unloaded  $n1$ dap.nlm. The eDirectory 8.7.3 onwards installation loads  $n$ ldap. $nlm$ , places an error message in the dstrace.log file, and runs without the secure port.

**Scenario: Port 636 Is Already Used:** Your server is running Active Directory. Active Directory is running an LDAP program, which uses port 636. You install eDirectory. The installation program detects that port 636 is already used and doesn't assign a port number for the NetIQ LDAP server. The LDAP server loads and appears to run. However, because the LDAP server does not duplicate or use a port that is already open, the LDAP server does not service requests on any duplicated port.

If you are not certain that port 389 or 636 is assigned to the NetIQ LDAP server, run the ICE utility. If the **Vendor Version** field does not specify NetIQ, you must reconfigure LDAP Server for eDirectory and select a different port. For more information, see "[Verifying That the LDAP Server Is Running"](https://www.netiq.com/documentation/edir88/pdfdoc/edir88/edir88.pdf#Ai8wt35) in the *[NetIQ eDirectory 8.8 SP8 Administration Guide](https://www.netiq.com/documentation/edir88/pdfdoc/edir88/edir88.pdf#bookinfo)*.

**Scenario: Active Directory Is Running:** Active Directory is running. Clear-text port 389 is open. You run the ICE command to port 389 and ask for the vendor version. The report displays Microsoft\*. You then reconfigure the NetIQ LDAP server by selecting another port, so that the eDirectory LDAP server can service LDAP requests.

NetIQ iMonitor can also report that port 389 or 636 is already open. If the LDAP server isn't working, use NetIQ iMonitor to identify details. For more information, see "[Verifying That the LDAP Server Is](https://www.netiq.com/documentation/edir88/pdfdoc/edir88/edir88.pdf#Ai8wt35)  [Running](https://www.netiq.com/documentation/edir88/pdfdoc/edir88/edir88.pdf#Ai8wt35)" in the *[NetIQ eDirectory 8.8 SP8 Administration Guide](https://www.netiq.com/documentation/edir88/pdfdoc/edir88/edir88.pdf#bookinfo)*.

# <span id="page-58-0"></span>**Installing NMAS Server Software**

NetIQ Modular Authentication Service (NMAS) server components are installed automatically when you run the eDirectory installation program. You will need to select the login methods you want to install.

Select the login methods that you want to install into eDirectory by checking the appropriate check boxes. When you select a login method, a description of the component appears in the **Description** box. For more information on login methods, see ["Managing Login and Post-Login Methods and](https://www.netiq.com/documentation/edir88/nmas88/data/bookinfo.html)  [Sequences"](https://www.netiq.com/documentation/edir88/nmas88/data/bookinfo.html) (https://www.netiq.com/documentation/edir88/nmas88/data/bookinfo.html) in the *NetIQ Modular Authentication Services 3.3 Administration Guide*.

Click **Select All** if you want to install all the login methods into eDirectory. Click **Clear All** if you want to clear all selections.

The NDS login method is installed by default.

# <span id="page-58-1"></span>**Installing NMAS Client Software**

The NMAS client software must be installed on each client workstation where you want to use the NMAS login methods.

- **1** At a Windows client workstation, insert the *eDirectory 8.8* CD.
- **2** From the NMAS directory, run nmasinstall.exe.
- **3** Select the **NMAS Client Components** check box.

Optionally, you can select the **NICI** check box if you want to install this component.

- **4** Click **OK**, then follow the on-screen instructions.
- **5** Reboot the client workstation after the installation completes.

# <span id="page-59-0"></span>**Installing into a Tree with Dotted Name Containers**

You can install a Windows server into an eDirectory tree that has containers with dots in the names (for example, O=netiq.com or C=u.s.a). Using containers with dotted names requires that those dots be escaped with the backslash character. To escape a dot, simply put a backslash in front of any dot in a container name.

You cannot start a name with a dot. For example, you cannot create a container named ".netiq" because it starts with a dot ('.').

**IMPORTANT:** If your tree has containers with dotted names, you must escape those names when logging into utilities such as iMonitor, iManager, and DHost iConsole. For example, if your tree has "netiq.com" as the name of the O, enter *username*.netiq\.com in the **Username** field when logging in to iMonitor (see [Figure 3-1](#page-59-2)).

<span id="page-59-2"></span>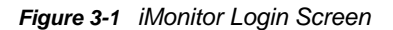

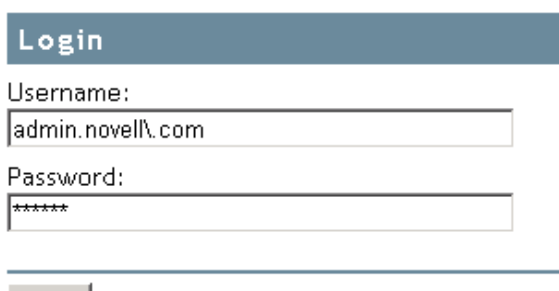

Login |

Copyright @ 2001-2003 Novell, Inc. All rights reserved.

# <span id="page-59-1"></span>**Unattended Install and Configure to eDirectory 8.8 SP8 on Windows**

eDirectory 8.8 SP8 automates the eDirectory installation and upgrade so that eDirectory is installed or upgraded silently on Windows servers without human intervention.

On Windows, the unattended installation of eDirectory uses predefined text files that facilitate the unattended installation or upgrade. You can perform either of the following setup using the unattended installation of eDirectory:

- Standalone installation or upgrade of eDirectory depending on whether it is a complete installation of eDirectory or not. The standalone upgrade process upgrades only the installed files.
- Configuration of installed eDirectory. If you install eDirectory, a complete configuration of eDirectory is performed. Otherwise, when you upgrade eDirectory, the installer only configures the upgraded files.
- A combination of both installation or upgrade and configuration of eDirectory. It can either be installation and configuration of eDirectory or an upgrade and configuration of only the required files.

For more information on how to mention the setup for unattended installation, refer to the section ["Adding Features to the Automated Installation" on page 62.](#page-61-0)

### **Prerequisites**

- Ensure Microsoft Visual C++ 2005 and Microsoft Visual C++ 2012 Redistributable Packages are installed. Install them manually from the vcredist  $x86.$ exe, vcredist  $x64.$ exe, and vcredist2k12\_x64.exe files located at eDirectory\Windows\x64\redist\_pkg.
- Ensure NICI is installed:

**32-bit:** eDirectory/Windows/x64/nici/NICI\_w32.exe

**64-bit:** eDirectory/Windows/x64/nici/NICI\_w64.exe

• Set to program mode:

Run Windows/SysWOW64/novell/nici/set\_server\_mode.bat

The following sections discuss various features that can be used to configure the unattended installation, including the install location, no display of splash screens, port configurations, additional NMAS methods, stopping and starting SNMP services, etc.

- ["Response Files" on page 61](#page-60-0)
- ["Adding Features to the Automated Installation" on page 62](#page-61-0)
- ["Controlling Automated Installation" on page 66](#page-65-0)
- ["Unattended Installation of eDirectory using Response File" on page 69](#page-68-0)

### <span id="page-60-0"></span>**Response Files**

Installing or upgrading to eDirectory 8.8 SP8 on Windows operating system can be made silent and more flexible by using a response file for the following:

- Complete unattended installation with all required user inputs
- Default configuration of components
- Bypassing all prompts during the installation

A response file is a text file containing sections and keys, similar to a Windows.ini file. You can create and edit a response file using any ASCII text editor. The eDirectory upgrade reads the installation parameters directly from the response file and replaces the default installation values with response file values. The installation program accepts the values from the response file and continues to install without prompts.

### **Response.ni File Sections and Keys**

The eDirectory 8.8 SP8 installation requires changes to the sections in the response file to add information about the eDirectory instance to be installed, including the tree name, administrator context, administrator credentials (including user name and passwords), installation locations, etc. A full list of the keys and their default values is available in the sample response. ni file that is delivered with the eDirectory installation.

**NOTE:** You should use the provided response.ni file available at

eDirectory\windows\x64\NDSonNT\response.ni in the eDirectory installation.There are essential parameters and set by default in this file. When editing the response.ni file, ensure that there are no blank spaces between the key and the values along with the equals sign ("=") in each key-value pair.

### **Installation Syntax**

You can also use a response file for two scenarios in an upgrade:

- To provide the values of the tree parameters and to configure an unattended installation.
- To input values during an upgrade.

**IMPORTANT:** You provide the administrator user credentials in the response.ni file for an unattended installation. Therefore, you should permanently delete the file after the installation to prevent the administrator credentials from being compromised.

### <span id="page-61-0"></span>**Adding Features to the Automated Installation**

Most details for configuring the eDirectory Installer have default setting for the manual installation. However, during unattended installation, each configuration parameter must be explicitly configured. This section discusses the basic settings to be configured, irrespective of any sequence of installation or additional features.

### **eDirectory Server Details**

Regardless of whether it is an upgrade or a primary/secondary server installation, the details of the server being installed or upgraded must be provided to the Installer. Most of this information is configured in two tags, [NWI:NDS] and [Initialization].

[NWI:NDS]

- **Upgrade Mode:** This key applies only to a server upgrade. Though not essential, set this parameter to False for fresh installations. For an upgrade, you can either set it to True or to Copy.
- **Server Context:** This is the complete DN of the server object (server name), along with the container object. For example, if the server being installed is EDIR-TEST-SERVER, the value for this parameter will be EDIR-TEST-SERVER.Netiq if the Server container is "Netiq".
- **mode:** The type of setup on eDirectory. The three types of setup are:
	- install: Performs installation of eDirectory or an upgrade of the required files.
	- configure: Configures eDirectory. If you only perform an upgrade of the required files, then the installer only configures the upgraded files.
	- full: Performs both installation and configuration of eDirectory. This type of installation can either be installation and configuration of eDirectory or an upgrade and configuration of only the required files.

By default, the mode key is set to full.

**NOTE:** If you opt for the full setup mode, then while uninstalling eDirectory you cannot opt for individual deconfiguration and uninstallation option.

- **Tree Name:** For a primary server installation, this is the name of the tree that needs to installed. For a secondary server installation, this is the tree to which this server must be added.
- **Server Name:** The name of the server that is being installed.
- **Server Container:** Any server added to a tree has a server object containing all the configuration details specific to the server. This parameter is the container object in the tree to which the server object will be added. For primary server installations, this container will be created with the server object.
- **Admin Login Name:** The name (RDN) of the Administrator object in the tree that has full rights, at least to the context to which this server is added. All operations in the tree will be performed as this user.
- **Admin Context:** Any user added to a tree has a user object that contains all the user-specific details. This parameter is the container object in the tree to which the Administrator object will be added. For primary server installations, this container will be created with the server object.
- **Admin password:** The password for the Administrator object created in the previous parameters. This password will be configured to the Administrator object during primary server installations. For secondary server installations, this needs to be the password of the Administrator object in the primary server that has rights to the context to which the new server is added.
- **NDS Location:** The eDirectory install location in the local system where the libraries and binaries are copied. By default, eDirectory is installed into  $C:\Novell\NDS$  unless it is changed in the response file.
- **DataDir:** Until eDirectory version 8.8, the DIB was installed inside the NDS location as a subfolder. Later, administrators were given the option to provide a different DIB location, because there might be too much data stored in the DIB to fit into the NDS location. Currently, by default the DIB is installed in the Files subfolder inside the NDS location, but administrators can change this parameter and provide a different location.

The following is a sample of text in the response file for all the basic parameters described above:

```
[NWI:NDS]
Upgrade Mode=copy
Tree Name=SLP-TEST
Server Name=NDS-LDAP-P2-NDS
Server Container=Netiq
Server Context=NDS-LDAP-P2-NDS.Netiq
Admin Context=Netiq
Admin Login Name=Admin
Admin Password=netiq
NDS Location=E:\Novell\NDS
DataDir=E:\Novell\NDS\Files
```
You can also configure two additional parameters:

 **Installation Location:** This is the same as the NDS Location configured in the previous section. This location is used by the Installer while copying files to the install location, and the other location is used by the components to refer to the base eDirectory installation while they are configured. The default value is  $C:\Novell\NDS$ , if not specified in the response file.

For example:

[Novell:DST:1.0.0\_Location]

Path=file:/C:\Novell\NDS

 **System Location:** The eDirectory Installer requires access to the system folder to copy DLLs and to access system-specific files during installation. This parameter must be configured with the path to the system folder of the machine where the server is installed.

For example:

```
[Novell:SYS32_DST:1.0.0_Location]
```

```
Path=file:/C:\Windows\system32
```
### **Adding NMAS Methods**

eDirectory supports installation of multiple NMAS methods, both during install and upgrade. During manual installations, you can select the NMAS methods to install and configure. This can also be achieved in automated installations.

The NMAS-related configuration settings are provided inside the [NWI:NMAS] tag. The tag has two keys to be configured, and both are mandatory:

- **Choices:** This key informs the eDirectory installation component on the number of NMAS methods that need to be installed.
- **Methods:** This key lists the NMAS method options that need to be installed. Currently, there are 12 supported NMAS methods. The method names and their types are as follows:

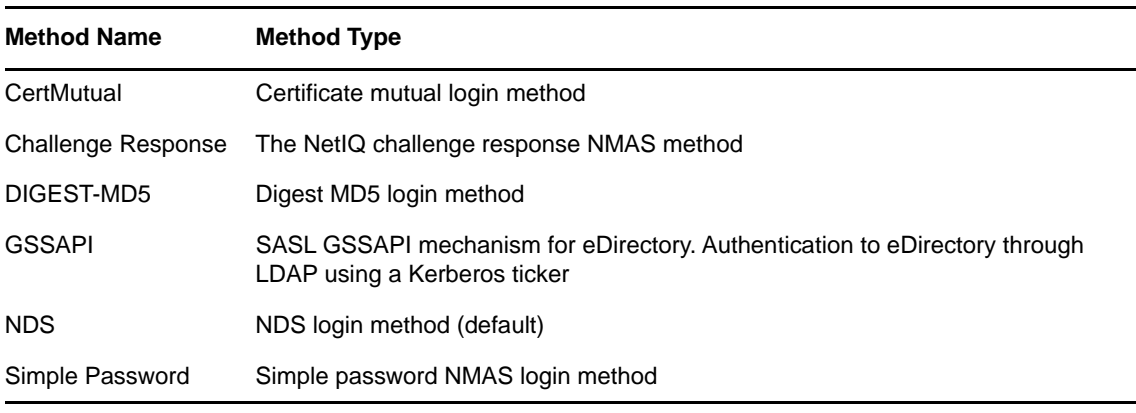

*Table 3-1 NMAS Methods*

**NOTE:** The method names should exactly match those listed in the above table, as options to the Methods key. The Installer matches the exact string (with case) for choosing the NMAS methods to install.

The NDS NMAS method is mandatory and will be installed automatically if no NMAS methods list is provided. However, if you are creating an explicit list, do not remove this method from the list.

If the NMAS methods are configured using this methodology in the response file, eDirectory shows a status message while installing, without prompting for user input.

The following is sample text in the response file for choosing the NMAS methods:

[NWI:NMAS]

```
Choices=12
Methods=X509 Advanced Certificate,CertMutual,Challenge Response,DIGEST-
MD5,Enhanced Password,Entrust,GSSAPI,NDS,NDS Change Password,Simple 
Password,Universal Smart Card,X509 Certificate
```
### **HTTP Ports**

eDirectory listens on preconfigured HTTP ports for access through the Web. For example, iMonitor accesses eDirectory through Web interfaces. They need to specify certain in order to access the appropriate applications. There are two keys that can be set prior to installation to configure eDirectory on specific ports:

- **Clear Text HTTP Port:** The port number for the HTTP operations in clear text.
- **SSL HTTP Port:** HTTP port number for operations on the secure socket layer.

The following is sample text in the response file for configuring HTTP port numbers:

```
[eDir:HTTP]
Clear Text HTTP Port=8028
SSL HTTP Port=8030
```
### **LDAP Configuration**

eDirectory supports LDAP operations. It listens for LDAP requests in clear text and SSL, on two different ports. These ports can be configured in the response file prior to installation so that when eDirectory is started, it listens on these configured ports.

There are three keys in the [NWI:NDS] tag that configure the LDAP ports:

- **LDAP TLS Port:** The port on which eDirectory should listen for LDAP requests in clear text.
- **LDAP SSL Port:** The port on which eDirectory should listen for LDAP requests in SSL. You can also use a key to configure whether eDirectory should mandate secure connections when bind requests send the password in clear text.
- **Require TLS:** Whether eDirectory should mandate TLS when receiving LDAP requests in clear text.

The following is sample text in the response file for LDAP configuration:

```
[NWI:NDS]
Require TLS=No
LDAP TLS Port=389
LDAP SSL Port=636
```
#### **Language Settings**

The eDirectory Installer language settings configure the locale and set the display language.

There are currently three locale options that can be set during installation: English, French and Japanese. Each has a specific key in the [Novell:Languages:1.0.0] tag that can be set to True/ False prior to the start of installation.

- **LangID4:** English. Setting this to True configures the English locale during installation.
- **LangID6:** French. Setting this to True configures the French locale during installation.
- **LangID9:** Japanese. Setting this to True configures the Japanese locale during installation.

These options are mutually exclusive, which is easily enforced in manual installation via radio buttons. In unattended installations, you need to ensure only one of them is set to True.

The following is sample text in the response file for configuring an English locale:

[Novell:Languages:1.0.0] LangID4=true LangID6=false LangID9=false

Status messages about the configuration of each component are displayed in message boxes throughout the installation. By default, these messages are in English. You can also change the display language during installation by using the DisplayLanguage key in the [Initialization] tag.

 **DisplayLanguage:** This key is in the [Initialization] section. Its parameters configure languages.The following is sample text in the response file for configuring English as the display language:

[Initialization]

DisplayLanguage=en\_US

### **Configuration Mode Settings**

If the setup mentioned in the mode key is configure, then ensure that you do not change the RestrictNodeRemove value of the ConfigurationMode key in the [Initialization] section.

### <span id="page-65-0"></span>**Controlling Automated Installation**

The response file can also be edited to control the flow of automated installation.

### **Stopping SNMP services**

This feature is specific to an eDirectory installation on Windows. Most Windows servers have SNMP configured and running. When eDirectory installs, the SNMP services need to be brought down and restarted after the installation. With manual installations, the Installer prompts the user on-screen to stop the SNMP services before continuing the installation. This prompt can be avoided during automation by setting the key in the [NWI: SNMP] tag:

 **Stop service:** Set the value to Yes to stop the SNMP services without prompting. The status of is displayed on-screen.

The following is sample text in the response file for stopping SNMP services:

[NWI:SNMP]

Stop service=yes

### **SLP Services**

eDirectory uses SLP services to identify other servers or trees in the subnet during installation or upgrade. If SLP services are already installed on your server, and you want to replace them with the version that ships with the current version of the eDirectory (or use your own SLP services), you can set appropriate keys in the [NWI: SLP] tag to uninstall and remove the existing SLP services.

The following is sample text in the response file for uninstalling and removing SLP services:

[EDIR:SLP] Need to uninstall service=true Need to remove files=true

#### **Primary/Secondary Server Installation**

eDirectory Installer provides options for the unattended install of a primary or a secondary server, into a network. There are three keys that help the Installer decide whether it is a primary or a secondary server installation.

- **New Tree:** Use this key in the [NWI:NDS] tag and set it to Yes for a new tree installation, or No for a secondary server installation.
- **ExistingTreeYes:** This key is in the [Novell:ExistingTree:1.0.0] tag. Set it to True/false. Set this to False for a new tree or primary server installation and set it to True for a secondary server in an existing tree.
- **ExistingTreeNo:** This key also is in the [Novell:ExistingTree:1.0.0] tag. Although it seems to be redundant to the previous key, the Installer refers to both keys, so both of them must be configured properly. Set this one to True for a new tree or primary server installation and set it to False for adding a secondary server in an existing tree.

For example, the keys for installing a primary server in a new tree would be as follows:

```
[NWI:NDS]
New Tree=Yes
[Novell:ExistingTree:1.0.0]
ExistingTreeYes=false
ExistingTreeNo=true
and for a secondary server installation into an existing tree:
[NWI:NDS]
New Tree=No
```
[Novell:ExistingTree:1.0.0] ExistingTreeYes=true ExistingTreeNo=false

### **Preconfigured Unattended Installation**

All user-specific configuration details can be edited in the response file. However, there are certain parameters that should not be changed. These are for file copy and component information specific to the eDirectory components to be installed. Make sure these parameters in the response file are not modified. Do not change them from the values in the eDirectory release.

**Install as Service Tag:** eDirectory runs as a service in Windows. It is mandatory that this parameter is always set to Yes to make sure that eDirectory is installed as a service.

[NWI:NDS]

Install as Service=Yes

**Selected Nodes Tag:** This tag lists the components that are installed in eDirectory, along with information in the profile database that contains more information about the component, including source location, destination copy location, and component version. These details in the profile database are compiled into a .db file that is delivered in the eDirectory release.

[Novell:NOVELL\_ROOT:1.0.0]

**File Copy Tag:** This tag contains keys for display settings that are handled in the next section, including the file copy profile information:

```
overWriteNewerFile=false
```
overWriteNewerFilePrompt=true

copyToRemoteDestination=true

These options specify the response from the eDirectory Installer in scenarios such as file write conflicts, file copying decisions, etc.

#### **Silent Installation Parameters**

This section describes parameters that need to be set for the Installer to run unattended.

[NWI:NDS]

Prompt=false

The [NWI:NDS] section describes eDirectory configuration details such as tree name and server name. If you don't want the Installer to prompt for values for these parameters, set this parameter to False.

```
[Selected Nodes]
```
Prompt=false

If you don't want the Installer to prompt for the destination copy location, version details, etc. for all components configured with the eDirectory, set this parameter to False in the [Selected Nodes] tag.

```
[Novell:NOVELL_ROOT:1.0.0]
```
Prompt=false

If you don't want the Installer to prompt for yes/no questions, or for other decisions with parameters in this section, set this parameter to False in the [Selected Nodes] tag.

[Novell:ExistingTree:1.0.0]

Prompt=false

If you don't want the Installer to prompt for deciding whether is it a new tree installation, or for adding a secondary server to an existing tree, set this parameter False in the [Selected Nodes] tag.

[Initialization] InstallationMode=silent SummaryPrompt=false prompt=false

The InstallationMode key must always be explicitly set to Silent for unattended installations.

### **Status and Image Displays**

During installation, there are various images and status information displayed. Most images contain information on what version of eDirectory is installed, what components are installed, a welcome screen, license files, customization options, a status message indicating the component currently being installed, percentage complete, etc. Some applications that intend to embed eDirectory might not want eDirectory displaying these images.

All image and status display details are configured in the  $[Novell:NOVELLROOT:1.0.0]$  tag, including configuration information for the welcome page, close page, summary page, license agreement page, language page, custom choices page, wizard page, welcome page. There are corresponding on/off parameters for each of these configurations.

For example:

- The welcomeScreen parameter is controlled by showWelcomeScreen=true/false.
- The summaryScreen parameter is controlled by allowSummary=true/false.
- The licenseAgreementScreen parameter is controlled by allowLicenseAgreement=true.
- If the progress bar shouldn't be displayed, use allowStatusBar=false.
- If the final page that reports successful installation is not required, set [eDirCloseScreen]Silent=true.

Most of the details are preconfigured in the response file that ships with eDirectory. If you need modifications, change the parameters in this tag.

### <span id="page-68-0"></span>**Unattended Installation of eDirectory using Response File**

Launching the eDirectory Installer on Windows is easy. The install.exe delivered in the eDirectory release is invoked in the command line with a few additional parameters.

Depending on the setup mode you have mentioned, use either of the following commands:

**NOTE:** The nopleasewait option used in the commands ensures that the status window for installation, upgrade, or configuration is not displayed.

### **Install**

```
<Unzipped Location>\windows\x64\NDSonNT>install.exe /silent /nopleasewait /
template=<Response file>
```
For example, D:\builds\eDirectory\windows\x64\NDSonNT>install.exe /silent / nopleasewait /template=D:\builds\eDirectory\windows\x64\NDSonNT\response.ni

### **Configure**

```
<Windows Drive>\Program Files\Common Files\novell>install.exe /silent /
restrictnoderemove /nopleasewait /template=<Response file>
```

```
For example, c:\Program Files\Common Files\novell>install.exe /silent /
restrictnoderemove /nopleasewait /
template=D:\builds\eDirectory\windows\x64\NDSonNT\response.ni
```
### **A combination of installation or upgrade and configuration of eDirectory**

*<Unzipped Location>*\windows\x64\NDSonNT>install.exe /silent /nopleasewait / template=*<Response file>*

For example, D:\builds\eDirectory\windows\x64\NDSonNT>install.exe /silent / nopleasewait /template=D:\builds\eDirectory\windows\x64\NDSonNT\response.ni

# 4 **Installing eDirectory on Linux and Windows with IPv6 Addresses**

eDirectory 8.8 SP8 supports both IPv4 and IPv6 addresses. You can enable IPv6 addresses during the eDirectory installation process. If you are upgrading from a previous version, you must manually enable IPv6 addresses.

eDirectory 8.8 SP8 supports Dual IP stack, Tunneling, and Pure IPv6 transition methods. It supports only the global IP addresses. For example,

- $\cdot$  [2015::12]
- [2015::12]:524

There is no change in the eDirectory functionality on IPv6 addresses from IPv4 addresses except that you must specify IPv6 addresses within square braces [ ]. Also, you can use hostname instead of an IP address. If you are using the hostname, you must specify it in the etc\hosts file and associate it with the IPv6 address.

The following are examples of some of the eDirectory utilities with IPv6 addresses:

ndsstat -h [6015:abc:def:123:456:12:0:123] ndsstat -h [6015:abc:def:123:456:12:0:123]:524 ndslogin -h [2015::4] admin.organization ndscheck -h [6015:abc:def:123:456:12:0:123] -a admin.organization -w password ldapadd -h [2015::4] -p 389 -D cn=admin,o=organization -w password -f adduser.ldif ldapdelete -h [6015:abc:def:123:456:12:0:123] -p 389 -D cn=admin,o=organization -w password cn=user21,o=organization ldapmodify -h [2015::4] -p 389 -D cn=admin,o=organization -w password -f modify.ldif ldapsearch -h [6015:abc:def:123:456:12:0:123] -p 389 -D cn=admin,o=organization -w

http://[2015::3]:8028/nds

eDirectory 8.8 SP8 does not support Link local, IPv4-mapped IPv6, and IPv4-compatible IPv6 address types.

The following sections describe how to install and configure NetIQ eDirectory 8.8 SP8 on Linux and Windows where IPv6 is already configured:

["Configuring eDirectory on Linux with IPv6" on page 72](#page-71-0)

password -b o=organization objectclass=inetorgperson

["Installing or Upgrading eDirectory on Windows with IPv6" on page 73](#page-72-0)

For information about the differences in the Linux and Windows platforms for IPv6, see ["Listeners for](https://www.netiq.com/documentation/edir88/pdfdoc/edir88tshoot/edir88tshoot.pdf#b16zhvkk)  [Unspecified IPv6 Addresses in Linux and Windows"](https://www.netiq.com/documentation/edir88/pdfdoc/edir88tshoot/edir88tshoot.pdf#b16zhvkk) in the *[NetIQ eDirectory 8.8 SP8 Troubleshooting](https://www.netiq.com/documentation/edir88/pdfdoc/edir88tshoot/edir88tshoot.pdf#bookinfo)  [Guide](https://www.netiq.com/documentation/edir88/pdfdoc/edir88tshoot/edir88tshoot.pdf#bookinfo)*.

# <span id="page-71-0"></span>**Configuring eDirectory on Linux with IPv6**

This section provides information about configuring eDirectory on a Linux computer that already supports IPv6 addresses:

## **Creating a New eDirectory Tree**

You can configure a new eDirectory tree with an IPv6 address by passing the IPv6 address along with the -B option in the ndsconfig command. For example:

```
ndsconfig new -t CORP-TREE -B [2015::3]@524 -P ldap://[2015::3]:389,ldaps://
[2015::3]:636
```
For the LDAP listeners to automatically start listening on the IPv6 addresses, you must specify the LDAP URLs with the  $-P$  option while configuring eDirectory. If you do not specify them during the initial configuration, you can add them in the  $1$ dapInterfaces attribute using the  $1$ dapconfig command or iManager after the initial configuration. For more information, see ["Adding LDAP URLS](#page-72-1)  [for IPV6 on the LDAP Server Object" on page 73](#page-72-1).

# **Adding a Server to an Existing eDirectory Tree**

You can add a server to an existing tree with IPv6 by passing the IPv6 address with the -B option in the ndsconfig command. For example:

```
ndsconfig add -t CORP-TREE -B [2015::4]@524 -P ldap://[2015::4]:389,ldaps://
[2015::4]:636
```
For the LDAP listeners to automatically start listening on the IPv6 addresses, you must specify the LDAP URLs with the  $-P$  option while configuring eDirectory. If you do not specify them during the initial configuration, you can add them in the ldapInterfaces attribute using the ldapconfig command or iManager after the initial configuration. For more information, see ["Adding LDAP URLS](#page-72-1)  [for IPV6 on the LDAP Server Object" on page 73](#page-72-1).

# **Enabling IPv6 Addresses on Existing or Upgraded eDirectory Servers**

**1** Add the IPv6 interface address with the port number in the /etc/opt/novell/eDirectory/ conf/nds.conf file. You must add it in each configuration file, if the computer has multiple instances configured.

The following are some examples:

```
n4u.server.interfaces=164.99.90.148@524,[2015::4]@524,[2015:1234:2345:3456:abc
d:bcde:cdef:aaaa]@524
```

```
http.server.interfaces=164.99.90.148@8028,[2015::4]@8028,[2015:1234:2345:3456:
abcd:bcde:cdef:aaaa]@8028
```
https.server.interfaces=164.99.90.148@8030,[2015::4]@8030,[2015:1234:2345:3456 :abcd:bcde:cdef:aaaa]@8030

**2** Restart ndsd using the following commands:

```
ndsmanage stopall
ndsmanage startall
```
### **Adding LDAP URLS for IPV6 on the LDAP Server Object**

If you do not specify the LDAP URLs during the initial eDirectory configuration, you can use the ldapconfig command or iManager to add them in the ldapInterfaces attribute.

The following are examples for using the  $ldapconfig$  set and the  $ldapconfig$  -s command:

```
ldapconfig set "ldapInterfaces=ldap://[2015::3]:389,ldaps://[2015::3]:636"
```
ldapconfig -s

```
"ldapInterfaces=ldap://[2015::3]:389,ldapInterfaces=ldaps://[2015::3]:636"
```
To add LDAP URLs in iManager:

- **1** In NetIQ iManager, click **Roles and Tasks**.
- **2** Click **LDAP** > **LDAP Options**.
- **3** Click **View LDAP Server**, then click the name of an LDAP Server object to configure.
- **4** Click **Connections**, **add LDAP URLS** in the **LDAP Interfaces** field.
- **5** Click **Apply**, then click **OK**.

### **Installing or Upgrading eDirectory on Windows with IPv6**

This section provides information about configuring eDirectory on a Windows computer that already supports IPv6 addresses.

### **Enabling IPv6 While Installing or Upgrading eDirectory**

If you want to use IPv6 addresses, ensure that you select the **Enable IPv6** check box under **IPv6 Preference** during the eDirectory installation. If you select it, the DHost starts listening on the IPv6 addresses. If you do not enable IPv6 addresses during the installation process, and then decide to use them later, you must run the setup program again.

### **Enabling IPv6 for Existing Servers**

If you want to use IPv6 addresses for an already configured eDirectory server, you must rerun the installation and select the **Enable IPv6** check box under **IPv6 Preference**. It enables the NCP, HTTP, and HTTPS protocols for the IPv6 addresses.

### **Accessing iMonitor**

You can access iMontior over IPv6 addresses using the following link:

http://[2015::3]:8028/nds

# 5 <sup>5</sup>**Relocating the DIB**

After installing and configuring NetIQ eDirectory, if there is a need to relocate the DIB, you can do it. You might want to relocate your DIB for multiple reasons, such as, if the number of objects in the tree is expected to grow but the current file system where the DIB exists does not have sufficient space.

# **Linux**

Complete the following procedure to relocate your DIB:

- **1** Check the server status by entering the following command at the command line: ndscheck
- **2** Stop the eDirectory service using ndsmanage as follows:
	- **2a** Enter ndsmanage at the command prompt.
	- **2b** Select the instance you want to stop.
		- The menu expands to include the options you can perform on a specific instance.
	- **2c** Enter k to stop the instance.
- **3** Get the current DIB location using the following command:

ndsconfig get n4u.nds.dir

**NOTE:** In eDirectory 8.8, by default the DIB is located at /var/opt/novell/eDirectory/data/ and on pre-eDirectory 8.8 servers, it is located at /var/nds/.

**4** Copy the DIB to the new location as follows:

cp -rp *current\_\_location new\_\_location*

For example, to copy the DIB to /home/nds/, enter the following:

cp -rp /var/opt/novell/eDirectory/data//\* /home/nds//

**5** Edit the instance-specific nds.conf configuration file and change the parameter value of n4u.nds.dir as follows:

n4u.nds.dir=*new\_\_location*

For example, if you are changing the DIB from /var/nds/ to /home/nds/, type the following:

n4u.nds.dir=/home/nds/

- **6** Start the eDirectory service as follows
	- **6a** Enter ndsmanage at the command prompt.
	- **6b** Select the instance you want to start.

The menu expands to include the options you can perform on a specific instance.

- **6c** Enter s to start the instance.
- **7** Check the server status as follows:

ndscheck

### **Windows**

DIB relocation is currently not supported. However, you can locate the DIB in a custom location during the eDirectory installation.

<sup>6</sup>**Upgrade Requirements of eDirectory 8.8**

One of the unique features of eDirectory is its ability to maintain the tight referential integrity. Any object Classes derived from Top will have a reference attribute in its class definition. This is a hidden attribute added to all the referenced objects that are internally maintained by eDirectory. Background processes keep running to check the links between the referenced object and the referencing objects.

If the referenced object is from a different partition than the one held locally in the server, an external reference to that object will be created locally in the external reference partition. An external reference is a representation of an object existing in the eDirectory tree. However, it is not a copy of the object and its assigned attributes.

Though we can remove the Reference attribute from eDirectory, currently, the class definitions are untouched to maintain the backward compatibility in the tree.

This chapter explains the changes and possible upgrade scenarios in eDirectory 8.8.

- ["Reference Changes in 8.8 SP1 or Later Versions" on page 77](#page-76-0)
- ["Upgrade Process in 8.8 SP8" on page 78](#page-77-0)

6

["Performing a Dry Run before Upgrading eDirectory" on page 80](#page-79-0)

### <span id="page-76-0"></span>**Reference Changes in 8.8 SP1 or Later Versions**

The reference attribute is a hidden attribute and is maintained on each referenced object. This is created and maintained by DS. The new referencing code in DS is based on a Flexible Adaptable Information Manager (FLAIM) index called LocalEntryIDIndex that DS creates. Though FLAIM maintains the index, the usage is determined by DS. FLAIM automatically updates the index when a DN value is added or deleted. Each key in the index is a compound key, i.e, DN of the object being referenced + Entry ID of the referencing object. For example, if there is an object with Entry ID 343, and it has a "member" value that points to object #899, FLAIM will automatically generate a key in the index of 899+343. DS can now do lookups in the index to find all the objects pointing to object #899. Object #899 does not have to keep a reference attribute on itself to remember all the objects referencing it. Actually, FLAIM maintains the index without knowing how it is used, but DS has the code that knows how to use the index.

However, the new way of maintaining references requires a database upgrade when the existing eDirectory instance is upgraded to 8.8 SP1 or later versions. The upgrade requires the creation of a new index, which will require traversing each entry in the database. It also requires the removal of all of the "reference" attributes from each entry in the database. In addition, some internal octet string attributes used by DS that had embedded DNs would need to generate some new DN values to store alongside the octet string value. All this would be a time consuming process on a large database. Since DS is changed to do referential integrity using new FLAIM feature, and that depends on the new index, there is no way DS can really operate until the conversion is complete. Therefore, the first time an existing database is opened, all reference attributes need to be changed to a new index. It could take hours before it actually opens and is ready for use by applications for a large database.

### <span id="page-77-0"></span>**Upgrade Process in 8.8 SP8**

The ndsconfig upgrade command is used to upgrade the necessary configuration of the individual components such as HTTP, LDAP, SNMP, SAS, and NMAS. eDirectory database is upgraded to a new format if eDirectory versions prior to eDirectory 8.8 SP1 are upgraded to eDirectory 8.8 SP8.

The appropriate upgrade utility is called after the packages are upgraded to eDirectory 8.8 SP8.

A new offline database upgrade utility is available with eDirectory 8.8 SP1 onwards.

**NOTE:** In case the administrator wants to run the utility and find out the status of the upgrade, this database upgrade tool can be used with a copy of the database or with -d option

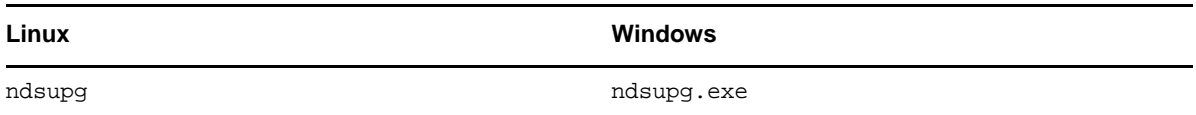

#### *Figure 6-1 ndsupg Help Screen*

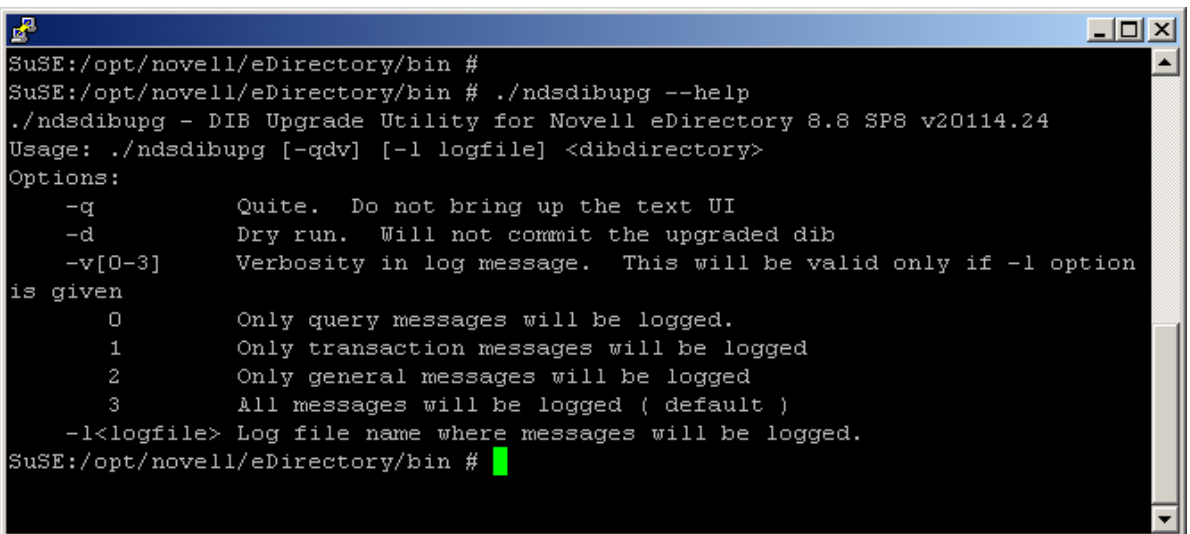

The following table discusses the ndsupg options.

*Table 6-1 ndsupg Options*

| <b>Option</b> | <b>Description</b>                                                                                                    |
|---------------|----------------------------------------------------------------------------------------------------|
| $-\alpha$     | Quiet mode. There will not be any messages in quiet mode. Messages will be logged to log<br>file (if provided) even in $-q$ mode. It is recommended that you always provide a log file<br>name for troubleshooting purpose. |

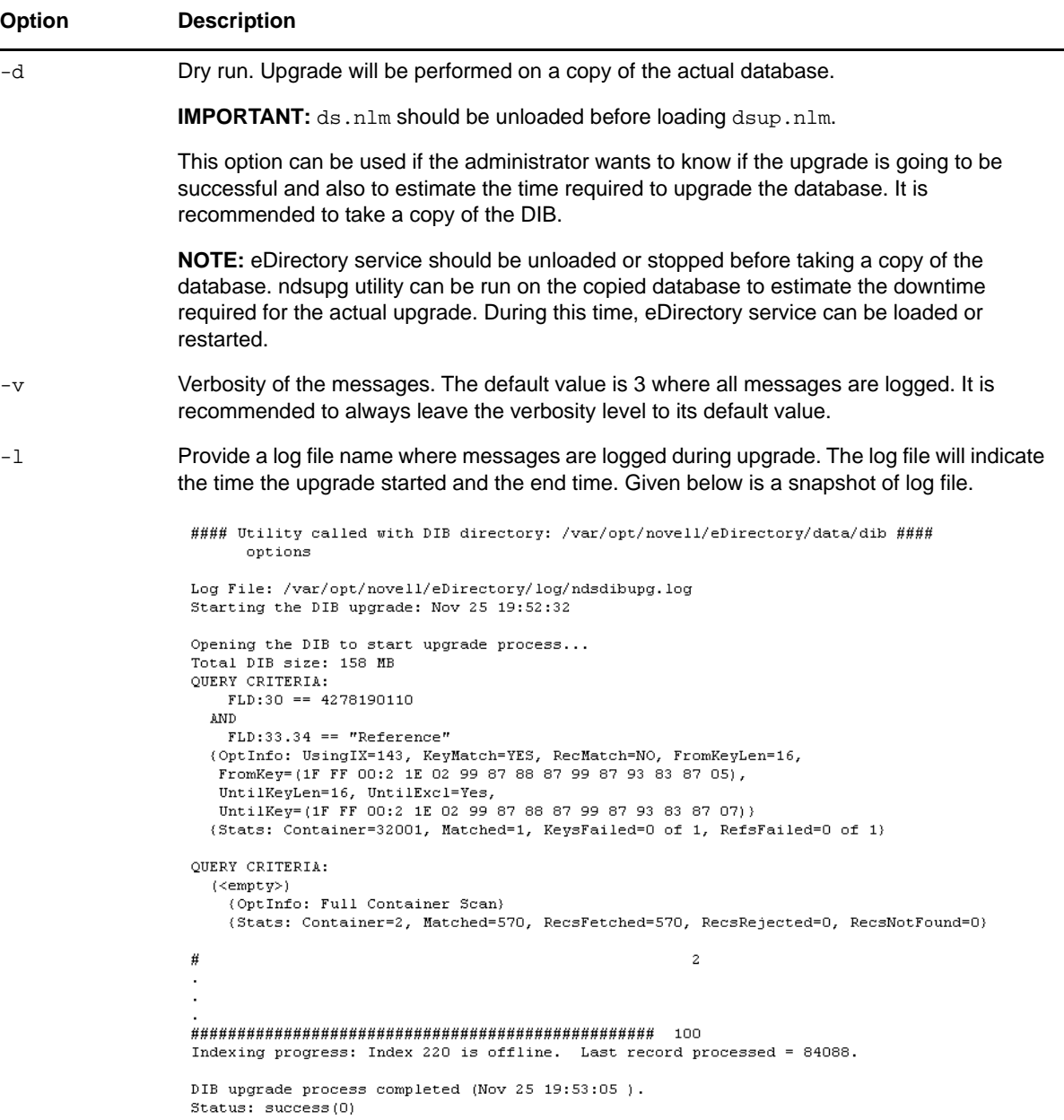

#### **Using the Force Option to Upgrade eDirectory From Older Versions on Linux**

eDirectory 8.8 SP8 only supports upgrades from version 8.8.2 or later on Linux.

To upgrade from eDirectory versions 8.7.3 through 8.8.1, perform any one of the following steps:

First, upgrade to eDirectory 8.8.7 and then upgrade to eDirectory 8.8.8.

or

• Upgrade directly by using the force switch -f command.

With this option, some of the checks such as the health check and disk space check for DIB upgrade will not occur. Additionally, older RPMs are removed and new RPMs are installed.

### <span id="page-79-0"></span>**Performing a Dry Run before Upgrading eDirectory**

ndsupg can be used to perform a dry run before upgrading the packages. This utility alone can be used against a copied database on all the supported platforms. The advantage is that eDirectory services will still be available when the dry run is being performed.

Here, the  $-d$  option can be used where the upgrade utility itself takes a copy of the DIB and performs the upgrade on the copy. ds.nlm should be unloaded while copying the database to ensure the integrity of the database. Upgrade will require twice the size of the database since a copy needs to be taken.

### **Common Problems Encountered during the Upgrade Process**

The following FAQ section discusses the common problems faced while upgrading from the previous versions of eDirectory to eDirectory 8.8.

#### **Question: I am upgrading from eDirectory 8.7.x to eDirectory 8.8. The upgrade process failed with an error. My eDirectory 8.7.x server no longer comes up.**

**Answer:** While upgrading from 8.7.**x** to eDirectory 8.8, the database goes through a two phase upgrade. In the first phase, a key pair is created for encrypted attributes support which was introduced in eDirectory 8.8. In the second phase, DIB upgrade happens for reference changes. Incase the second phase fails after the first phase, the existing binaries (eDirectory 8.7.**x**) will not be able to open the database as database is already upgraded to 8.8 level and the database version is changed to reflect that. We recommend taking a backup of the database before proceeding with upgrading to eDirectory 8.8. Please refer to ["Migrating to eDirectory 8.8 SP8 Without Upgrading the](#page-93-0)  [Operating System" on page 94](#page-93-0) for further details.

#### **Question: The upgrade process seems to be taking a lot of time.**

**Answer:** The upgrade scans the entire database and checks for reference attributes on all the objects. This process might take a while depending on the number of the objects in the database. It may take hours for a database with 5 million objects with reference attributes on all the objects.

#### **Question: The upgrade process seems to be taking a lot of space in the storage.**

**Answer:** Since the entire reference upgrade has to be done in a single transaction and transaction rollback is required in case the upgrade fails, FLAIM keeps the changed blocks in its nds.db file. As a result of this, you might observe the nds.db growing during the upgrade process. This is quite normal. The file might spill over to nds.00v, nds.002, etc. The upgrade process will require as much as 100% of existing disk space depending on the number of objects to be upgraded. For e.g, a DIB size of 15Gig might require another 15Gig free space, if all objects in the DIB has reference attributes.

#### **Question: The eDirectory database upgrade proceeds even if I provide a wrong password and admin user.**

**Answer:** eDirectory package upgrade and database upgrade happens based on your file system rights. The eDirectory administrator password will not be used for this. It has a side effect that the login might fail once the upgrade begins. The next attempt to use the ndsconfig upgrade command will always go through.

#### **Question: I provided a wrong password for administrator. My upgrade failed, and I started the upgrade again with the correct password. The upgrade is again taking long time (as long as 1 hour for a 5 million objects with reference attributes on all) to bring up the initial display.**

**Answer:** eDirectory maintains the reference attributes in a separate container in the database. The delay in the initial display is due to the time it takes FLAIM to delete the database container that holds the "Reference" attribute records.

7

<sup>7</sup>**Configuring NetIQ eDirectory on Linux**

NetIQ eDirectory includes configuration utilities that simplify the configuration of various eDirectory components on Linux computers. The following sections provide information about functionality and usage of eDirectory configuration components:

- ["Configuration Utilities" on page 83](#page-82-0)
- ["Configuration Parameters" on page 86](#page-85-0)
- ["Security Considerations" on page 91](#page-90-0)

### <span id="page-82-0"></span>**Configuration Utilities**

This section provides information about using the following eDirectory configuration utilities:

- ["The ndsconfig Utility" on page 83](#page-82-1)
- ["Using LDAP Tools to Configure the LDAP Server and LDAP Group Objects" on page 83](#page-82-2)
- ["Using the nmasinst Utility to Configure NetIQ Modular Authentication Service" on page 84](#page-83-0)
- ["Customizing eDirectory" on page 84](#page-83-1)

### <span id="page-82-1"></span>**The ndsconfig Utility**

You can use the ndsconfig utility to configure eDirectory. This utility can also be used to add the eDirectory Replica Server into an existing tree or to create a new tree. For more information, see ["Using the ndsconfig Utility to Add or Remove the eDirectory Replica Server" on page 36](#page-35-0).

**NOTE:** Ensure that the NCP server name is unique in the network.

To change the current configuration of the installed components, use the following syntax:

ndsconfig {set *value\_list* | get *[parameter\_list]* | get help *[parameter\_list]*}

Refer to ["Configuration Parameters" on page 86](#page-85-0) for a description of ndsconfig parameters.

**IMPORTANT:** After installation, ensure that you run the ndsconfig utility from the installed location on the server, which is /opt/novell/eDirectory/bin by default. Do not run ndsconfig from the installation package.

### <span id="page-82-2"></span>**Using LDAP Tools to Configure the LDAP Server and LDAP Group Objects**

You can use the LDAP tools included with eDirectory on Linux computers to modify, view, and refresh the attributes of LDAP Server and Group objects.

For more information, see ["Using LDAP Tools on Linux](https://www.netiq.com/documentation/edir88/pdfdoc/edir88/edir88.pdf#A6qjdjx)" in the *[NetIQ eDirectory 8.8 SP8](https://www.netiq.com/documentation/edir88/pdfdoc/edir88/edir88.pdf#bookinfo)  [Administration Guide](https://www.netiq.com/documentation/edir88/pdfdoc/edir88/edir88.pdf#bookinfo)*.

### <span id="page-83-0"></span>**Using the nmasinst Utility to Configure NetIQ Modular Authentication Service**

For eDirectory 8.8, by default, ndsconfig configures NMAS. You can also use nmasinst to configure NMAS.

ndsconfig only configures NMAS and does not install the login methods. To install these login methods, you can use nmasinst. For more information, see ["Using the nmasinst Utility to Configure](#page-47-0)  [NMAS" on page 48.](#page-47-0)

### <span id="page-83-1"></span>**Customizing eDirectory**

- ["Using the ndsd init Script" on page 84](#page-83-2)
- ["Using eDirectory on SLES 12 and RHEL 7 Platforms" on page 85](#page-84-0)
- ["Enabling Non-Root Instances of eDirectory to Start at Server Boot" on page 85](#page-84-1)

#### <span id="page-83-2"></span>**Using the ndsd init Script**

The ndsd init script starts the daemon when the system starts with the configuration parameters from the default configuration file, /etc/opt/novell/eDirectory/conf/nds.conf.

**NOTE:** You should not use the /etc/init.d/ndsd script in the systemd environment. Systemd is currently supported with SLES 12 and RHEL 7 platforms only. For more information, see ["Using](#page-84-0)  [eDirectory on SLES 12 and RHEL 7 Platforms" on page 85.](#page-84-0)

Before starting ndsd, ensure that any SLP (Service Location Protocol) agent is running on the host. You can install OpenSLP, any native SLP available with your operating system, or NetIQ SLP.

**NOTE:** To start eDirectory, use the ndsmanage utility.

To start ndsd, run /etc/init.d/ndsd start.

To stop ndsd, run /etc/init.d/ndsd stop.

The eDirectory configuration creates the following shell scripts in the /opt/novell/eDirectory/ sbin location:

- pre\_ndsd\_start
- post\_ndsd\_start
- pre\_ndsd\_stop
- post\_ndsd\_stop

As the name indicates, the pre\_ndsd\_start script is executed before the ndsd binary is started by the /etc/init.d/ndsd script. The post\_ndsd\_start script is executed after the ndsd binary is started by the /etc/init.d/ndsd script. Similarly, the pre\_ndsd\_stop and post\_ndsd\_stop scripts are executed before and after stopping the ndsd process, respectively.

You can add commands of your choice to these scripts to get them executed. By default, the post\_ndsd\_start script has commands to ensure that /etc/init.d/ndsd comes out after ensuring that the LDAP services are up and running.

**NOTE:** You must add all the environment variables required for the eDirectory service in the pre\_ndsd\_start\_custom script. Exporting of environment variables on terminals or /etc/init.d/ ndsd script is not used by eDirectory.

#### <span id="page-84-0"></span>**Using eDirectory on SLES 12 and RHEL 7 Platforms**

eDirectory starts the daemon when the system starts with the configuration parameters from the default configuration file, /etc/opt/novell/eDirectory/conf/nds.conf.

Before starting ndsd, ensure that any SLP (Service Location Protocol) agent is running on the host. You can install OpenSLP, any native SLP available with your operating system, or NetIQ SLP.

To start or stop eDirectory, use the ndsmanage utility.

The eDirectory configuration creates the following shell scripts in the /opt/novell/eDirectory/ sbin location:

- pre\_ndsd\_start\_custom: Use this script for custom addition of commands before executing eDirectory.
- post\_ndsd\_start\_custom: Use this script for custom addition of commands after executing eDirectory.
- post\_ndsd\_stop\_custom: Use this script for custom addition of commands after stopping eDirectory.

**NOTE:** Do not use any of the factory scripts from the /opt/novell/eDirectory/sbin / location. The eDirectory configuration will use the factory scripts. To include additional commands of your choice, use custom scripts.

#### <span id="page-84-1"></span>**Enabling Non-Root Instances of eDirectory to Start at Server Boot**

eDirectory instances from a non-root install do not start automatically. To enable the non-root instances of eDirectory to start automatically when the server is restarted, perform the following steps:

- **1** Create a start script.
- **2** Type the following command into the script:

```
su - user1 -c"/home/user1/eDirectory/opt/novell/eDirectory/bin/ndsmanage 
startall
```
In the above example, eDirectory is running as non-root user1 using the ndsmanage script found in /home/user1/eDirectory/opt/novell/eDirectory/bin/ndsmanage path.

- **3** Save the file.
- **4** Give appropriate permission to the root user to execute the script.
- **5** Create symbolic links to the start script using the following commands:

```
ln -s /etc/init.d/ndsstart /sbin/rcndsstart
```
- ln -s /etc/init.d/ndstart /etc/init.d/rc2.d/S10ndsstart
- ln -s /etc/init.d/ndstart /etc/init.d/rc3.d/S10ndsstart
- ln -s /etc/init.d/ndsstart /etc/init.d/rc5.d/S10ndsstart

Now if the server is rebooted, all non-root instances of eDirectory will start automatically.

### <span id="page-85-0"></span>**Configuration Parameters**

The eDirectory configuration parameters are stored in the nds.conf file.

When configuration parameters are changed, ndsd needs to be restarted for the new value to take effect. You should use ndsmanage to restart ndsd.

However, for some configuration parameters, ndsd need not be restarted. These parameters are listed below:

- n4u.nds.inactivity-synchronization-interval
- n4u.nds.synchronization-restrictions
- n4u.nds.janitor-interval
- n4u.nds.backlink-interval
- n4u.nds.drl-interval
- n4u.nds.flatcleaning-interval
- n4u.nds.server-state-up-thresholdn4u.nds.heartbeat-scheman4u.nds.heartbeatdata

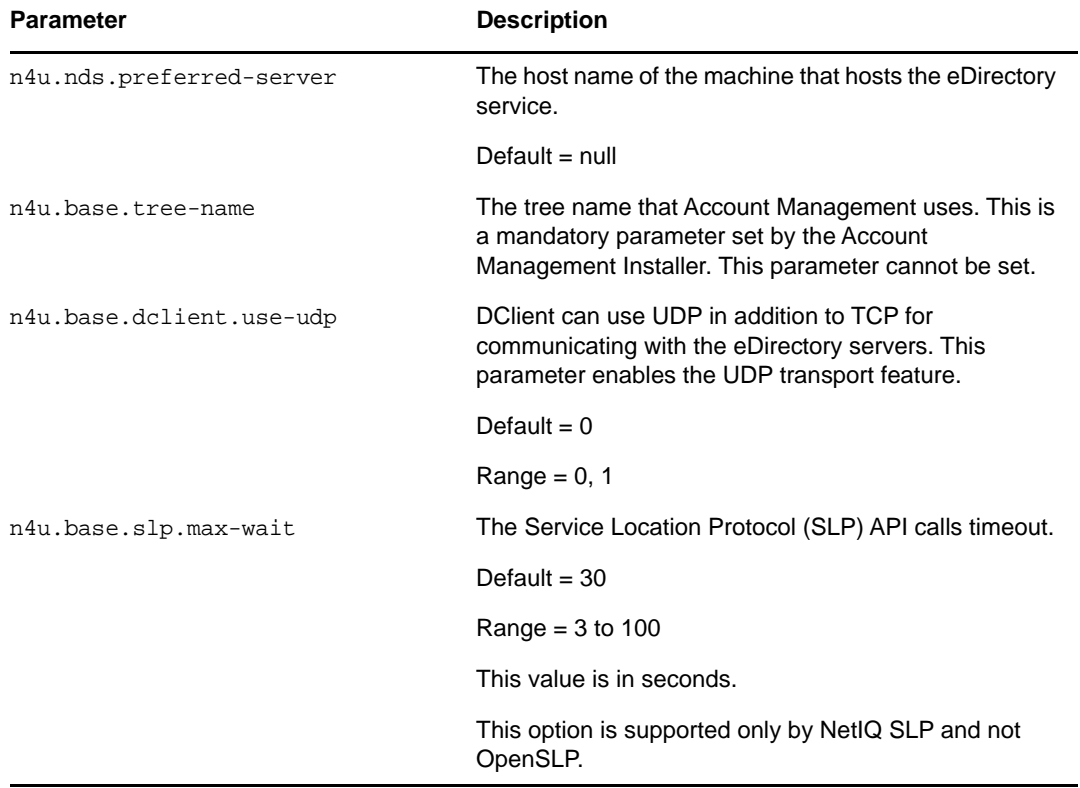

The following table provides a description of all the configuration parameters.

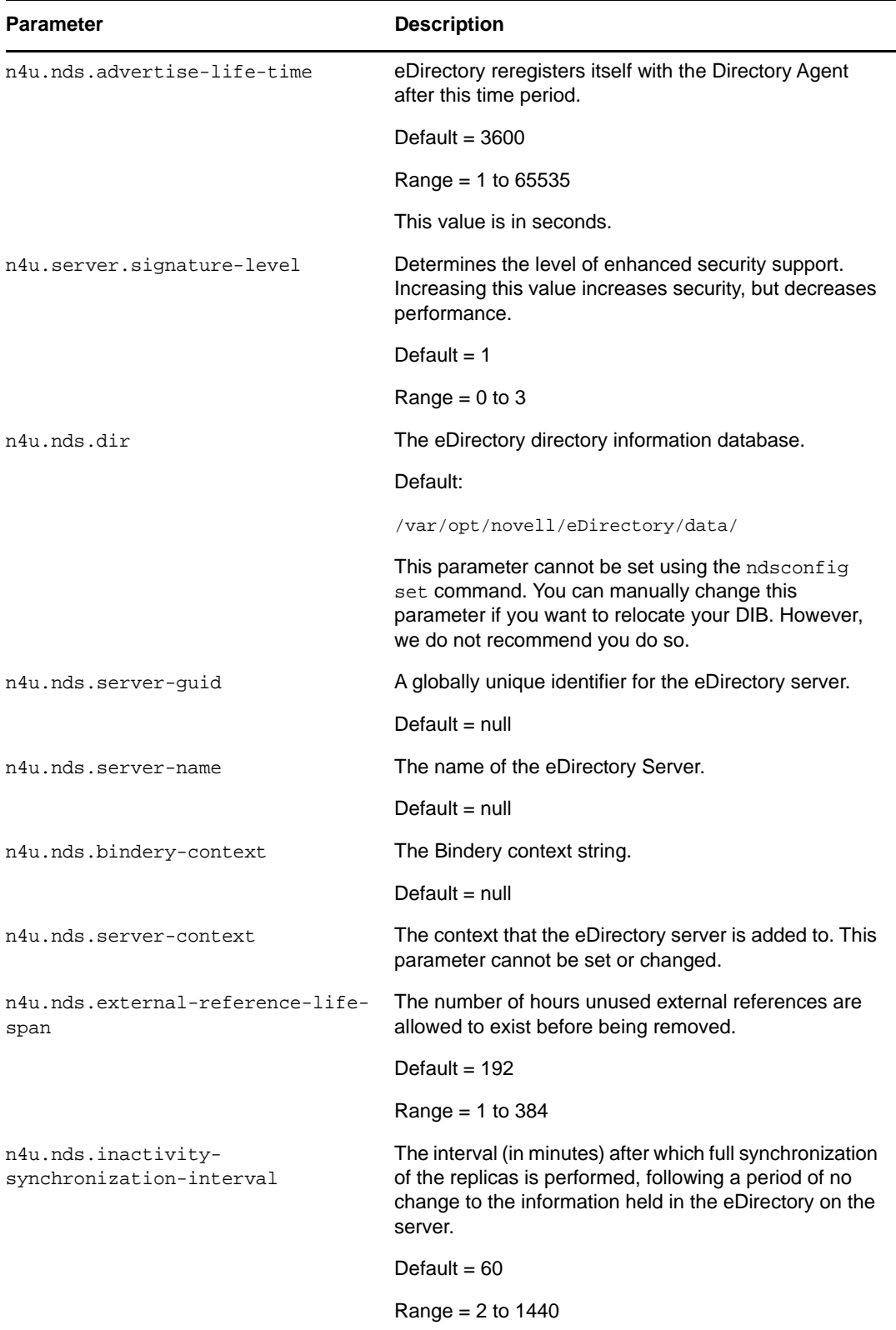

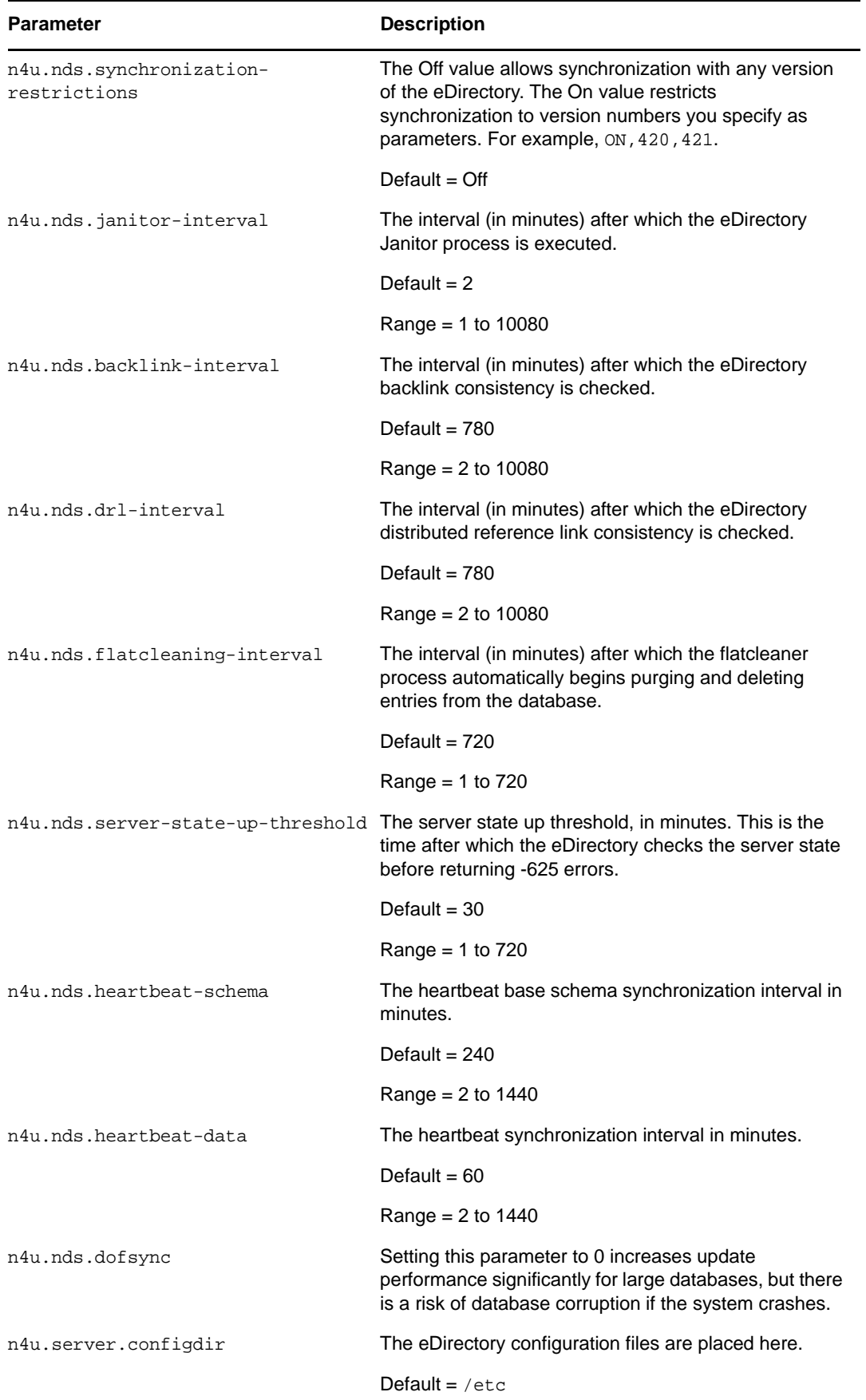

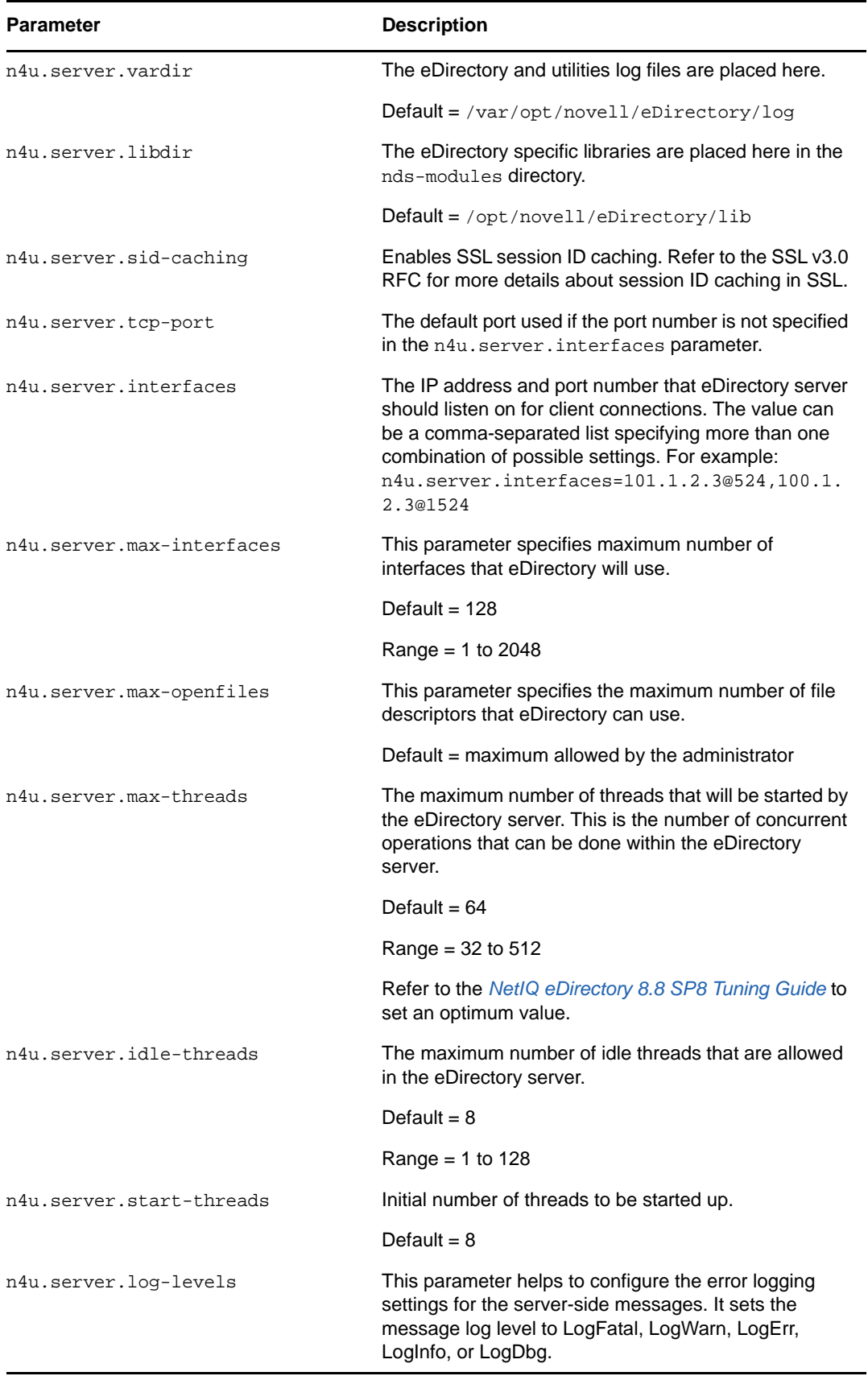

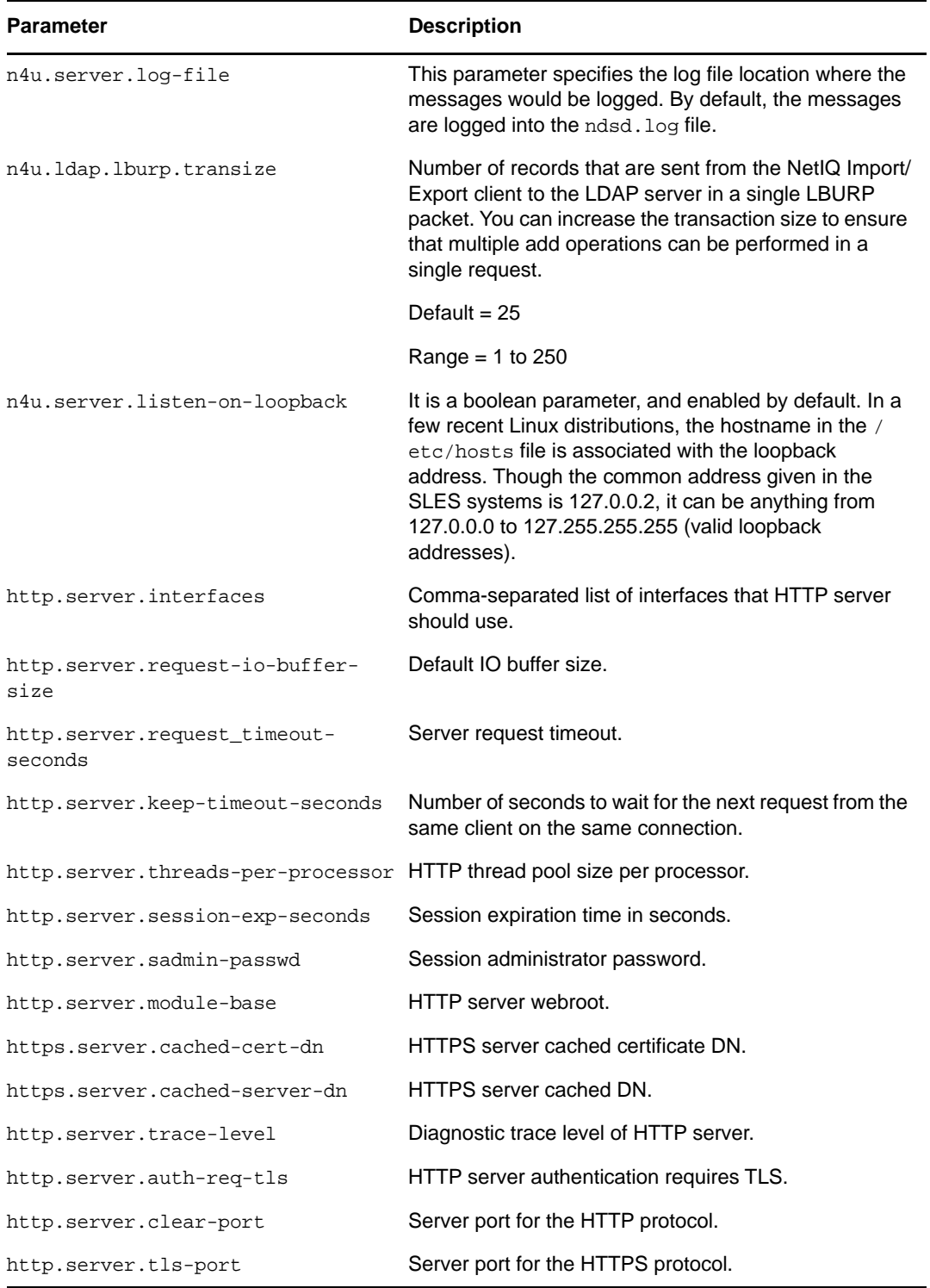

**NOTE:** For more details information on the eDirectory configuration parameters, refer to the nds.conf man page.

# <span id="page-90-0"></span>**Security Considerations**

The following security considerations are recommended:

- Make sure that only authenticated users have browse rights to the tree. To limit this, do the following:
	- Remove browse rights of [Public] on tree root.
	- Assign [Root] browse rights on tree root.
- Set the ldapBindRestrictions attribute on the LDAP server object to Disallow anonymous Simple Bind. This prevents the clients from doing anonymous binds.
- $\bullet$  By default, the cipher is set to  $\text{Expert}$ . Make LDAP more secure by setting the cipher to  $\text{HIGH}$ . To do this, change the bind restrictions attribute of the LDAP Server object to Use Higher Cipher (greater than 128 bit).

8

# <sup>8</sup>**Migrating to eDirectory 8.8 SP8**

This document guides you to migrate your NetIQ eDirectory 8.7.3.*x* server to eDirectory 8.8 SP8 when you have to upgrade your operating system also.

With the change in the operating systems supported in eDirectory 8.8 SP8, there are certain versions that eDirectory 8.8 SP8 does not support that were earlier supported with eDirectory 8.7.3.*x*.

There are two scenarios while migrating to eDirectory 8.8 SP8:

**Migrating to eDirectory 8.8 SP8 when platform upgrade is possible** 

In this scenario, you upgrade your operating system to a supported version and then upgrade eDirectory to eDirectory 8.8 SP8.

**Migrating to eDirectory 8.8 SP8 when platform upgrade is not possible** 

In this scenario, you cannot upgrade your operating system to a supported version as the operating system migration path is not possible.

# **Migrating to eDirectory 8.8 SP8 While Upgrading the Operating System**

In this scenario, you can migrate to eDirectory 8.8 SP8 after upgrading the operating system. For example, you can upgrade from a 32-bit operating system to a 64-bit operating system. The table below describes the migration path.

**IMPORTANT:** Ensure that you have upgraded eDirectory 8.7.3 with the latest set of patches.

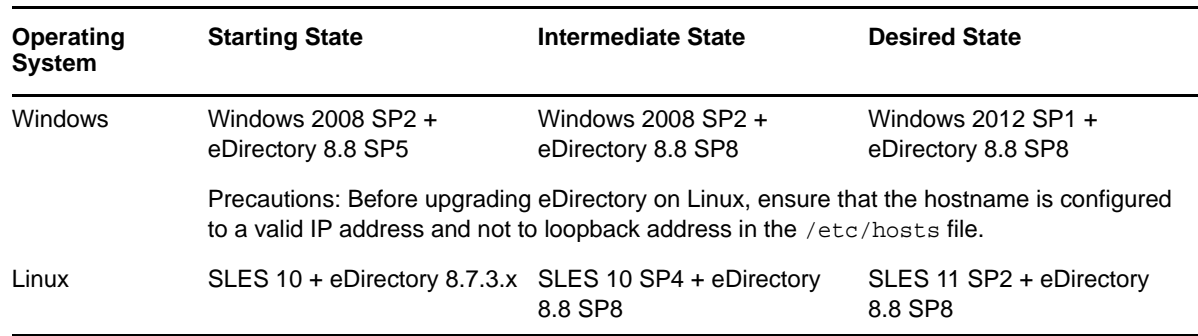

*Table 8-1 Migration Path*

#### **Recommendations**

- **1** Backup your eDirectory 8.7.3.**x** files before upgrading the operating system. Stop eDirectory and back up the following files:
	- dib directory
	- nds.rfl directory (by default this directory is present under the dib directory)
	- nds.conf file
- nici directory
- <span id="page-93-0"></span> $\bullet$  log files
- **2** Do not perform any operations on the intermediate state other than upgrading eDirectory, if the eDirectory version is not supported on a particular operating system in the intermediate state. For example, eDirectory 8.7.3.**x** on SLES 9.

### **Migrating to eDirectory 8.8 SP8 Without Upgrading the Operating System**

This method is used in scenarios where there is no operating system upgrade path to supported eDirectory 8.8 SP8 version.

For example, eDirectory 8.7.3.**x** is installed on SLES 9. A customer using SLES 9 wants to upgrade to eDirectory 8.8 SP8. eDirectory 8.8 SP8 is supported on SLES 11 and there is no upgrade path from SLES 9 to SLES 11.

Complete the following steps to migrate to eDirectory 8.8 SP8:

- **1** Stop the eDirectory server
- **2** Take a backup of the following eDirectory 8.7.3.x files:
	- dib directory
	- $\bullet$  nds.rfl directory (by default, this directory is present under the dib directory)
	- nds.conf file
	- nici directory
	- $\bullet$  log files
- **3** Install the operating system
- **4** Remove the nici directory from /var/novell and restore the nici directory to /var/opt/ novell
- **5** Ensure that /var/novell/nici is pointing to /var/opt/novell/nici
- **6** Install eDirectory 8.8 SP8 on the server (a new install)
- **7** Restore the dib and nds.rfl directories
- **8** Restore the nds.conf to the user-specified location
- **9** Edit /etc/opt/novell/eDirectory/conf/.edir/instances.0 and put the absolute path to nds.conf file.
- 10 Edit the nds.conf file and add the following.

```
n4u.nds.dir=_file_location
n4u.server.libdir=/opt/novell/eDirectory/lib
n4u.server.vardir=var_directory
n4u.server.configdir=/etc/opt/novell/eDirectory/conf
http.server.module-base=http_server_module_base_directory
```
#### **11** Set the path as follows:

Use /opt/novell/eDirectory/bin/ndspath utility.

**12** Run ndsconfig upgrade after setting the path.

# 9 <sup>9</sup>**Migrating eDirectory from NetWare to OES 2 Linux**

eDirectory migration from NetWare requires the migration of eDirectory data and server identity to provide seamless accessibility after migration.The eDirectory migration utility performs all of the premigration tasks, health validations and server backups, server migration tasks, and post-migration tasks for you.

The following sections give you more details on the migration procedure for eDirectory. For more information, see the [Novell Open Enterprise Server Migration Web site](http://www.novell.com/products/openenterpriseserver/migrate.html) (http://www.novell.com/ products/openenterpriseserver/migrate.html) and the *[OES 2 SP3: Upgrading to OES - Best Practices](http://www.novell.com/documentation/oes2/upgrade_to_oes_lx/data/front.html)  [Guide](http://www.novell.com/documentation/oes2/upgrade_to_oes_lx/data/front.html)* (http://www.novell.com/documentation/oes2/upgrade\_to\_oes\_lx/data/front.html).

- ["Planning Your Migration" on page 95](#page-94-0)
- ["Migration Tools" on page 96](#page-95-0)
- ["Migration Procedure" on page 96](#page-95-1)
- ["After the Migration" on page 98](#page-97-0)

### <span id="page-94-0"></span>**Planning Your Migration**

This section lists the important requirements that must be verified before attempting eDirectory migration.

- ["System Requirements" on page 95](#page-94-1)
- ["Prerequisites" on page 95](#page-94-2)
- ["Supported Platforms" on page 96](#page-95-2)

#### <span id="page-94-1"></span>**System Requirements**

- $\Box$  The target server must run OES 2 and should have the eDirectory 8.8 SP8 RPMs already installed.
- $\Box$  If the target OES 2 server has a default eDirectory 8.8 SP8 instance already configured, this instance should be active. This instance will be overwritten after the migration.
- $\Box$  OES 2 does not support multiple instances of eDirectory on the same server, so any non-default instances should not be running during migration.
- $\Box$  The source NetWare server should be running and should not be part of any partition operation.

#### <span id="page-94-2"></span>**Prerequisites**

 $\Box$  The eDirectory migration utility will run only on the target server and must be able to access the NetWare server remotely.

### <span id="page-95-2"></span>**Supported Platforms**

The eDirectory migration utility is designed to run on the Linux version of OES 2, which is the target platform for migration. The following table lists the compatible eDirectory versions at source and the corresponding target servers:

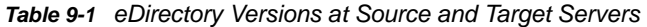

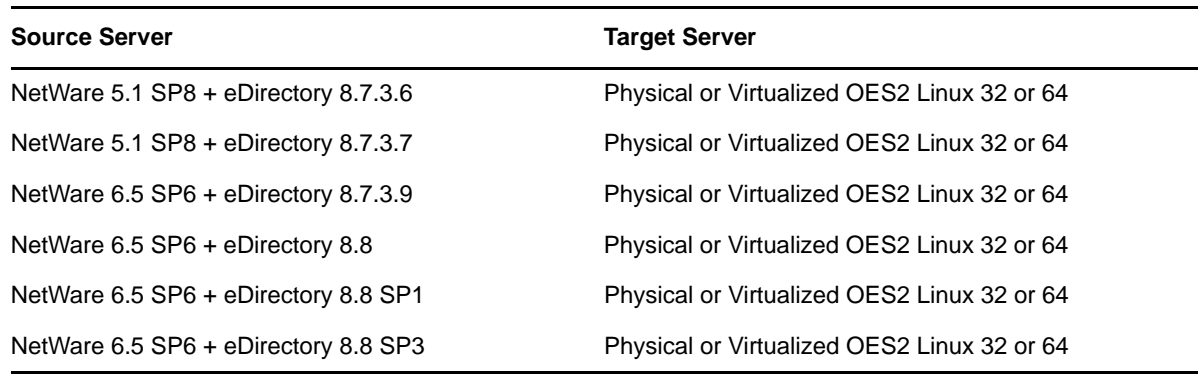

### **Considerations**

- IP address and DNS migrations are not performed by this migration utility.
- Only the eDirectory instance will be migrated. Applications depending on eDirectory will not be migrated.
- You should not use this migration methodology if you want both the servers to be available during the migration operation.

**NOTE:** Only the target server will be available after the migration.The source server will be locked. Other service migrations cannot be performed after completing eDirectory migration.

### <span id="page-95-0"></span>**Migration Tools**

The eDirectory migration is performed independently of the OES migration framework. The complete migration task is performed by invoking the migedir command line utility.

### <span id="page-95-1"></span>**Migration Procedure**

**1** Run the migedir utility by entering the following command on the target server:

```
migedir -s <IP address> [-A <log directory name>] [-t] [-v] [-h]
```
The utility takes the following command line options:

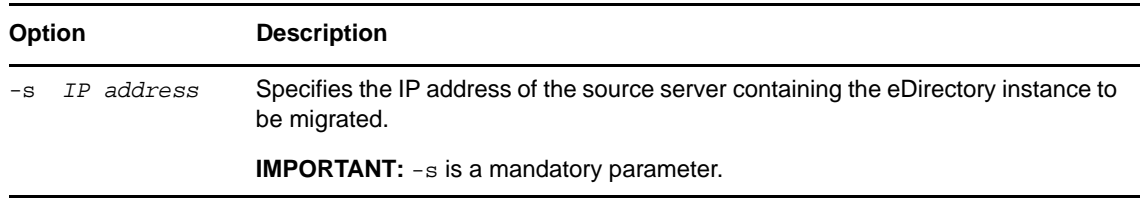

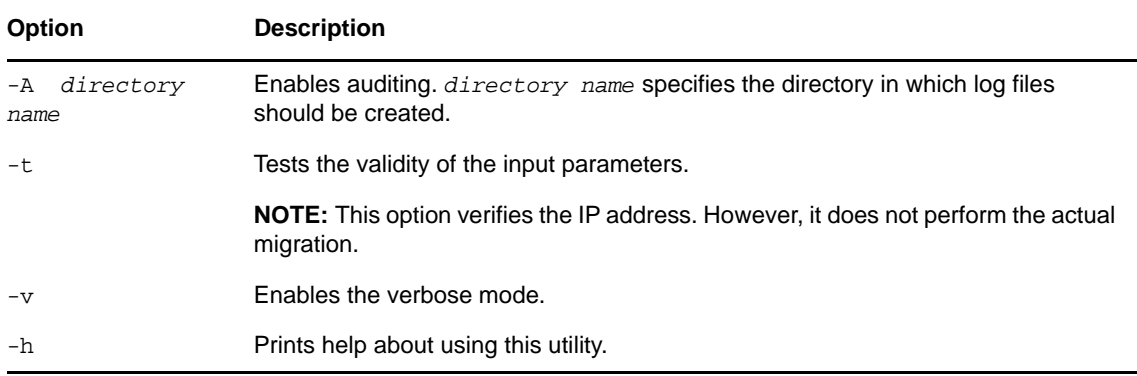

**2** Follow the on-screen instructions as the utility performs the migration.

The migration utility does some pre-migration checks, performs the migration, then does some post-migration tasks.

- ["Pre-migration" on page 97](#page-96-0)
- ["Migration" on page 97](#page-96-1)
- ["Post-migration" on page 97](#page-96-2)
- ["Handling Failures" on page 98](#page-97-1)

#### <span id="page-96-0"></span>**Pre-migration**

The utility performs the following checks:

- The health and state of the replicas in the ring are verified.
- Configuration information for the server being migrated is collected and written to a configuration file to be used by other operations during the migration.
- Time synchronization is verified between the source and target servers.
- The target server is checked for any existing eDirectory instances.
	- If the instance exists, the user is prompted and the existing instance is removed before proceeding with the migration.
	- If the instance does not exist, a new instance is configured and used.

#### <span id="page-96-1"></span>**Migration**

The utility performs the migration of the eDirectory instance from the collected configuration information. This involves backing up the source server data, locking the eDirectory instance in the source server, migrating data to the target server, and restoring the eDirectory instance on the target server. The dependent NICI files are also migrated.

The utility also configures the local instance in the target server with the source server details obtained during the previous checks.

#### <span id="page-96-2"></span>**Post-migration**

After migration, the following tasks are performed by the utility:

• The nds.conf configuration file is modified with the source server eDirectory instance information, such as tree name and server name.

- The eDirectory instance in the target server is restarted so it can use the new data.
- Network address repair is performed to start the synchronization of the new IP address in the replica ring.

#### <span id="page-97-1"></span>**Handling Failures**

During migration, the database in the source server is locked to avoid multiple copies of the instance running on the source and target servers. Multiple copies of the same instance can lead to data inconsistency. If the process fails and if you intend to bring up the source server again, you need to perform the following tasks:

**1** Remove the partially migrated eDirectory instance on the target server.

For more information on how to remove the eDirectory instance from a server, see ["Using the](#page-35-0)  [ndsconfig Utility to Add or Remove the eDirectory Replica Server" on page 36](#page-35-0).

**2** Restore and unlock the database in the source server.

For more information on how to unlock and restore the database, see ["Using the eMBox Client](https://www.netiq.com/documentation/edir88/pdfdoc/edir88/edir88.pdf#Agatd4y)  [for Backup and Restore"](https://www.netiq.com/documentation/edir88/pdfdoc/edir88/edir88.pdf#Agatd4y) in the *[NetIQ eDirectory 8.8 SP8 Administration Guide](https://www.netiq.com/documentation/edir88/pdfdoc/edir88/edir88.pdf#bookinfo)*.

The database backup is saved in the sys:ni/data folder.

### <span id="page-97-0"></span>**After the Migration**

After migration, the target eDirectory instance listens on the IP address of the target server and not on the source server's address. It requires additional time after migration for the eDirectory instance to synchronize the new IP address in the replica ring. Successful eDirectory migration can be verified by performing eDirectory operations on the new IP address.

**IMPORTANT:** If you want to use the existing security certificates, you must change the IP address of the target server to that of the source server. If you don't want to do this, you must issue new certificates.

**NOTE:** If you change the IP address of the target server after migration, you must modify the nds.conf file, restart the eDirectory instance, and repair the network address and partitions replica manually. For more information on repairing eDirectory instance, refer to "[DSRepair Options](https://www.netiq.com/documentation/edir88/pdfdoc/edir88/edir88.pdf#Aflm3p7)" in the *[NetIQ eDirectory 8.8 SP8 Administration Guide](https://www.netiq.com/documentation/edir88/pdfdoc/edir88/edir88.pdf#bookinfo)*.

# **10 Deploying eDirectory on High <br>Availability Clusters Availability Clusters**

The primary method through which NetIQ eDirectory supports high availability is by configuring multiple servers through synchronization. However, clustering may be a more viable alternative for achieving high availability in some environments.

This section provides guidelines for configuring eDirectory on high availability clusters by using shared storage. The information in this section is generalized for shared storage high availability clusters on supported Windows and Linux platforms, and the information is not specific to a particular cluster manager.

State data for eDirectory must be located on the shared storage so that it is available to the cluster node that is currently running the services. This means that the eDirectory DIB must be located on the cluster shared storage. The root eDirectory instance on each of the cluster nodes must be configured to use the DIB on the shared storage.

In addition to the DIB, it is also necessary to share NICI (NetIQ International Cryptographic Infrastructure) data so that server-specific keys are replicated among the cluster nodes. NICI data used by all cluster nodes must be located on the cluster shared storage.

Other eDirectory configuration and log data should also reside on shared storage.

eDirectory 8.8 SP8 includes a utility for both Linux and Windows servers that automatically configures eDirectory in your clustered environment, including copying data to a specified shared storage location, updating the appropriate configuration parameters, and setting up eDirectory services on cluster nodes other than the primary node.

The procedures in the following sections are based on the following assumptions:

- You are familiar with eDirectory installation procedures.
- You are using a two-node cluster.

**NOTE:** A two-node cluster is the minimum configuration used for high availability. However, the concepts in this section can easily be extended to a cluster with additional nodes. Note that eDirectory does not support load balancing by using multiple cluster nodes.

This section covers the following topics:

- ["Clustering eDirectory Services on Linux" on page 100](#page-99-0)
- ["Clustering eDirectory Services on Windows" on page 103](#page-102-0)
- ["Troubleshooting Clustered Environments" on page 105](#page-104-0)
- ["Configuration Utility Options" on page 105](#page-104-1)

### <span id="page-99-0"></span>**Clustering eDirectory Services on Linux**

This section describes how to configure eDirectory 8.8 by using high availability clustering on Linux.

- ["Prerequisites" on page 100](#page-99-1)
- ["Installing and Configuring eDirectory" on page 100](#page-99-2)
- ["Configuring SNMP Server in Clustered Linux Environments" on page 102](#page-101-0)

#### <span id="page-99-1"></span>**Prerequisites**

- Two or more Linux servers with clustering software
- External shared storage supported by the cluster software, with sufficient disk space to store all eDirectory and NICI data
- Virtual IP address
- NetIQ eDirectory 8.8 SP8 or later

**NOTE:** The nds-cluster-config utility only supports configuring the root eDirectory instance. eDirectory does not support configuring multiple instances and non-root installations of eDirectory in a cluster environment.

### <span id="page-99-2"></span>**Installing and Configuring eDirectory**

**1** Install and configure eDirectory on the server you want to use as the primary cluster node. For more information on installation and configuration procedures, refer to the ["Using the nds-install](#page-30-0)  [Utility to Install eDirectory Components" on page 31](#page-30-0).

#### **NOTE**

- When configuring eDirectory, the default NCP server name is the host server name of the computer on which you installed eDirectory. Because eDirectory is hosted on multiple hosts in a clustered environment, however, you should specify an NCP server name that is unique to the cluster instead of using the default name. For example, you can specify the name clusterserver for the NCP server when you configure eDirectory on the primary cluster node.
- During the configuration process, ensure you set the virtual IP address for your eDirectory installation. In a clustered environment, eDirectory only listens on the virtual IP address, not on the system IP address.
- **2** After you install and configure eDirectory, navigate to the nds.conf file, which is located in the / etc/opt/novell/eDirectory/conf.
- **3** Edit the nds.confile to set the value of the n4u.nds.preferred-server setting to the virtual IP address of the clustered installation, then save and close the file.
- **4** Verify the eDirectory installation by using the ndsstat command.

eDirectory must be up and running on the primary cluster node.

- **5** Mount the shared file system by using the cluster manager.
- **6** Back up all data in the following directories before running the configuration utility:
	- /var/opt/novell/nici
	- /var/opt/novell/eDirectory/data (n4u.server.vardir)
- /var/opt/novell/eDirectory/data/dib (n4u.nds.dibdir)
- /etc/opt/novell/eDirectory/conf (n4u.server.configdir)
- /var/opt/novell/eDirectory/log

**NOTE:** If you install eDirectory in a non-default location, you can use the ndsconfig get command to find the vardir, dir paths used in your installation. nds.conf should be in the default location, which is /etc/opt/novell/eDirectory/conf/nds.conf.

**7** On the primary cluster node server, open a terminal and run the following command to stop the eDirectory service:

ndsmanage stopall

- **8** In the terminal, navigate to the location of the configuration utility, nds-cluster-config. The utility is located in the /opt/novell/eDirectory/bin directory.
- **9** Run the following command:

nds-cluster-config -s */<sharedfilesystem>*

Where *<sharedfilesystem>* is the location you want to use for the eDirectory shared cluster data.

**NOTE:** You can also run the utility in unattended mode by using the -u option. If you use this option, the utility does not ask for confirmation when configuring eDirectory on a cluster.

If you use the unattended option, you must also use the  $-$ s option and specify the shared cluster file system.

**10** After the utility verifies the cluster shared storage is valid, click **y** to continue with configuration on the cluster.

The configuration utility moves the data in the directories above to the following locations on the shared file system:

- *<sharedfilesystem>*/nici
- *<sharedfilesystem>*/data
- *<sharedfilesystem>*/data/
- *<sharedfilesystem>*/conf
- *<sharedfilesystem>*/log
- **11** Start eDirectory services by running the following command:

ndsmanage startall

- **12** Check the status of eDirectory by using ndsstat. eDirectory services should be up and running.
- **13** Stop eDirectory services by running the following command:

ndsmanage stopall

- **14** Log in to the server you want to use as the secondary node of the cluster.
- **15** Use the cluster manager to move the shared storage to the secondary node.
- **16** Install the same version of eDirectory on the secondary cluster node that you installed on the primary cluster node, but do not configure eDirectory.
- **17** In the terminal, navigate to the location of the configuration utility on the secondary node. The utility is located in the /opt/novell/eDirectory/bin directory.
- **18** Open a terminal and run the following command:

nds-cluster-config -s */<sharedfilesystem>*

Where *<sharedfilesystem>* is the cluster shared storage. The path of the *<sharedfilesystem>* should be same as the path location specified when the primary node was configured.

The nds-cluster-config utility links the secondary cluster node to the shared eDirectory data located on the shared cluster file system.

**19** Start eDirectory services by running the following command:

ndsmanage startall

Verify the status of eDirectory by using the ndsstat command.

- 20 Stop eDirectory services on the secondary node by running the ndsmanage stopall command.
- **21** After successfully configuring eDirectory on both nodes of the cluster, you must also change the startup mode of the ndsd service on each node by using the following command:

chkconfig -d ndsd

**22** After the configuration utility finishes configuring the secondary node, you can use the cluster manager to add the eDirectory services in the cluster.

For more information on the cluster services on Linux, refer to the following documentation:

- [SUSE Linux Enterprise Server \(SLES 12 & above\)](https://www.suse.com/documentation/sle-ha-12/book_sleha/data/book_sleha.html)
- [SLES 11 SP4](https://www.suse.com/documentation/sle_ha/singlehtml/book_sleha/book_sleha.html#sec.ha.troubleshooting.install)

**IMPORTANT:** Ideally, the cluster manager checks that the same DIB is not accessed by two or more nodes simultaneously. However, you must ensure that ndsd does not run from two or more cluster nodes simultaneously. This is because accessing the same DIB through two or more nodes leads to DIB corruption.

#### <span id="page-101-0"></span>**Configuring SNMP Server in Clustered Linux Environments**

- **1** On all the nodes, modify the snmpd.conf file. For more information, see "Installing and [Configuring SNMP Services for eDirectory](https://www.netiq.com/documentation/edir88/pdfdoc/edir88/edir88.pdf#Ag7i1ei)" in the *[NetIQ eDirectory 8.8 SP8 Administration](https://www.netiq.com/documentation/edir88/pdfdoc/edir88/edir88.pdf#bookinfo)  [Guide](https://www.netiq.com/documentation/edir88/pdfdoc/edir88/edir88.pdf#bookinfo)*.
- **2** Start ndssnmpsa.
- **3** Select Yes as the Remember password option.
- **4** To start the snmp service, perform either of the following:
	- Add /etc/init.d/ndssnmpsa start to the post\_ndsd\_start script and /etc/init.d/ ndssnmpsa stop to the pre\_ndsd\_stop script.
	- Add ndssnmpsa as a cluster resource with a dependency on eDirectory resource.

**NOTE:** Because eDirectory is listening on a virtual IP address, traps have the IP address of the host, which is the Agent IP address.

### <span id="page-102-0"></span>**Clustering eDirectory Services on Windows**

This section describes how to configure eDirectory 8.8 by using high availability clustering on Windows.

- ["Prerequisites" on page 103](#page-102-1)
- ["Installing and Configuring eDirectory" on page 103](#page-102-2)
- ["Configuring SNMP Server in Clustered Windows Environments" on page 105](#page-104-2)

#### <span id="page-102-1"></span>**Prerequisites**

- Two or more Windows servers with clustering software
- External shared storage supported by the cluster software
- Virtual IP address
- NetIQ eDirectory 8.8 SP8 or later

### <span id="page-102-2"></span>**Installing and Configuring eDirectory**

- **1** Install and configure eDirectory on the server you want to use as the primary cluster node. For more information on installation and configuration procedures, refer to the ["Installing or Updating](#page-54-0)  [NetIQ eDirectory 8.8 on a Windows Server" on page 55.](#page-54-0)
- **2** Mount the shared volume by using the cluster manager.
- **3** Back up all DIB files and NICI data before running the configuration utility.
- **4** On the primary cluster node, open a terminal and navigate to the NDSCons.exe utility. The utility is located in the *<eDirectory installation folder>* folder by default.
- **5** In the terminal, run the following command:

NDSCons.exe

- **6** In the NDSCons utility, click **Shutdown** to stop all eDirectory services.
- **7** Click **Yes** to confirm.
- **8** In the terminal, navigate to the location of the configuration utility, dsclusterconfig.exe. The utility is located in the <eDirectory installation folder> folder by default.
- **9** Run the following command:

```
dsclusterconfig.exe -s /<sharedfilesystem>
```
Where *<sharedfilesystem>* is the location you want to use for the eDirectory shared cluster data.

#### **NOTE**

- $\bullet$  You can also run the utility in unattended mode by using -s with  $-\alpha$  option.
- You must specify a folder within a shared drive mounted on the primary cluster node. You cannot specify only a drive name. For example, instead of specifying  $E:$ , you must specify E:\Novell.
- **10** After the utility verifies the cluster shared storage is valid, click **y** to continue with configuration on the cluster.

The configuration utility moves the data in the directories above to the following locations on the shared file system:

- *<sharedfilesystem>*/nici
- *<sharedfilesystem>*/Files

In addition to moving eDirectory data to the shared file system, the utility copies the eDirectory service registry key to the shared volume, saving the key as the file ndsConfigKey.

The utility also changes the Startup Type of the NDS Server service on the primary node computer from Automatic to Manual.

- **11** In the NDSCons utility, click **Startup** to start all eDirectory services.
- **12** Verify that all eDirectory services are running, then use the NDSCons utility to stop services again.
- **13** Close the NDSCons utility.
- **14** Log in to the server you want to use as the secondary node of the cluster.
- **15** Use the cluster manager to move the shared storage to the secondary node.
- **16** Use the eDirectory installer to perform an unattended installation of eDirectory on the secondary node. Ensure that the mode of installation is install.
- **17** In the terminal, navigate to the location of the configuration utility on the secondary node. The utility is located in the eDirectory installation folder by default.
- **18** Run the following command:

```
dsclusterconfig.exe -s /<sharedfilesystem>
```
Where *<sharedfilesystem>* is the cluster shared storage. The path of the *<sharedfilesystem>* should be same as the path location specified when the primary node was configured.

- **19** The dsclusterconfig utility updates registry on the secondary cluster node to the shared eDirectory data located on the shared cluster file system.
- **20** After the configuration utility finishes configuring the secondary node, open the NDSCons utility.
- **21** In the NDSCons utility, click **Startup**.
- **22** Click **Yes** to confirm.
- **23** When NDSCons starts all eDirectory services, verify eDirectory, then click **Shutdown**.
- **24** Click **Yes** to confirm.
- **25** To configure eDirectory in the Cluster Resource group, create a new resource in the Resource Group to be used for eDirectory.

You must provide the following details:

- Resource type Generic Service
- Dependent on IP address and shared disk in the Resource Group
- Service name NDS Server0
- No start parameters
- Registry keys SYSTEM\CurrentControlSet\Services\NDS Server0

**NOTE:** Ideally, the cluster manager checks that the same DIB is not accessed by two or more nodes simultaneously. However, you must ensure that ndsd does not run from two or more cluster nodes simultaneously. This is because accessing the same DIB through two or more nodes leads to DIB corruption.

### <span id="page-104-2"></span>**Configuring SNMP Server in Clustered Windows Environments**

- <span id="page-104-3"></span>**1** On the primary cluster node, configure the master agent and set the startup type to automatic. For more information, see "[Installing and Configuring SNMP Services for eDirectory"](https://www.netiq.com/documentation/edir88/pdfdoc/edir88/edir88.pdf#Ag7i1ei) in the *[NetIQ eDirectory 8.8 SP8 Administration Guide](https://www.netiq.com/documentation/edir88/pdfdoc/edir88/edir88.pdf#bookinfo)*.
- **2** Save the eDirectory password when it prompts for the password.
- <span id="page-104-4"></span>**3** Start the sub-agent.
- **4** Perform [Step 1](#page-104-3) to [Step 3](#page-104-4) on the other nodes.

### <span id="page-104-0"></span>**Troubleshooting Clustered Environments**

### **Repairing or Upgrading eDirectory on Clustered Nodes**

While you perform a repair or upgrade on any of the cluster nodes, the other cluster nodes must be paused or on standby to ensure that automatic failover does not occur.

### **Creating Windows Registry Keys**

As part of the configuration process in clustered Windows environments, the configuration utility automatically creates a registry key,

HKEY\_LOCAL\_MACHINE\SYSTEM\CurrentControlSet\Services\NDS Server0\ImagePath, on the cluster shared file system. eDirectory needs the registry key in order to start the  $x86$  NDS Server service on the cluster nodes.

If the utility cannot create the registry key and returns an error message during configuration, you must use the Registry Editor to manually create the registry key on all cluster nodes, even if the configuration utility appears to have successfully completed the configuration.

Create the following registry key on all nodes:

HKEY\_LOCAL\_MACHINE\SYSTEM\CurrentControlSet\Services\NDS Server0\ImagePath

Assign the following value to the ImagePath key:

"*<primarynodeinstallfolder>*\NDS\ndsserv.exe" /DataDir="*<sharedstorage>*\Files" ds

Where *<primarynodeinstallfolder>* is the folder where you installed eDirectory on the primary node and *<sharedstorage>* is the path to the shared file system location.

### <span id="page-104-1"></span>**Configuration Utility Options**

The options available for use in the configuration utility are as follows:

*<configuration utility>* [-h] [-u] [-s */<sharedfilesystem>*]

Where *<configuration utility>* is either nds-cluster-config or dsclusterconfig.exe, depending on the platform, and *<sharedfilesystem>* is the location you want to use for the eDirectory shared cluster data.

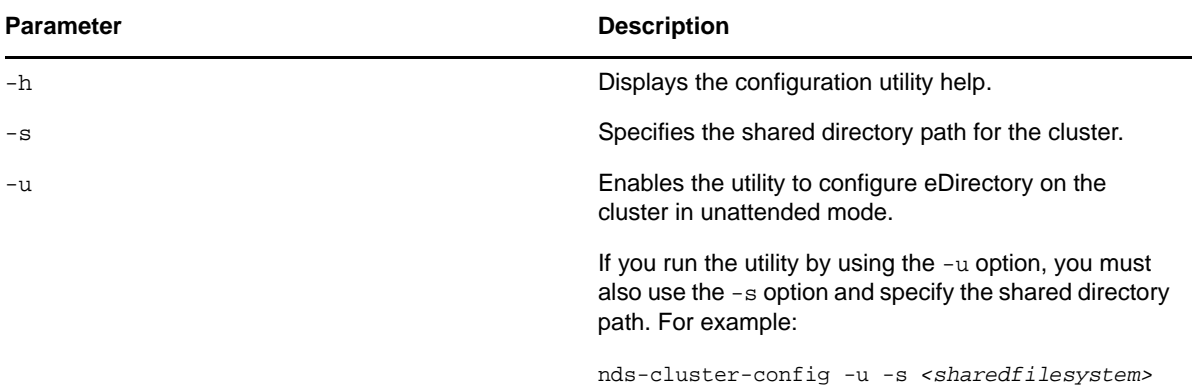

# 11 <sup>11</sup>**Uninstalling NetIQ eDirectory**

This chapter contains the following information:

- ["Uninstalling eDirectory on Windows" on page 107](#page-106-0)
- ["Uninstalling eDirectory on Linux" on page 111](#page-110-0)
- ["Unattended Uninstallation of eDirectory on Linux" on page 112](#page-111-0)
- ["Caveats for Uninstalling eDirectory" on page 113](#page-112-0)

# <span id="page-106-0"></span>**Uninstalling eDirectory on Windows**

Use the Windows Control Panel to remove eDirectory and NICI from Windows servers.

**IMPORTANT:** Removing eDirectory also removes the roll-forward log directory and all the logs in it. If you want to be able to use the logs for restoring eDirectory on this server in the future, before removing eDirectory you must first copy the roll-forward logs to another location. For information about roll-forward logs, see "[Using Roll-Forward Logs"](https://www.netiq.com/documentation/edir88/pdfdoc/edir88/edir88.pdf#Agavcur) in the *[NetIQ eDirectory 8.8 SP8](https://www.netiq.com/documentation/edir88/pdfdoc/edir88/edir88.pdf#bookinfo)  [Administration Guide](https://www.netiq.com/documentation/edir88/pdfdoc/edir88/edir88.pdf#bookinfo)*.

- ["Uninstalling eDirectory" on page 107](#page-106-1)
- ["Unattended Uninstallation of eDirectory" on page 107](#page-106-2)
- ["Uninstalling NICI" on page 111](#page-110-1)
- ["Uninstalling Microsoft Visual C++ 2005 and Visual C++ 2012 Runtime Libraries" on page 111](#page-110-2)

**NOTE:** The HTML files created using iMonitor are not removed. You must manually remove these files from <install directory>\novell\NDS\ndsimon\dsreports before removing eDirectory.

### <span id="page-106-1"></span>**Uninstalling eDirectory**

- **1** On the Windows server where eDirectory is installed, click **Start** > **Settings** > **Control Panel** > **Add/Remove Programs**.
- **2** Select **eDirectory** from the list, then click **Add/Remove**.
- **3** Confirm that you want to remove your selection by clicking **Yes**.

The Installation Wizard removes the program from the server.

### <span id="page-106-2"></span>**Unattended Uninstallation of eDirectory**

On Windows, the unattended uninstallation of eDirectory uses predefined text files that facilitate the unattended uninstallation.You can perform the following actions by using the unattended uninstallation mode of eDirectory:

Deconfiguration of the installed eDirectory.

- Standalone uninstallation of eDirectory.
- Both uninstallation and deconfiguration of eDirectory.

The following sections discuss various features of unattended eDirectory uninstallation:

- ["Response Files" on page 108](#page-107-0)
- ["remove.rsp File Sections and Keys" on page 108](#page-107-1)
- ["Add Features to the Automated Uninstallation" on page 108](#page-107-2)
- ["Remove Configuration File Changes" on page 110](#page-109-0)
- ["Unattended Uninstallation of eDirectory using Response File" on page 110](#page-109-1)

#### <span id="page-107-0"></span>**Response Files**

Uninstalling eDirectory on Windows operating system can be made silent and more flexible by using a response file (remove.rsp) to complete the following tasks:

- Complete unattended uninstallation with all required user inputs
- Default configuration of components
- Bypass all prompts during the installation

A response file is a text file containing sections and keys, similar to a Windows.ini file. You can create and edit a response file by using any ASCII text editor. The eDirectory reads the uninstallation parameters directly from the response file and replaces the default uninstallation values with response file values. The uninstallation program accepts the values from the response file and continues to uninstall without prompts.

#### <span id="page-107-1"></span>**remove.rsp File Sections and Keys**

The eDirectory uninstallation requires changes to the sections in the response file to add information about including the tree name, administrator context, administrator credentials (including user name and passwords), etc. A full list of the keys and their default values is available in the sample remove.rsp file that is delivered with the eDirectory installation.

**NOTE:** You should use the provided remove.rsp file available at eDirectory\windows\x64\NDSonNT\remove.rsp in the eDirectory installation. Essential parameters are set by default in this file. When editing the remove.rsp file, ensure there are no blank spaces between the key and the values along with the equals sign ("=") in each key-value pair.

You provide the administrator user credentials in the remove.rsp file for an unattended uninstallation. Therefore, you must permanently delete the file after the uninstallation to prevent the administrator credentials from being compromised.

#### <span id="page-107-2"></span>**Add Features to the Automated Uninstallation**

Most details for configuring the eDirectory Uninstaller have default setting for the manual uninstallation. However, during unattended uninstallation, each configuration parameter must be explicitly configured. This section discusses the basic settings to be unconfigured.
#### **eDirectory Server Details**

The details of the server being uninstalled must be provided to the Uninstaller. Most of this information is configured in three tags, [Novell:NDSforNT:1.0.0], [Initialization], and [Selected Nodes].

Take all the values mentioned in [Initialization] and [Selected Nodes] in remove.rsp as it they are.

#### **[Novell:NDSforNT:1.0.0]**

**Tree Name:** The name of the tree from which the server will be uninstalled.

**Admin Login Name:** The name (RDN) of the Administrator object in the tree that has full rights, at least to the context to which this server is added. All operations in the tree will be performed as this user.

**Admin Context:** Any user added to a tree has a user object that contains all the user-specific details. This parameter is the container object in the tree to which the Administrator object will be added. For primary server installations, this container will be created with the server object.

**Admin Password:** The password for the Administrator object created in the previous parameters. This password will be configured to the Administrator object during primary server installations. For secondary server installations, this needs to be the password of the Administrator object in the primary server that has rights to the context to which the new server is added.

**NDS Location:** The eDirectory install location in the local system where the libraries and binaries are copied. By default, eDirectory is installed into  $C:\Novell\NDS$  unless it is changed in the response file.

**DataDir:** Until eDirectory version 8.8, the DIB was installed inside the NDS location as a subfolder. Later, administrators were given the option to provide a different DIB location, because there might be too much data stored in the DIB to fit into the NDS location. Currently, by default the DIB is installed in the Files subfolder inside the NDS location, but administrators can change this parameter and provide a different location

**mode:** The type of setup on eDirectory. The three types of setup are:

- deconfigure: Performs the deconfiguration of eDirectory.
- uninstall: Performs uninstallation of eDirectory.
- full: Performs both deconfiguration and uninstallation of eDirectory.

**NOTE:** If you opt for the full setup mode during unattended install, then while uninstalling eDirectory you cannot opt for individual deconfiguration and uninstallation option.

**ConfigurationMode:** If the setup mentioned in the mode key is deconfigure, then ensure that you do not change the RestrictNodeRemove value of the ConfigurationMode key

**Prompt:** The type of the uninstallation mode should be mentioned in this variable. It will be set by default to 'silent' for unattended uninstallation. If any value other than 'silent' is set then it will do normal uninstallation

The following is a sample of text in the response file for all the basic parameters described above:

```
[Novell:NDSforNT:1.0.0]
```

```
 Tree Name=SILENTCORP-TREE
```

```
 Admin Context=Novell
 Admin Login Name=Admin
 Admin Password=novell
 prompt=silent
```
### **Remove Configuration File Changes**

In the remove.cfg file residing in *<Windows Install Drive>*\Program Files\Common Files\novell\ni\bin, change

```
[PARAMETERS]0/OUTPUT_TO_FILE
```
to

```
[PARAMETERS]0/OUTPUT_TO_FILE /SILENT
```
### **Unattended Uninstallation of eDirectory using Response File**

Copy the above edited file remove.rsp into *<Windows Install Drive>*\Program Files\Common Files\novell\ni\data.

The install.exe installed in the eDirectory is invoked in the command line with a few additional parameters. Depending on the required setup, you must use either of the following commands:

#### **Deconfigure**

```
<Windows Installed Drive>\Program Files\Common Files\novell\ni\bin>install.exe -
remove /restrictnoderemove /nopleasewait ..\data\ip.db ..\data\remove.rsp 
Novell:NDSForNT:1.0.0 0 NDSonNT
```
#### **Uninstall**

- **1** Rename the ip.db file present in the *<Windows Drive>*\Program Files\Common Files\novell\ni\data directory to another name.
- **2** Copy the ip\_conf.db file in the *<Windows Drive>*\Program Files\Common Files\novell\ni\data folder to ip.db.
- **3** Run the following command:

```
<Windows Installed Drive>\Program Files\Common Files\novell\ni\bin>install.exe 
-remove /nopleasewait ..\data\ip.db ..\data\remove.rsp Novell:NDSForNT:1.0.0 0 
NDSonNT
```
#### **Deconfiguration and Uninstallation of eDirectory**

*<Windows Installed Drive>*\Program Files\Common Files\novell\ni\bin>install.exe remove /nopleasewait ..\data\ip.db ..\data\remove.rsp Novell:NDSForNT:1.0.0 0 NDSonNT

After performing an uninstallation of eDirectory or combination setup, delete the following folders:

- C:\Novell\NDS (default location, or else from the eDirectory installed directory)
- C:\Novell\NDS\Files (default location, or else from the eDirectory DIB location)
- *<Windows Installed Drive>*:\Program Files\Common Files\Novell\ni
- *<Windows Installed Drive>*:\Windows\system32\NDScpa.cpl

### **Uninstalling NICI**

- **1** On the Windows server where eDirectory is installed, click **Start** > **Settings** > **Control Panel** > **Add/Remove Programs**.
- **2** Select **NICI** from the list, then click **Add/Remove**.
- **3** Confirm that you want to remove NICI by clicking **Yes**.

The Installation Wizard removes NICI from the server.

After uninstalling NICI, if you want to completely remove NICI from your system, delete the C:\Windows\system32\novell\nici (32-bit) and C:\Windows\SysWOW64\novell\nici (64-bit) subdirectory. You might need to take ownership of some of the files and directories to delete them.

**WARNING:** After the nici subdirectory has been removed, any data or information that was previously encrypted with NICI will be lost.

### **Uninstalling Microsoft Visual C++ 2005 and Visual C++ 2012 Runtime Libraries**

If Microsoft Visual C++ 2005 and Visual C++ 2012 Runtime Libraries are not used by any other products other than eDirectory, uninstall them by using the following procedure:

- **1** Navigate to *Add/Remove Programs* or **Programs and Features** on the Windows server where eDirectory is installed.
- **2** Remove the following redistribution package:

Microsoft Visual C++ 2005 Redistributable and Microsoft Visual C++ 2012 Redistributable (x64)

# **Uninstalling eDirectory on Linux**

Use the nds-uninstall utility to uninstall eDirectory components from Linux computers. This utility uninstalls eDirectory from the local host. You must deconfigure eDirectory server before running ndsuninstall. Run ndsconfig rm -a <admin FDN> to remove the eDirectory server. This utility is available at /opt/novell/eDirectory/sbin/nds-uninstall.

Note that you must not run ndsconfig rm on an OES server.

**IMPORTANT:** Removing eDirectory also removes the roll-forward log directory and all the logs in it. If you want to be able to use the logs for restoring eDirectory on this server in the future, before removing eDirectory you must first copy the roll-forward logs to another location. For information about roll-forward logs, see "[Using Roll-Forward Logs"](https://www.netiq.com/documentation/edir88/pdfdoc/edir88/edir88.pdf#Agavcur) in the *[NetIQ eDirectory 8.8 SP8](https://www.netiq.com/documentation/edir88/pdfdoc/edir88/edir88.pdf#bookinfo)  [Administration Guide](https://www.netiq.com/documentation/edir88/pdfdoc/edir88/edir88.pdf#bookinfo)*.

- **1** Execute the nds-uninstall command.
- **2** Use the following syntax:

nds-uninstall [-s][-h]

If you do not provide the required parameters in the command line, the nds-install utility will prompt for the parameters.

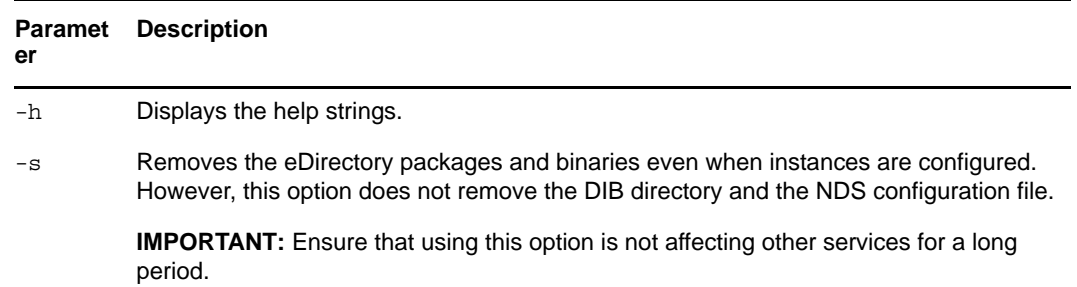

nds-uninstall does not uninstall the following packages:

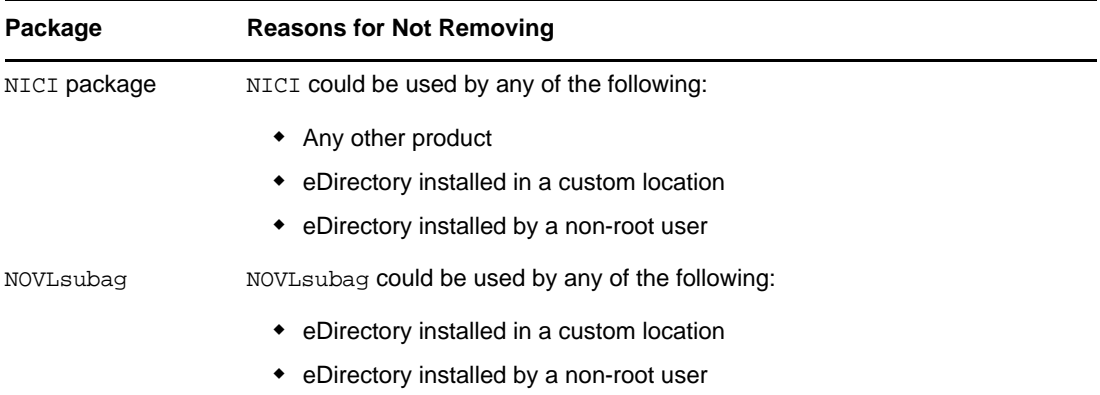

### **Unattended Uninstallation of eDirectory on Linux**

**1** Remove the instances of eDirectory:

ndsconfig rm -a *<user name>* -w passwd -c

**2** Use either of the following in the automated script for the de-configuration of eDirectory:

**Passing the password through environment variable:** ndsconfig rm  $-a$  <user name> -w env:*<environment variable>* -c

**Passing the password through file:** ndsconfig rm -a *<user name>* -w file:*<filename with absolute/relative path>* -c

**3** (Optional) In case of multiple instances, run the following command for individual instances:

```
ndsconfig rm -a <user name> -w passwd --config-file <absolute path for 
configuration file>
For example:
ndsconfig rm -a admin.novell -w n -c
```
ndsconfig rm -a admin.novell -w env:ADM\_PASWD -c ndsconfig rm -a admin.novell -w file:/Builds/88SP8/adm\_paswd -c **4** To uninstall the eDirectory packages, run the nds-uninstall script to remove the eDirectory packages:

nds-uninstall -u

# **Caveats for Uninstalling eDirectory**

When you uninstall eDirectory and install it again, the eDirectory server cannot be accessible to the other servers in the network. All the distributed operations such as synchronization and obituary processing do not take place on the partitions whose replicas are present in the eDirectory server. If this state persists for a while, it might impact all the servers and the processes running on them.

Avoid uninstalling a newer version of eDirectory and install an earlier version, because:

- Does not revert the schema related upgrades.
- $\bullet$  eDirectory might not be functional if DIB is upgraded to the newer version.
- Removes all the existing configuration files, except for the nds.conf.

However, consider the following when you uninstall a newer version of eDirectory and install an earlier version:

- Upgrade the DIB to the newer version. Else, eDirectory might not be functional.
- **Back up the existing configuration files, except for the nds.conf, and restore when eDirectory is** installed again.
- Does not revert the schema related upgrades.

### A **Linux Packages for NetIQ eDirectory**

NetIQ eDirectory includes a Linux package system, which is a collection of tools that simplify the installation and uninstallation of various eDirectory components. Packages contain makefiles that describe the requirements to build a certain component of eDirectory. Packages also include configuration files, utilities, libraries, daemons, and man pages that use the standard Linux tools installed with the OS.

The following table provides information about the Linux packages that are included with NetIQ eDirectory.

**NOTE:** On Linux, all the packages are prefixed with *novell-*. For example, NDSserv is novell-NDSserv.

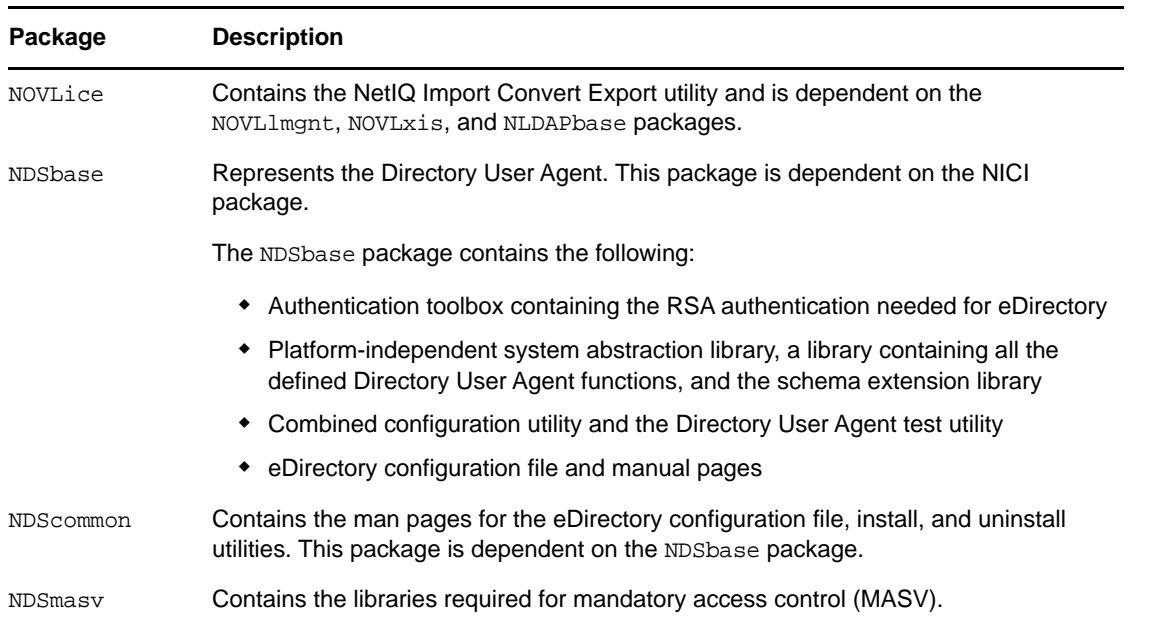

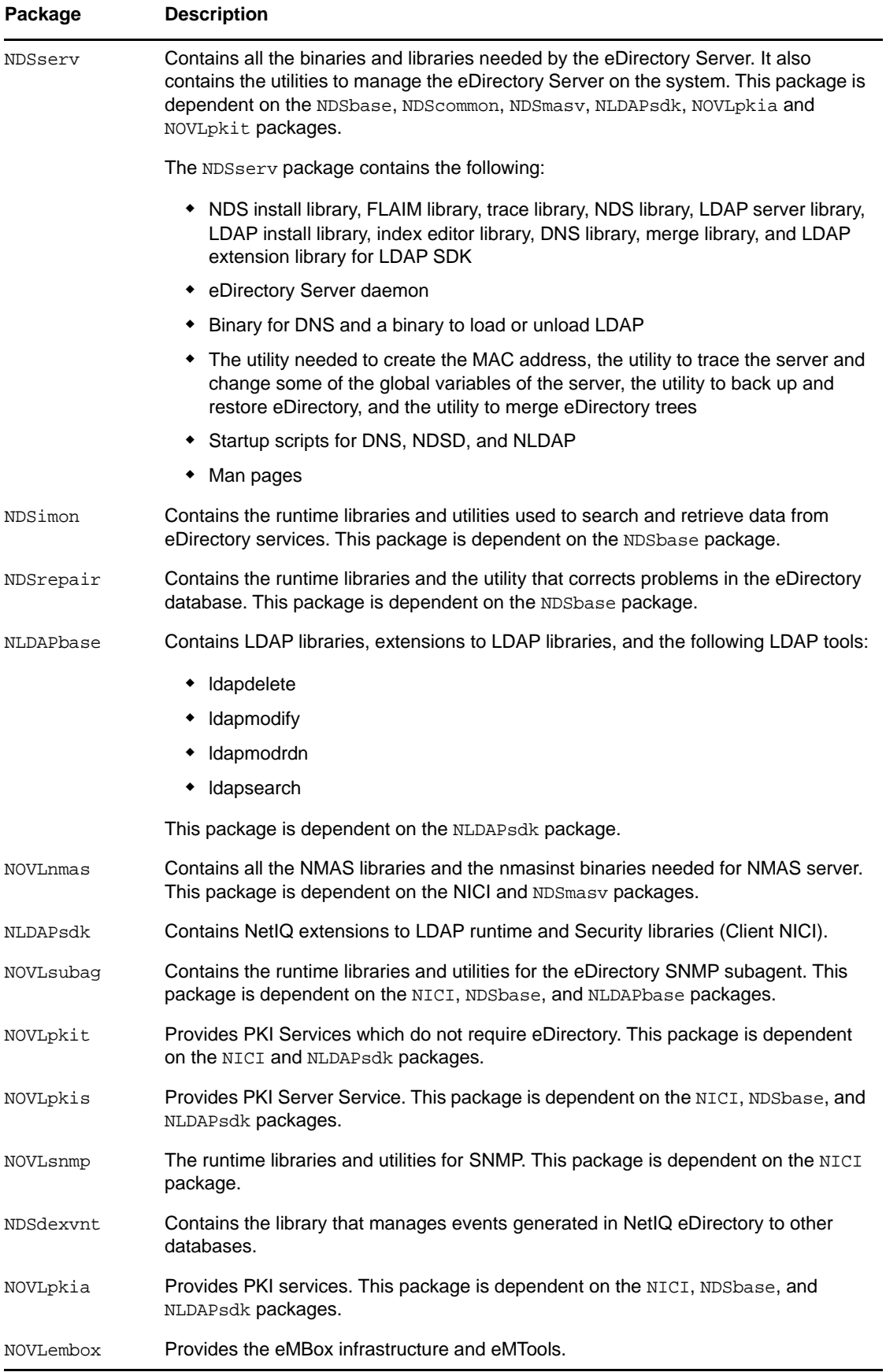

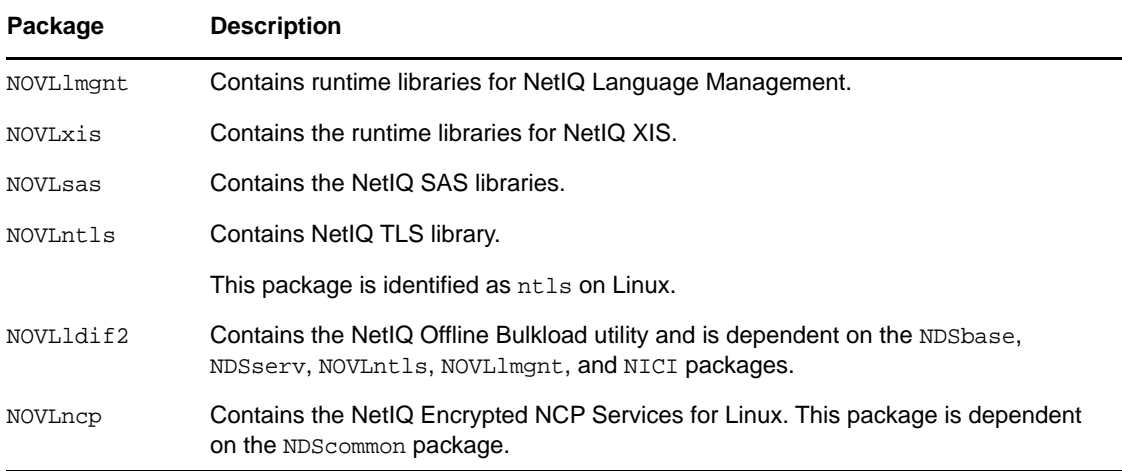

B <sup>B</sup>**eDirectory Health Checks**

> NetIQ eDirectory 8.8 provides a diagnostic tool to help you determine whether your eDirectory health is safe. The primary use of this tool is to check if the health of the server is safe before upgrading.

eDirectory health checks are run by default with every upgrade and they occur before the actual package upgrade. However, you can run the diagnostic tool, ndscheck, to do the health checks at anytime.

# **Need for Health Checks**

In earlier releases of eDirectory, the upgrade did not check the health of the server before proceeding with the upgrade. If the heath was unstable, the upgrade operation would fail and eDirectory would be in an inconsistent state. In some cases, you probably could not roll back to the pre-upgrade settings.

This new health check tool resolves this, letting you to ensure that your server is ready to upgrade.

# **Performing Health Checks**

You can perform eDirectory health checks in two ways:

**NOTE:** You need administrative rights to run the health check utility.

- ["With the Upgrade" on page 119](#page-118-0)
- ["As a Standalone Utility" on page 119](#page-118-1)

### <span id="page-118-0"></span>**With the Upgrade**

The health checks are run by default every time you upgrade eDirectory.

#### **Linux**

Every time you upgrade, the health checks are run by default before the actual upgrade operation starts.

To skip the default health checks, you can use the -j option with nds-install.

#### **Windows**

The eDirectory health checks happen as part of the installation wizard. You can enable or disable the health checks when prompted to do so.

### <span id="page-118-1"></span>**As a Standalone Utility**

You can run the eDirectory health checks as a standalone utility anytime you want. The following table lists the health check utility names for each platform.

#### *Table B-1 Health Check Utilities*

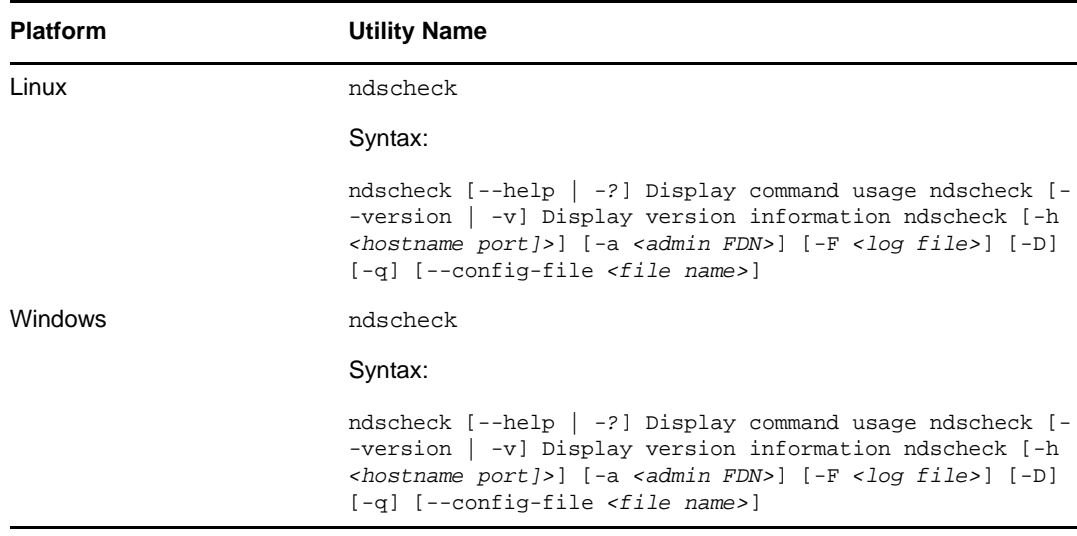

### **Types of Health Checks**

When you run the ndscheck utility or upgrade, the following types of health checks are done:

- [Basic Server Health](#page-119-0)
- [Partitions and Replica Health](#page-119-1)

When you run the ndscheck utility, the results are displayed on the screen and logged in ndscheck.log. For more information on log files, refer to ["Log Files" on page 122](#page-121-0).

If the health checks are done as part of the upgrade, you are either prompted to continue the upgrade process or the process is aborted, depending on the types of errors found (if any). Error types are described in ["Categorization of Health" on page 121.](#page-120-0)

### <span id="page-119-0"></span>**Basic Server Health**

This is the first stage of the health check, where the health check utility checks for the following:

- 1. The eDirectory service is up. The DIB is open and able to read some basic tree information such as tree name.
- 2. The server is listening on the respective port numbers.

For LDAP, it gets the TCP and the SSL port numbers and checks if the server is listening on these ports.

Similarly, it gets the HTTP and HTTP secure port numbers and checks if the server is listening on these ports.

### <span id="page-119-1"></span>**Partitions and Replica Health**

After checking the basic server health, it then checks the partitions and replica health as follows:

1. Checks the health of the replicas of the locally held partitions.

- 2. Reads the replica ring of every partition held by the server and checks whether all servers in the replica ring are up and all the replicas are in the ON state.
- 3. Checks the time synchronization of all the servers in the replica ring, showing any time difference between the servers.

# <span id="page-120-0"></span>**Categorization of Health**

There are three possible categories of health, based on the errors found while checking the health of an eDirectory server:

- [Normal \(page 121\)](#page-120-1)
- [Warning \(page 121\)](#page-120-2)
- [Critical \(page 121\)](#page-120-3)

The status of the health checks is logged into a log file. For more information, refer to ["Log Files" on](#page-121-0)  [page 122.](#page-121-0)

### <span id="page-120-1"></span>**Normal**

All the health checks were successful and the server health is normal.

The upgrade proceeds without an interruption.

### <span id="page-120-2"></span>**Warning**

Minor errors were found while checking the server health.

If the health check is run as part of the upgrade, you are prompted to either abort or continue.

Warnings normally occur in the following scenarios:

- Server not listening on LDAP and HTTP ports (normal, secure, or both).
- Unable to contact any of the non-master servers in the replica ring.
- Servers in the replica ring are not in sync.

### <span id="page-120-3"></span>**Critical**

Critical errors were found while checking the eDirectory health.

If the health check is run as part of the eDirectory upgrade, the upgrade operation is aborted.

The critical state normally occurs in the following scenarios:

- Unable to read or open the DIB (might be locked or corrupt).
- Unable to contact all the servers in the replica ring.
- Locally held partitions are busy.
- Replica is not in the ON state.

# <span id="page-121-0"></span>**Log Files**

Every eDirectory health check operation, whether it is run with the upgrade or as a standalone utility, maintains the status of the health in a log file.

The content of the log file is similar to the messages displayed on the screen when the checks are happening.

The health check log file contains the following:

- Status of the health checks (normal, warning, or critical).
- URLs where possible solutions can be found.
	- [Support forums](http://forums.novell.com/netiq/netiq-product-discussion-forums/edirectory/) (http://forums.novell.com/netiq/netiq-product-discussion-forums/edirectory/)
	- [Troubleshooting Documentation](https://www.netiq.com/documentation/edir88/edir88tshoot/data/bookinfo.html) (https://www.netiq.com/documentation/edir88/edir88tshoot/ data/bookinfo.html)
	- [Error Codes](http://www.novell.com/documentation/nwec/) (http://www.novell.com/documentation/nwec/)
	- [Patches](http://support.novell.com/patches.html) (http://support.novell.com/patches.html)
	- [Cool Solutions](http://www.novell.com/communities/coolsolutions/edirectory) (http://www.novell.com/communities/coolsolutions/edirectory)

The following table gives the default log file location on various platforms:

| <b>Platform</b> | Log Filename | Location                                                                                                    |
|-----------------|--------------|----------------------------------------------------------------------------------------------------|
| Linux           | ndscheck.log | 1. If you use the -h option, the ndscheck. log file is saved in<br>the user's home directory.                                                                                             |
|                 |              | 2. If you use the $--config$ -file option, the ndscheck.log<br>file is saved in the server instance's log directory. You can<br>also select an instance from the multiple instances list. |
| <b>Windows</b>  | nsdcheck.log | The log file will be saved at <i>install_directory\novell nds\</i> .                                                                                                    |
|                 |              | <b>NOTE:</b> install directory is user specified.                                                                                                    |

*Table B-2 Health Check Log File Location*

# C Configuring OpenSLP for<br> **C** eDirectory **eDirectory**

This appendix provides information for network administrators on the proper configuration of OpenSLP for NetIQ eDirectory installations without the Novell Client.

- ["Service Location Protocol" on page 123](#page-122-0)
- ["SLP Fundamentals" on page 123](#page-122-1)
- ["Configuration Parameters" on page 125](#page-124-0)

### <span id="page-122-0"></span>**Service Location Protocol**

OpenSLP is an open-source implementation of the IETF Service Location Protocol Version 2.0 standard, which is documented in [IETF Request-For-Comments \(RFC\) 2608](http://www.ietf.org/rfc/rfc2608.txt?number=2608) (http://www.ietf.org/rfc/ rfc2608.txt?number=2608).

In addition to implementing the SLP v2 protocol, the interface provided by OpenSLP source code is an implementation of another IETF standard for programmatically accessing SLP functionality, documented in [RFC 2614](http://www.ietf.org/rfc/rfc2614.txt?number=2614) (http://www.ietf.org/rfc/rfc2614.txt?number=2614).

To fully understand the workings of SLP, it is worth reading these documents and internalizing them. They are not necessarily light reading, but they are essential to the proper configuration of SLP on an intranet.

For more information on the OpenSLP project, see the [OpenSLP](http://www.OpenSLP.org) (http://www.OpenSLP.org) Web site and the [SourceForge](http://sourceforge.net/projects/openslp) (http://sourceforge.net/projects/openslp) Web site. The OpenSLP Web site provides several documents that contain valuable configuration tips. Many of these are incomplete at the time of this writing.

### <span id="page-122-1"></span>**SLP Fundamentals**

Service Location Protocol specifies three components:

- The user agent (UA)
- $\bullet$  The service agent (SA)
- The directory agent (DA)

The user agent's job is to provide a programmatic interface for clients to query for services, and for services to advertise themselves. A user agent contacts a directory agent to query for registered services of a specified service class and within a specified scope.

The service agent's job is to provide persistent storage and maintenance points for local services that have registered themselves with SLP. The service agent essentially maintains an in-memory database of registered local services. In fact, a service cannot register with SLP unless a local SA is present. Clients can discover services with only a UA library, but registration requires an SA, primarily because an SA must reassert the existence of registered services periodically in order to maintain the registration with listening directory agents.

The directory agent's job is to provide a long-term persistent cache for advertised services, and to provide a point of access for user agents to look up services. As a cache, the DA listens for SAs to advertise new services, and caches those notifications. Over a short time, a DA's cache will become more complete. Directory agents use an expiration algorithm to expire cache entries. When a directory agent comes up, it reads its cache from persistent storage (generally a hard drive), and then begins to expire entries according to the algorithm. When a new DA comes up, or when a cache has been deleted, the DA detects this condition and sends out a special notification to all listening SAs to dump their local databases so the DA can quickly build its cache.

In the absence of any directory agents, the UA will resort to a general multicast query that SAs can respond to, building a list of the requested services in much the same manner that DAs use to build their cache. The list of services returned by such a query is an incomplete and much more localized list than that provided by a DA, especially in the presence of multicast filtering, which is done by many network administrators, limiting broadcasts and multicasts to only the local subnet.

In summary, everything hinges on the directory agent that a user agent finds for a given scope.

### **NetIQ Service Location Providers**

The NetIQ version of SLP takes certain liberties with the SLP standard in order to provide a more robust service advertising environment, but it does so at the expense of some scalability.

For example, in order to improve scalability for a service advertising framework, you can limit the number of packets that are broadcast or multicast on a subnet. The SLP specification manages this by imposing restrictions on service agents and user agents regarding directory agent queries. The first directory agent discovered that services the desired scope is the one that a service agent (and consequently, local user agents) will use for all future requests on that scope.

The NetIQ SLP implementation actually scans all of the directory agents it knows about looking for query information. It assumes a 300-millisecond round trip time is too long, so it can scan 10 servers in about 3 to 5 seconds. This doesn't need to be done if SLP is configured correctly on the network, and OpenSLP assumes the network is in fact configured correctly for SLP traffic. OpenSLP's response timeout values are greater than that of NetIQ's SLP service provider, and it limits the number of directory agents to the first one that responds, whether or not that agent's information is accurate and complete.

### <span id="page-123-0"></span>**User Agents**

A user agent takes the physical form of a static or dynamic library that is linked into an application. It allows the application to query for SLP services.

User agents follow an algorithm to obtain the address of a directory agent to which queries will be sent. Once they obtain a DA address for a specified scope, they continue to use that address for that scope until it no longer responds, at which time they obtain another DA address for that scope. User agents locate a directory agent address for a specified scope by:

- 1. Checking to see if the socket handle on the current request is connected to a DA for the specified scope. If the request happens to be a multipart request, there may already be a cached connection present on the request.
- 2. Checking its local known DA cache for a DA matching the specified scope.
- 3. Checking with the local SA for a DA with the specified scope (and adding new addresses to the cache).
- 4. Querying DHCP for network-configured DA addresses that match the specified scope (and adding new addresses to the cache).
- 5. Multicasting a DA discovery request on a well-known port (and adding new addresses to the cache).

The specified scope is "default" if not specified. That is, if no scope is statically defined in the SLP configuration file, and no scope is specified in the query, then the scope used is the word "default". It should also be noted that eDirectory never specifies a scope in its registrations. That's not to say the scope always used with eDirectory is "default." In fact, if there is a statically configured scope, that scope becomes the default scope for all local UA requests and SA registrations in the absence of a specified scope.

### **Service Agents**

Service agents take the physical form of a separate process on the host machine. In the case of Windows, slpd.exe runs as a service on the local machine. User agents query the local service agent by sending messages to the loop-back address on a well-known port.

A service agent locates and caches directory agents and their supported scope list by sending a DA discovery request directly to potential DA addresses by:

- 1. Checking all statically configured DA addresses (and adding new ones to the SA's known DA cache).
- 2. Requesting a list of DA's and scopes from DHCP (and adding new ones to the SA's known DA cache).
- 3. Multicasting a DA discovery request on a well-known port (and adding new ones to the SA's known DA cache).
- 4. Receiving DA advertising packets that are periodically broadcast by DAs (and adding new ones to the SA's known DA cache).

Since a user agent always queries the local service agent first, this is important, as the local service agent's response will determine whether or not the user agent continues to the next stage of discovery (in this case DHCP-- see steps 3 and 4 in ["User Agents" on page 124.](#page-123-0)).

# <span id="page-124-0"></span>**Configuration Parameters**

Certain configuration parameters in the %systemroot%/slp.conf file control DA discovery as well:

```
net.slp.useScopes = <comma delimited scope list>
net.slp.DAAddresses = <comma delimited address list>
net.slp.passiveDADetection = <"true" or "false">
net.slp.activeDADetection = <"true" or "false">
net.slp.DAActiveDiscoveryInterval = <0, 1, or a number of seconds>
```
The useScopes option indicates which scopes the SA will advertise into, and which scopes queries will be made to in the absence of a specific scope on the registration or query made by the service or client application. Because eDirectory always advertises into and queries from the default scope, this list will become the default scope list for all eDirectory registrations and queries.

The DAAddresses option is a comma-delimited list of dotted decimal IP addresses of DAs that should be preferred to all others. If this list of configured DAs does not support the scope of a registration or query, then SAs and UAs will resort to multicast DA discovery, unless such discovery is disabled.

The passiveDADetection option is True by default. Directory agents will periodically broadcast their existence on the subnet on a well-known port if configured to do so. These packets are termed DAAdvert packets. If this option is set to False, all broadcast DAAdvert packets are ignored by the SA.

The activeDADetection option is also True by default. This allows the SA to periodically broadcast a request for all DAs to respond with a directed DAAdvert packet. A directed packet is not broadcast, but sent directly to the SA in response to these requests. If this option is set to False, no periodic DA discovery request is broadcast by the SA.

The DAActiveDiscoveryInterval option is a try-state parameter. The default value is 1, which is a special value meaning that the SA should only send out one DA discovery request upon initialization. Setting this option to 0 has the same effect as setting the activeDADetection option to false. Any other value is a number of seconds between discovery broadcasts.

These options, when used properly, can ensure an appropriate use of network bandwidth for service advertising. In fact, the default settings are designed to optimize scalability on an average network.